# **БАЗЫ ДАННЫХ. ИНФОРМАЦИОННЫЕ СИСТЕМЫ**

- **1.Информационные системы**
- **2.Базы данных (БД)**
- **3.Реляционные БД**
- **4.Работа с таблицами**
- **5.Проектирование таблиц**

**6. Формы**

1

- **7. Макросы**
- **8. Запросы**
- **9. Отчеты**

© *К.Ю. Поляков, 2007*

# **БАЗЫ ДАННЫХ. ИНФОРМАЦИОННЫЕ СИСТЕМЫ**

 $\mathcal{P}$ 

**Тема 1. Информационные системы**

© *К.Ю. Поляков, 2007*

# <sup>3</sup> **Определения**

**База данных (БД)** – это хранилище данных о некоторой предметной области, организованное в виде специальной структуры.

**Важно**:

- ❑ данные о некоторой области (не обо всем)
- ❑ упорядоченные
- **Система управления базой данных (СУБД)** это программное обеспечение для работы с БД.

#### **Функции**:

- ❑ поиск информации в БД
- ❑ выполнение несложных расчетов
- ❑ вывод отчетов на печать
- ❑ редактирование БД

**Информационная система** – это БД + СУБД.

## <sup>4</sup> **Типы информационных систем**

### **• локальные ИС**

БД и СУБД находятся на одном компьютере.

### **• файл-серверные**

 БД находится на сервере сети (файловом сервере), а СУБД на компьютере пользователя.

### **• клиент-серверные**

 БД и основная СУБД находятся на сервере, СУБД на рабочей станции посылает запрос и выводит на экран результат.

### Локальные ИС

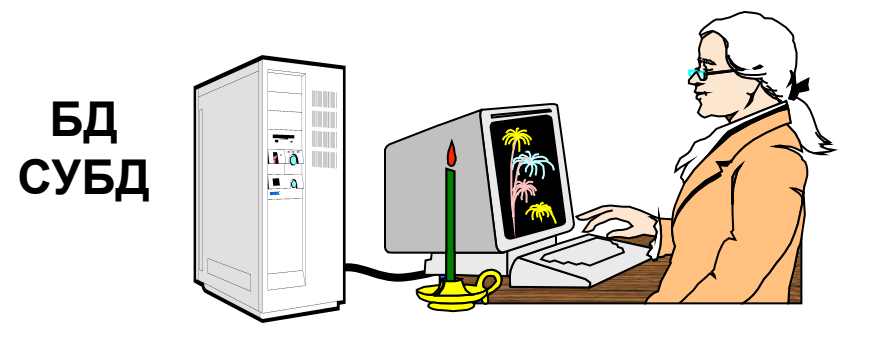

(независимость)

автономность

- 71) с БД работает только один человек
	- 2) сложно обновлять при большом количестве пользователей
	- 3) практически невозможно «стыковать» изменения, вносимые несколькими пользователями

## Файл-серверные ИС

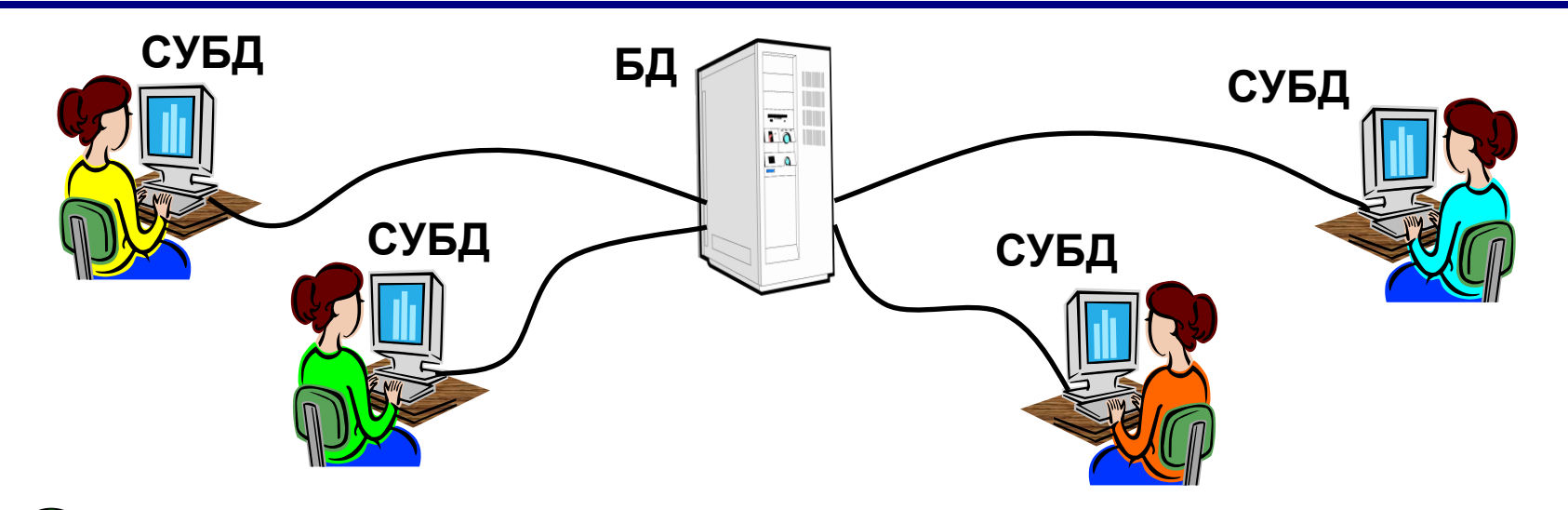

В несколько человек работают с одной базой

- •1) основную работу выполняют рабочие станции (РС), они должны быть мощными
	- 2) для поиска строки на РС копируется вся БД нагрузка на сеть
	- 3) слабая защита от взлома (только на РС)
	- проблемы при одновременном изменении с 4) разных РС

# <sup>7</sup> **Клиент-серверные ИС**

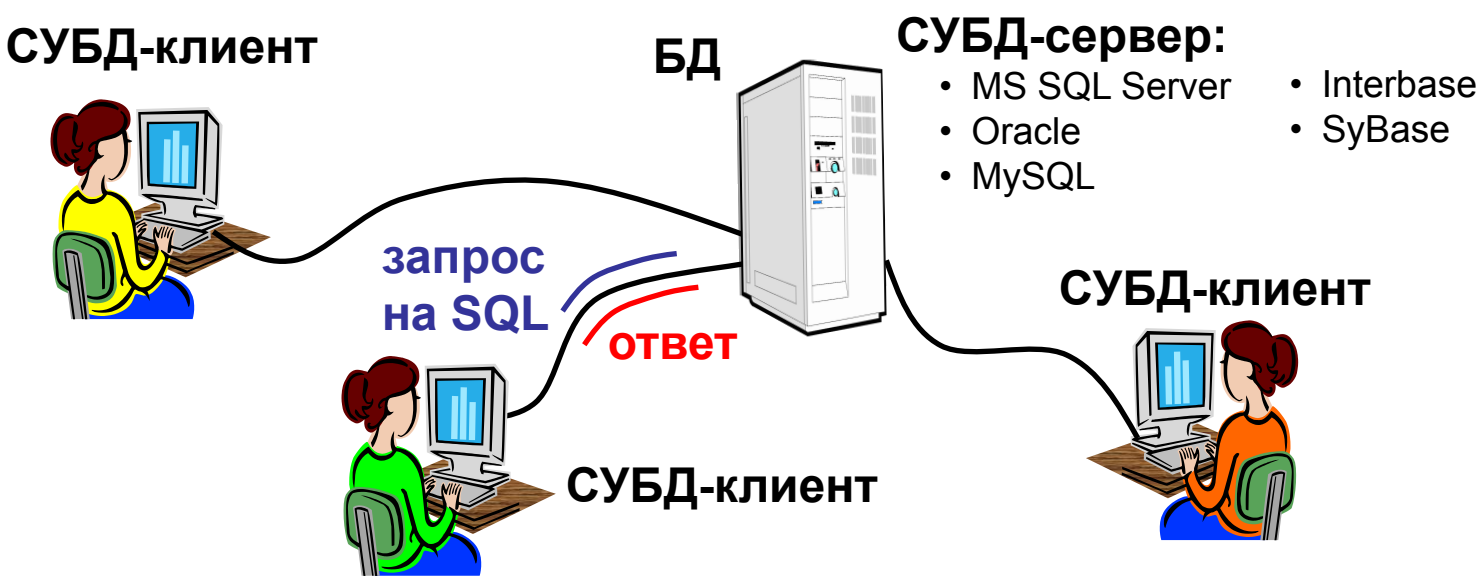

**SQL** (*Structured Query Language*) *–* язык структурных

запросов

- - 1) основную работу выполняет сервер, рабочие станции могут быть маломощными
	- 2) проще модернизация (только сервер)
	- 3) по сети идут только нужные данные
	- 4) защиту и права доступа ставят на сервере (сложнее взломать)
	- 5) разделение доступа (очередь заданий)
	- 1) сложность настройки
		- 2) высокая стоимость ПО (тысячи \$)

# **БАЗЫ ДАННЫХ. ИНФОРМАЦИОННЫЕ СИСТЕМЫ**

8

**Тема 2. Базы данных**

© *К.Ю. Поляков, 2007*

### **• табличные БД**

данные в виде одной таблицы

### **• сетевые БД**

 набор узлов, в которых каждый может быть связан с каждым.

**• иерархические БД**

в виде многоуровневой структуры

**• реляционные БД (99,9%)**

набор взаимосвязанных таблиц

# <sup>10</sup> **Табличные БД**

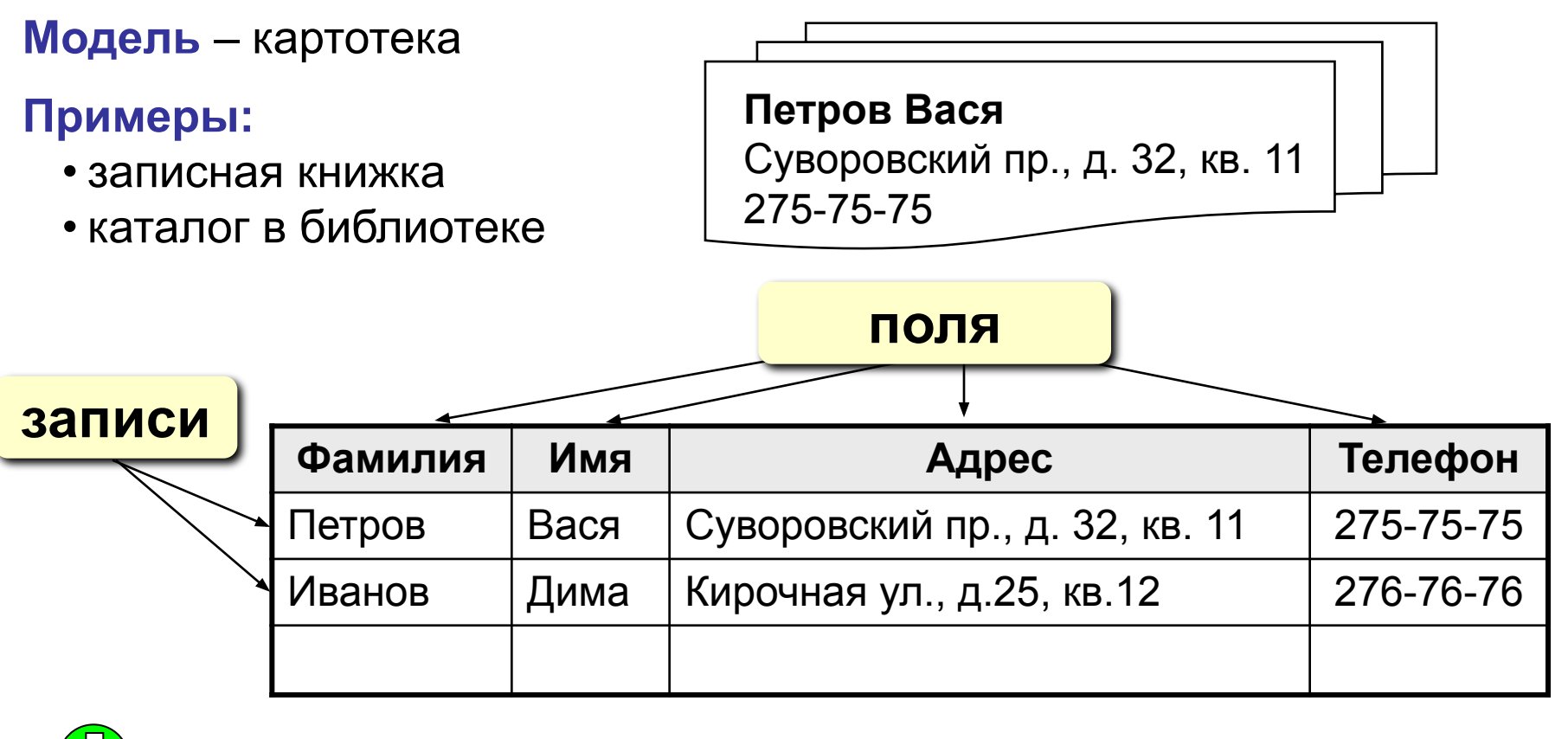

- - 1) самая простая структура
	- 2) все другие типы БД используют таблицы

во многих случаях – дублирование данных:

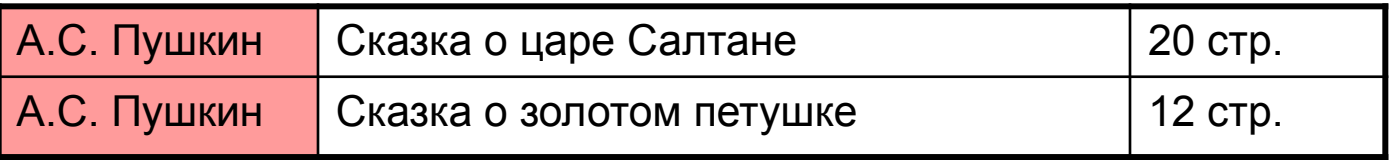

# <sup>11</sup> **Табличные БД**

- **1. Количество полей определяется разработчиком** и не может изменяться пользователем.
- **2. Любое поле должно иметь уникальное имя**.
- **3. Поля могут иметь различный тип**:
	- строка символов (длиной до 255 символов)
	- вещественное число (с дробной частью)
	- целое число
	- денежная сумма
	- дата, время, дата и время
	- логическое поле (истина или ложь, да или нет)
	- многострочный текст (МЕМО)
	- рисунок, звук или другой объект (объект OLE)
- **4. Поля могут быть обязательными для заполнения или нет.**
- **5. Таблица может содержать сколько угодно записей** (это количество ограничено только объемом диска); записи можно добавлять, удалять, редактировать, сортировать, искать.

# <sup>12</sup> **Ключевое поле (ключ таблицы)**

**Ключевое поле (ключ)** – это поле (или комбинация полей), которое однозначно определяет запись.

 В таблице не может быть двух записей с одинаковым значением ключа.

### **Могут ли эти данные быть ключом?**

- фамилия
- $\bullet$   $\mu$  $\mu$  $\sigma$
- номер паспорта
- номер дома
- регистрационный номер автомобиля
- город проживания
- дата выполнения работы
- марка стиральной машины А

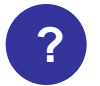

# <sup>13</sup> **Сетевые БД**

**Сетевая БД** - это набор узлов, в которых каждый может быть связан с каждым.

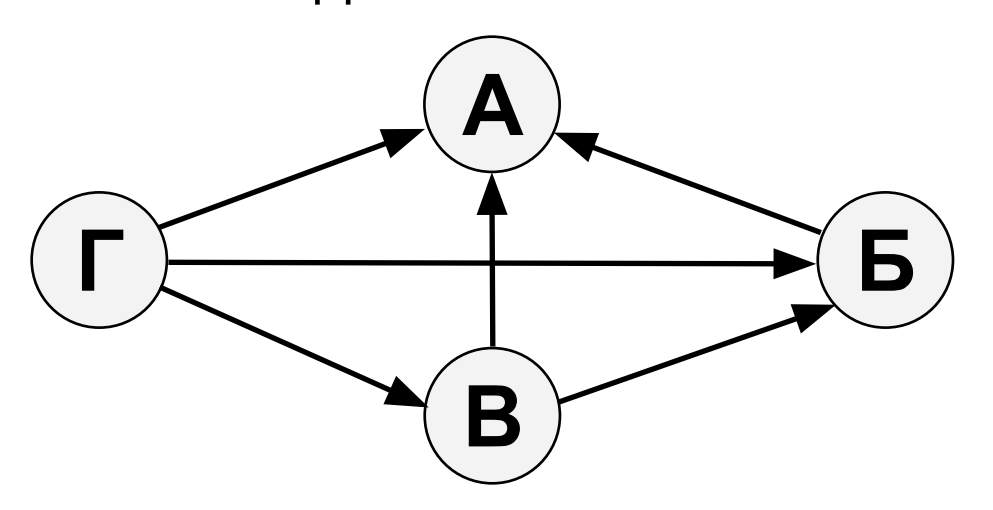

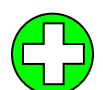

!

наиболее полно отражает структуру некоторых задач (например, сетевое планирование в экономике)

- 1) сложно хранить и искать информацию о всех связях
- 2) запутанность структуры

 **Можно хранить в виде таблицы, но с дублированием данных!**

# Иерархическая БД

### Иерархическая БД - это набор данных в виде многоуровневой структуры.

Прайс-лист:

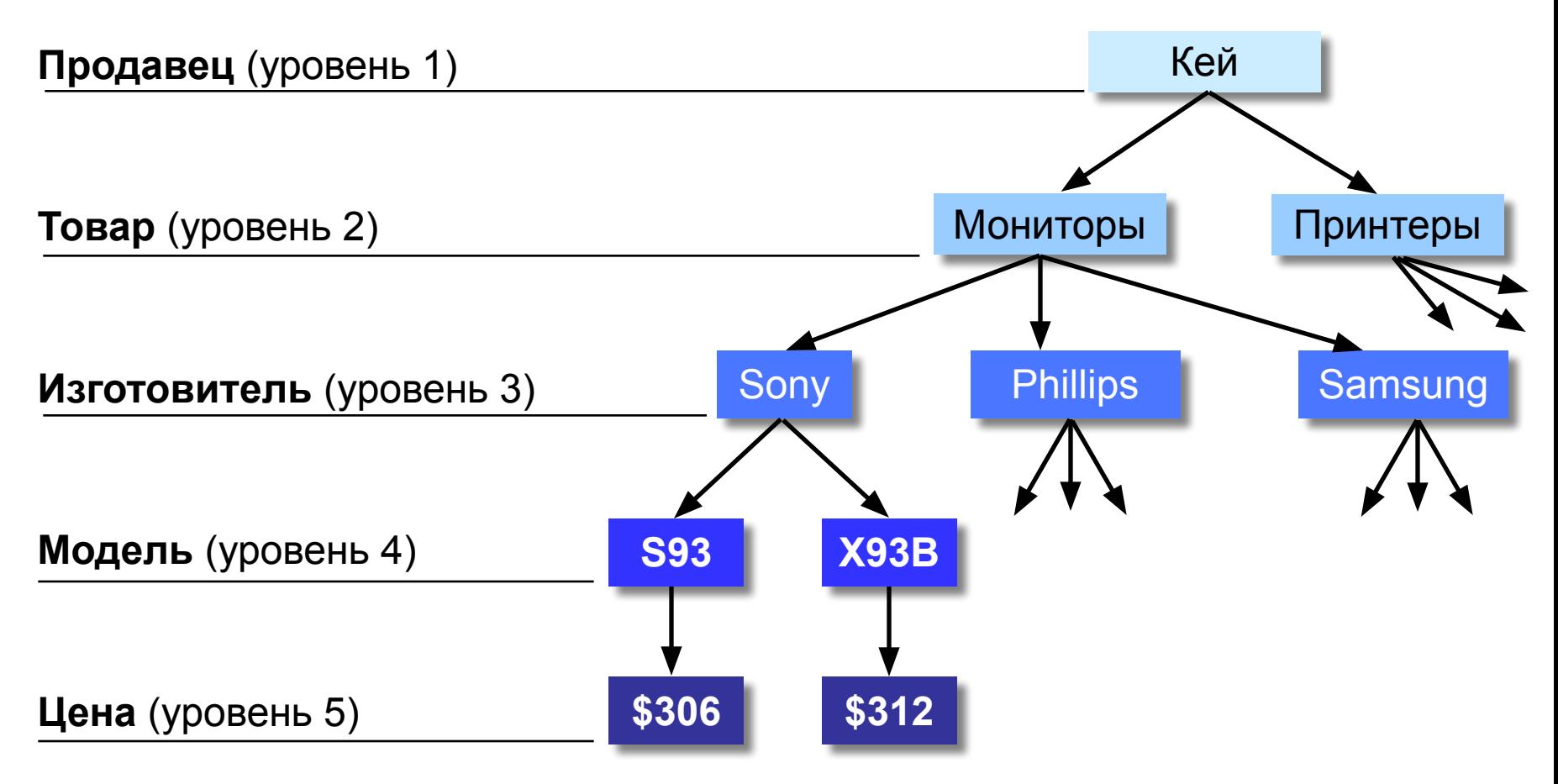

### **Приведение к табличной форме:**

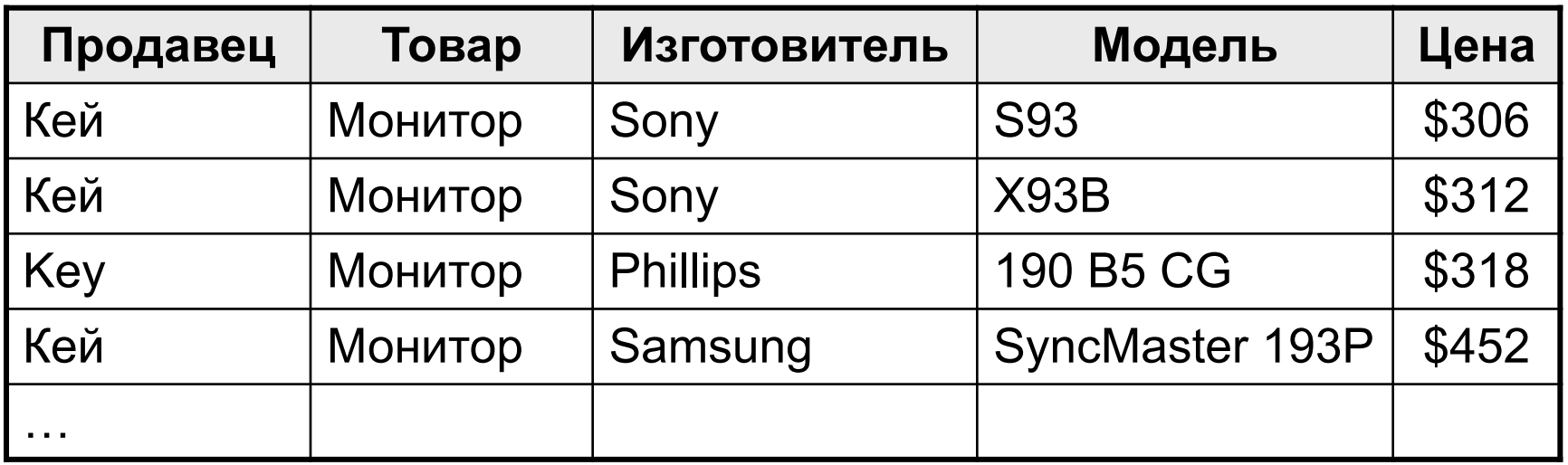

- 1) дублирование данных
	- 2) при изменении адреса фирмы надо менять его во всех строках
	- 3) нет защиты от ошибок ввода оператора (*Кей* – *Key*), лучше было бы выбирать из списка

# **БАЗЫ ДАННЫХ. ИНФОРМАЦИОННЫЕ СИСТЕМЫ**

# **Тема 3. Реляционные базы данных**

© *К.Ю. Поляков, 2007*

# <sup>17</sup> **Реляционные БД**

**1970-е гг**. Э. Кодд, англ. *relation –* отношение.

**Реляционная база данных** – это набор простых таблиц, между которыми установлены связи (отношения) с помощью числовых кодов.

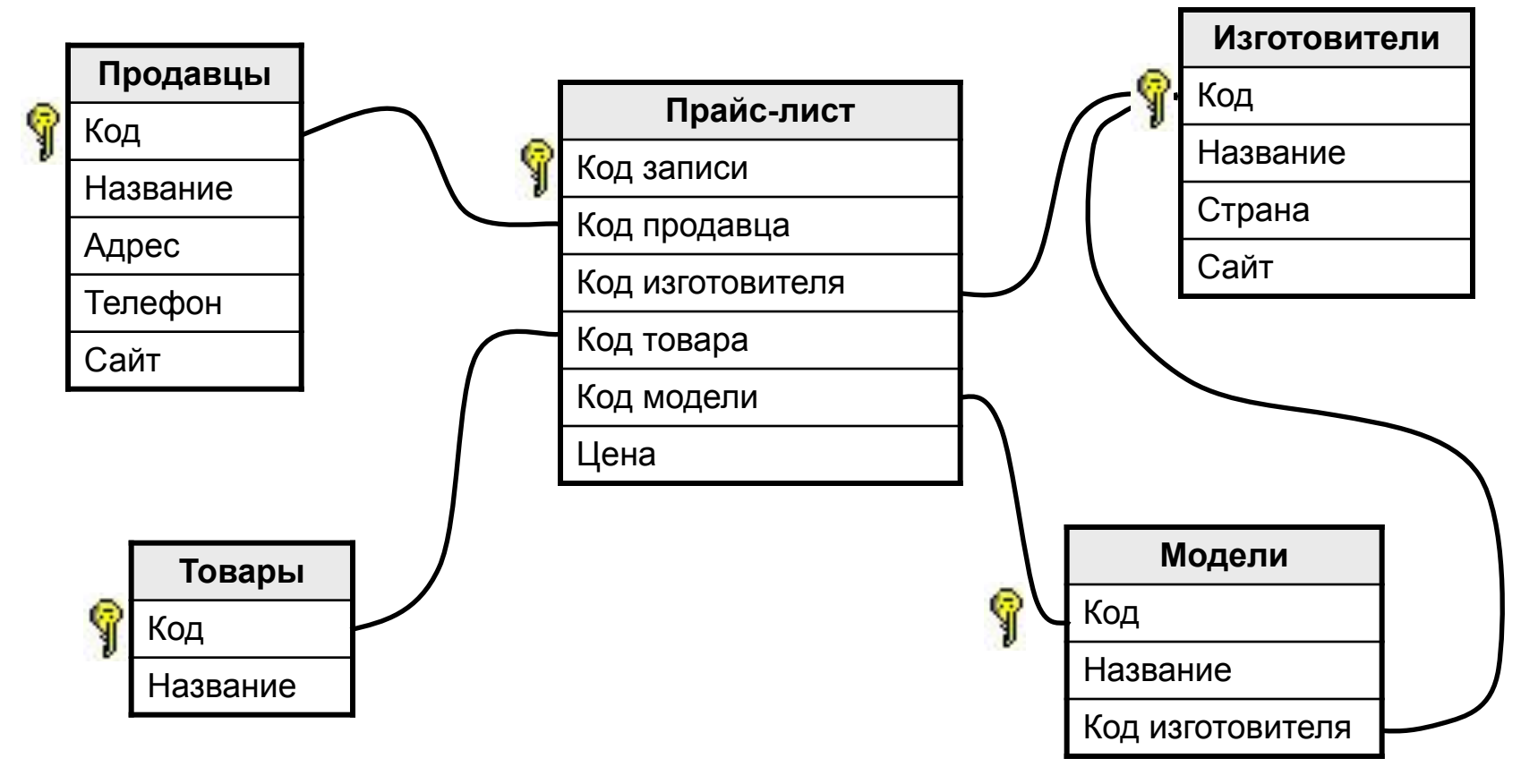

# <sup>18</sup> **Реляционные БД**

### 1) нет дублирования информации;

- 2) при изменении адреса фирмы, достаточно изменить его в только таблице **Продавцы**;
- 3) защита от неправильного ввода: можно выбрать только фирму, которая заранее введена в таблицу **Продавцы**;
- 4) механизм **транзакций**: любые изменения вносятся в базу только тогда, когда они полностью завершены.
- 1) сложность структуры (не более 40-50 таблиц);
	- 2) при поиске надо обращаться к нескольким таблицам;
	- 3) нужно поддерживать **целостность**: при удалении фирмы продавца надо удалять все связанные записи из всех таблиц (в СУБД – автоматически, **каскадное удаление**).

# <sup>19</sup> **Связи между таблицами**

**Один к одному («1-1»)** – одной записи в первой таблице соответствует ровно одна записи во второй. Применение: выделение часто используемых данных.

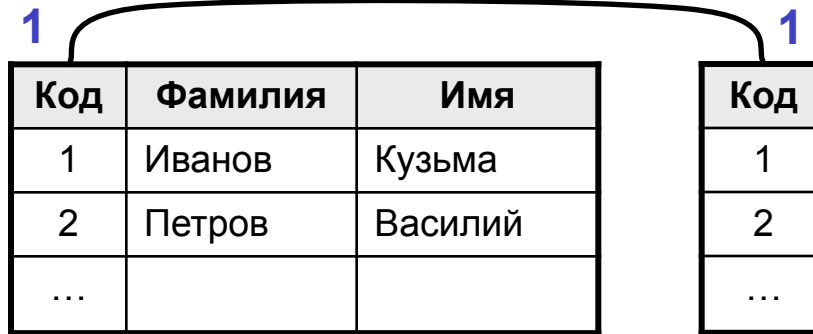

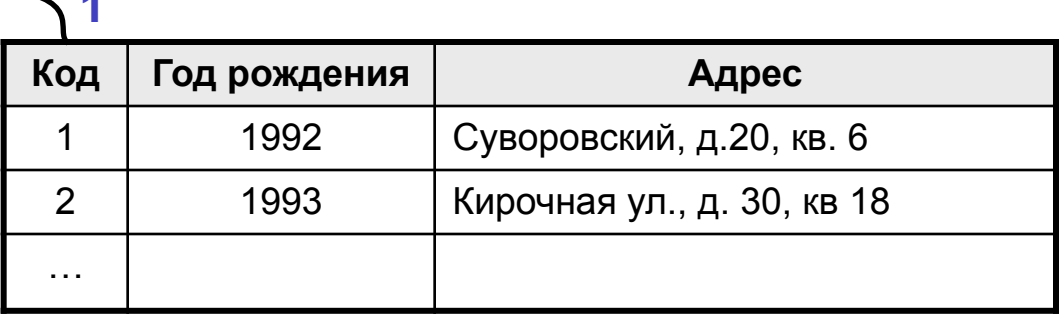

**Один ко многим («1- ∞»)** – одной записи в первой таблице соответствует сколько угодно записей во второй.

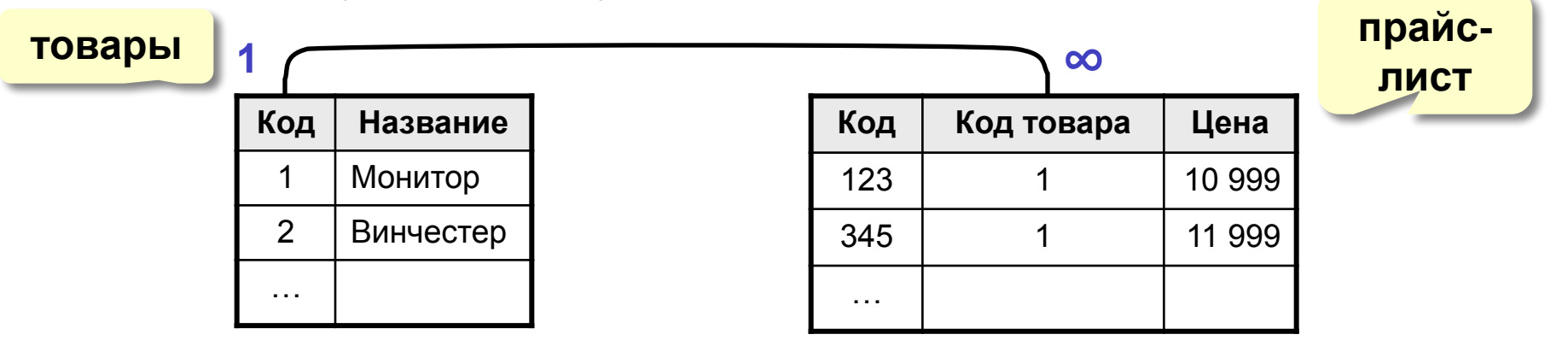

# <sup>20</sup> **Связи между таблицами**

**Многие ко многим («∞ - ∞»)** – одной записи в первой таблице соответствует сколько угодно записей во второй, **и наоборот**.

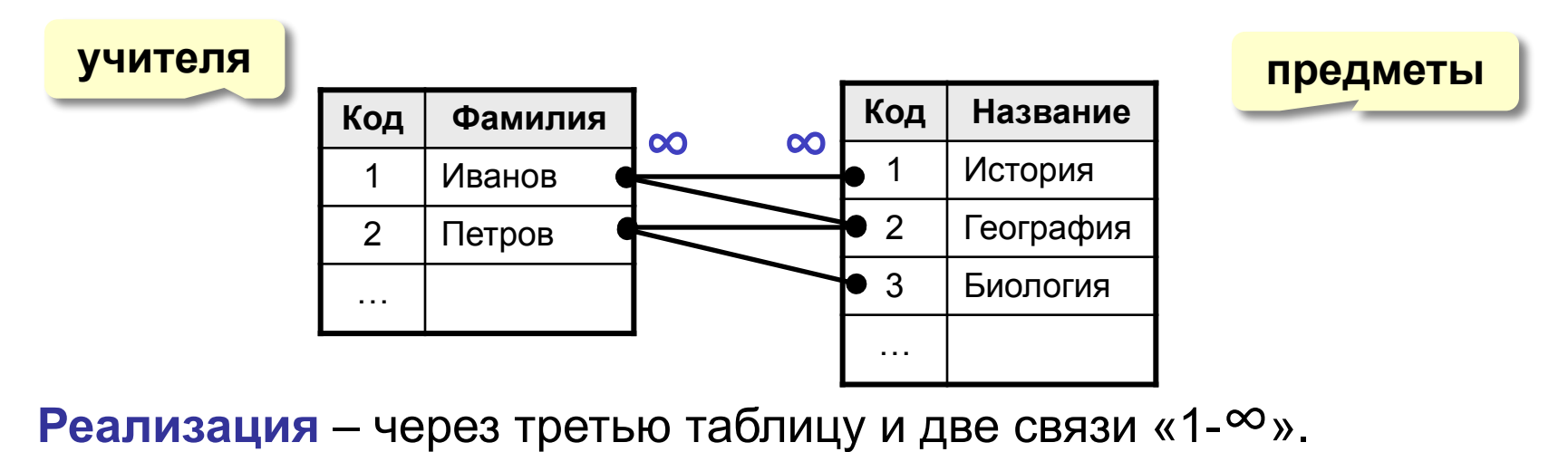

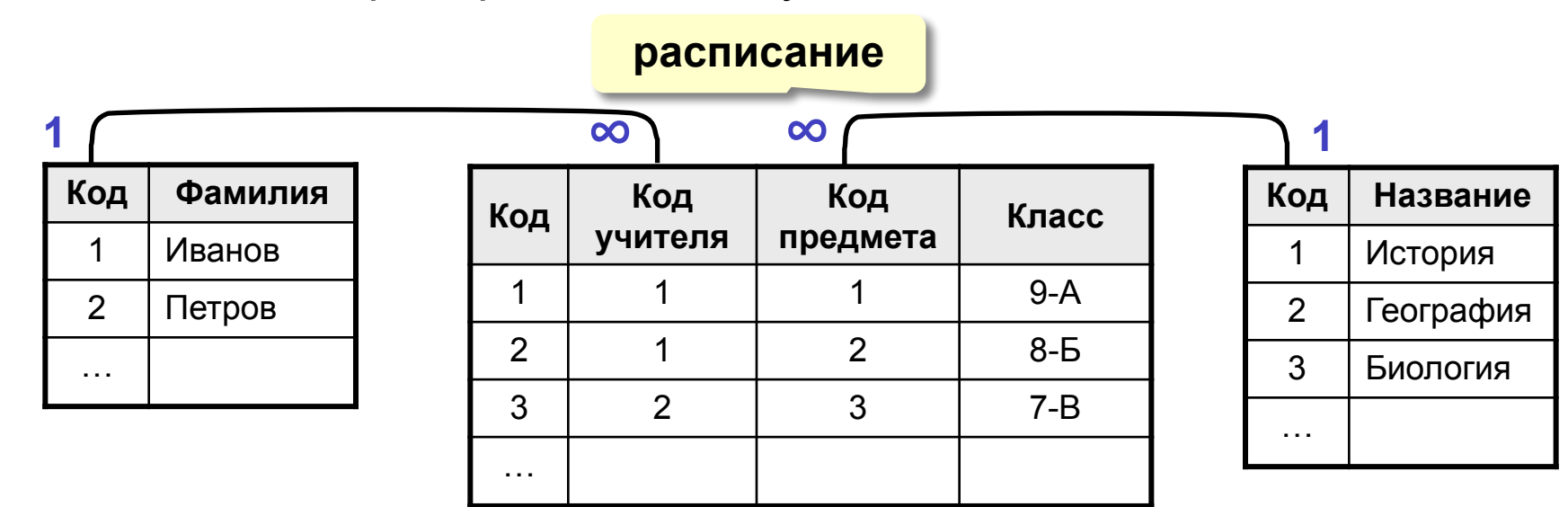

# Нормализация базы данных

Нормализация – это разработка такой структуры БД, в которой нет избыточных данных и связей.

#### Основные принципы:

Любое поле должно быть **неделимым.** 

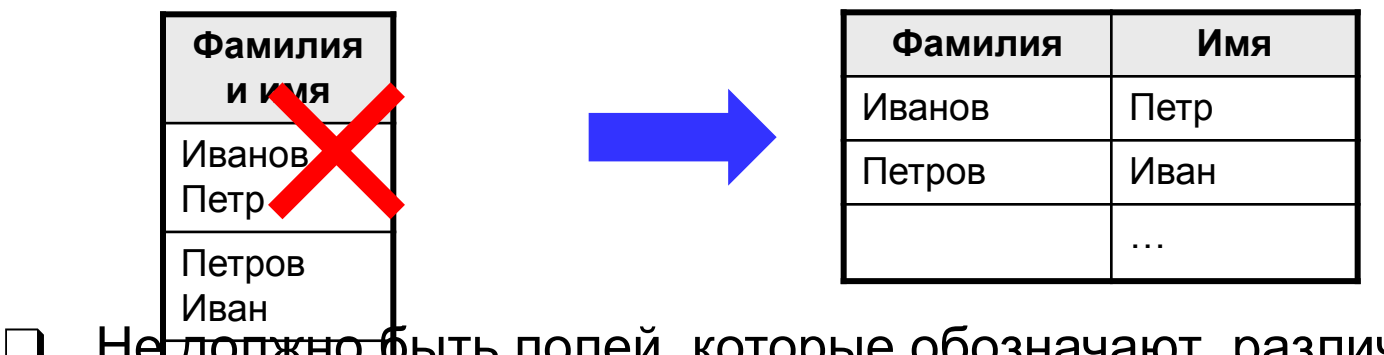

Не должно быть полей, которые обозначают различные виды одного и того же, например, товаров.

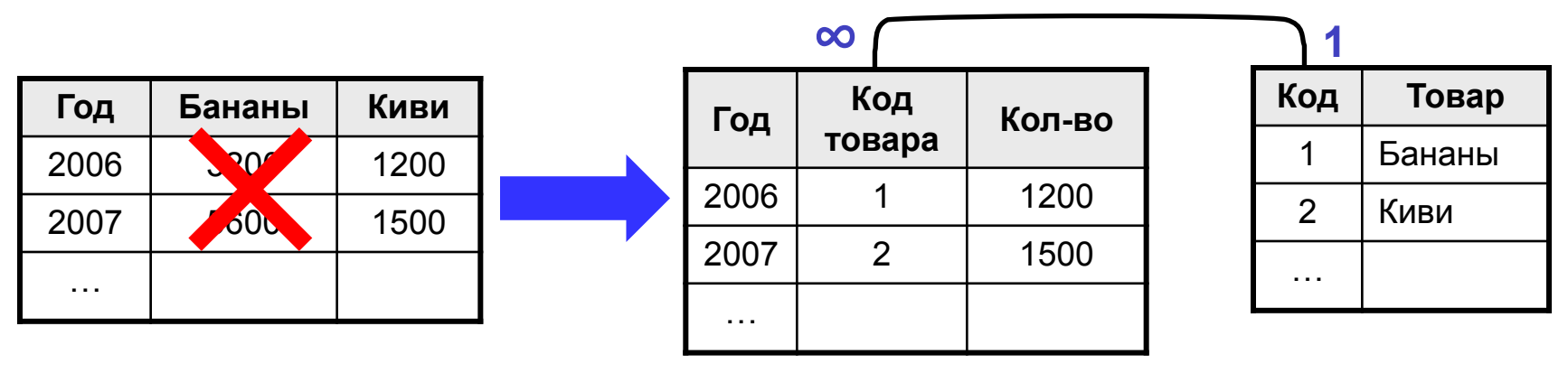

# Нормализация базы данных

#### Основные принципы.

Любое поле должно зависеть только от ключа (ключ - это поле или комбинация полей, однозначно определяющая запись).

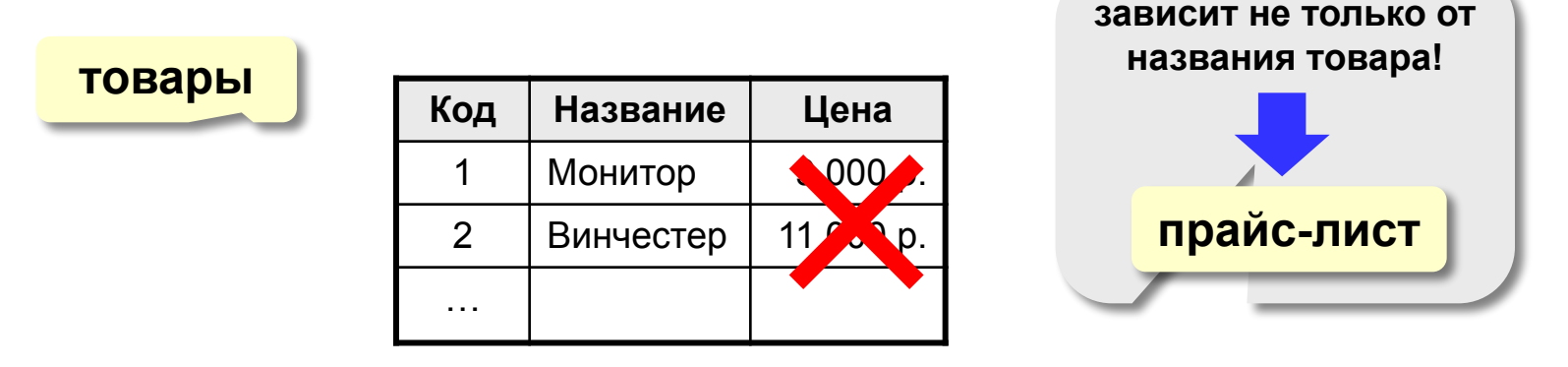

Не должно быть полей, которые могут быть найдены с помощью остальных.

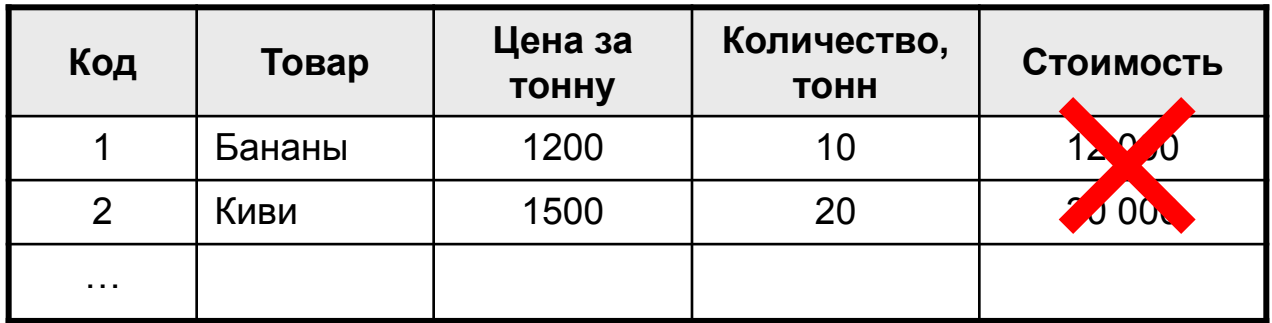

**Линейный поиск** – это перебор всех записей до тех пор, пока не будет найдена нужная.

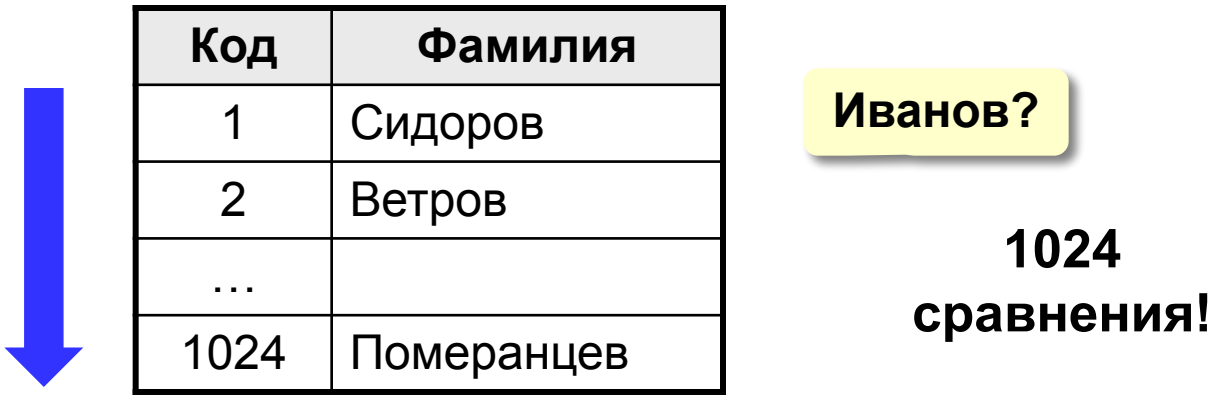

данные не надо предварительно готовить

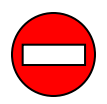

низкая скорость поиска

# <sup>24</sup> **Двоичный поиск**

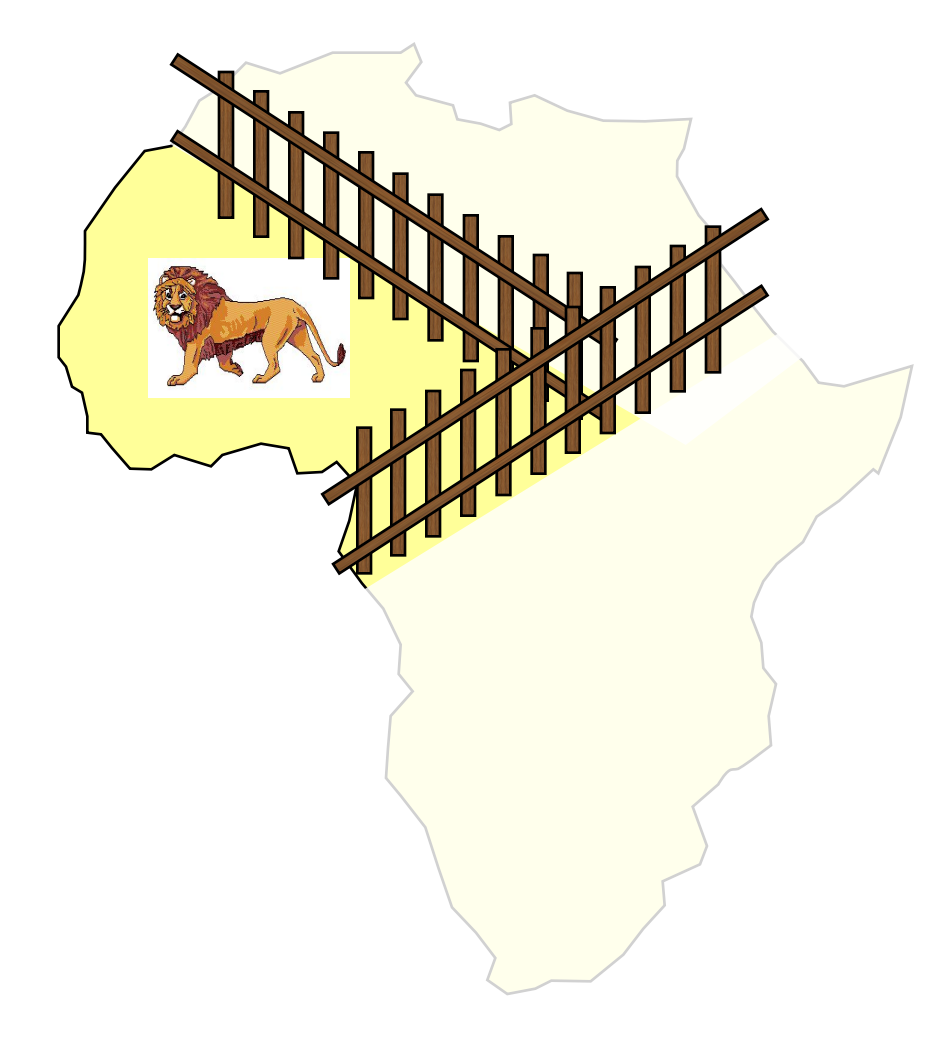

- 1. Разделить область поиска на две равные части.
- 2. Определить, в какой половине находится нужный объект.
- 3. Перейти к шагу 1 для этой половины.
- 4. Повторять шаги 1-3 пока объект не будет «пойман».

## <sup>25</sup> **Поиск в базах данных**

### **Двоичный поиск в БД** – требует предварительной

#### сортировки.

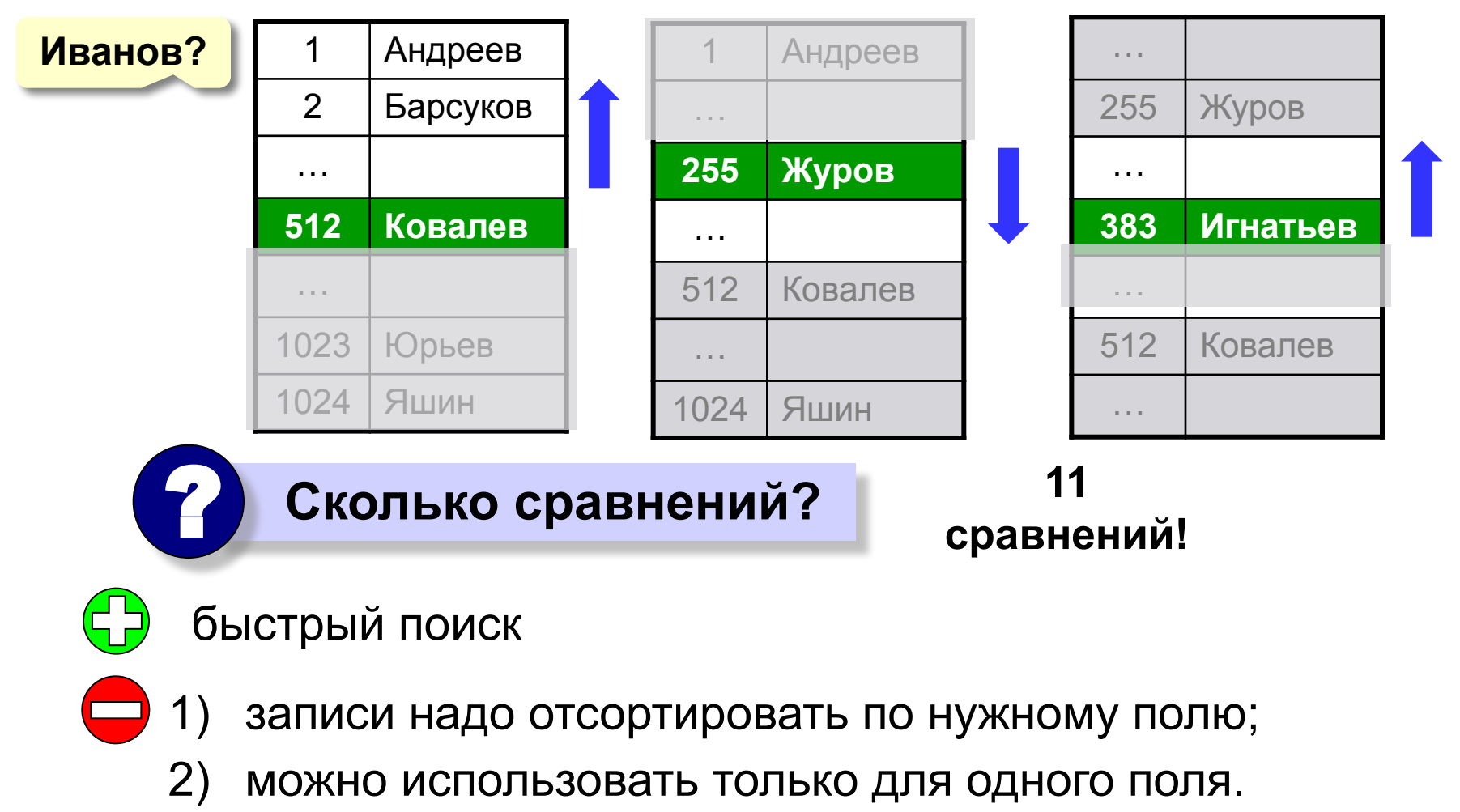

**Индекс** – это вспомогательная таблица, которая предназначена для быстрого поиска в основной таблице по выбранному столбцу.

### **Таблица**

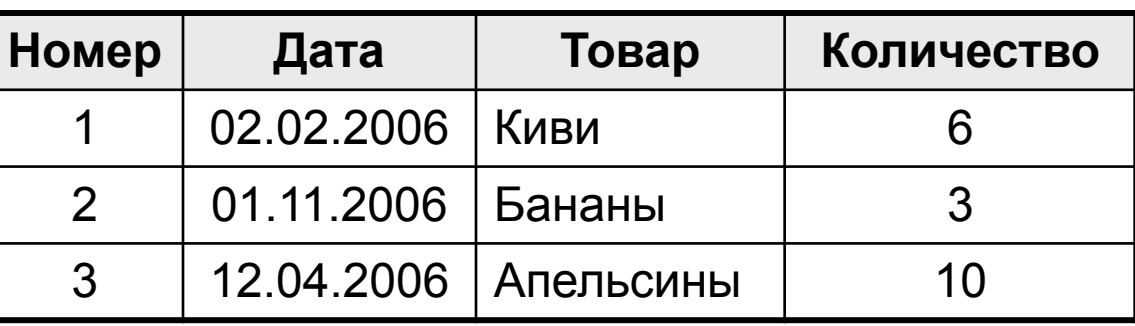

### **Индексы:**

 **по дате**

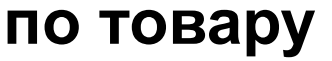

**по товару по количеству**

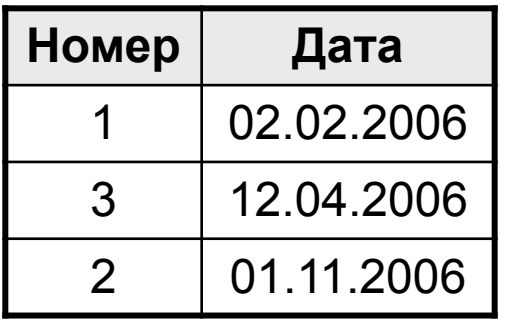

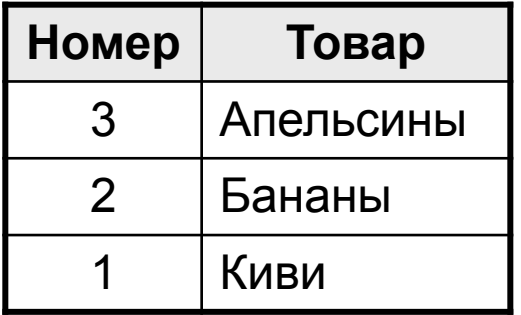

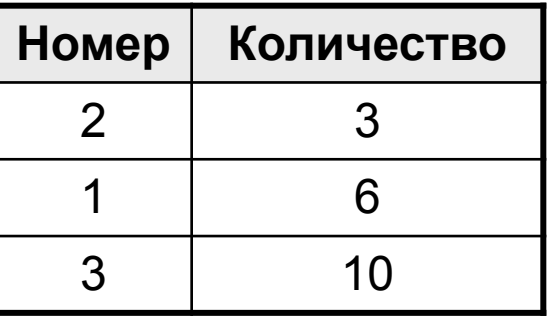

### **Алгоритм поиска:**

- **1) двоичный поиск по индексу** найти номера нужных записей;
- 2) выбрать эти записи по номерам из основной таблицы.
	- двоичный поиск по всем столбцам, для которых построены индексы
- - 1) индексы занимают **место на диске**;
	- 2) при изменении таблицы надо перестраивать все индексы (в СУБД – автоматически).

# **БАЗЫ ДАННЫХ. ИНФОРМАЦИОННЫЕ СИСТЕМЫ**

# **Тема 4. Базы данных** *Access.* **Работа с таблицами**

© *К.Ю. Поляков, 2007*

# <sup>29</sup> **Базы данных** *Access* **(***Microsoft Office***)**

**Расширение: \*.mdb,** один файл

### **Состав:**

- **• таблицы**;
- **• формы** диалоговые окна для ввода и редактирования данных;
- **• запросы** обращения к базе данных для выбора нужной информации или изменения базы;
- **• отчеты** документы для вывода на печать;
- **• макросы** средства автоматизации работы;
- **• модули** дополнительные процедура на языке *Visual Basic*.

### <sup>30</sup> **Начало работы**

### **Пуск – Программы – Microsoft Office – Microsoft Access 2003**

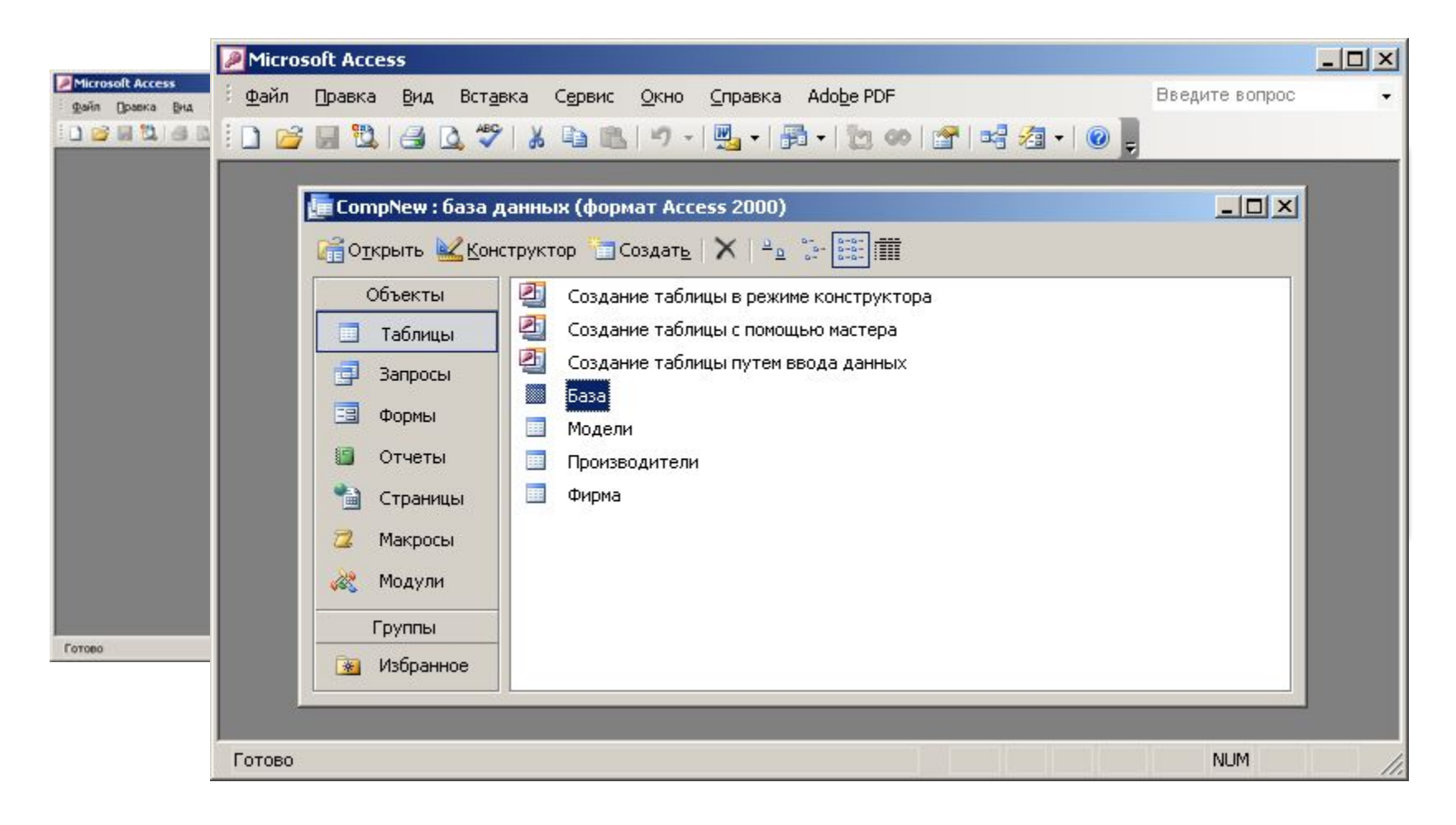

# <sup>31</sup> **Сервис – Схема данных**

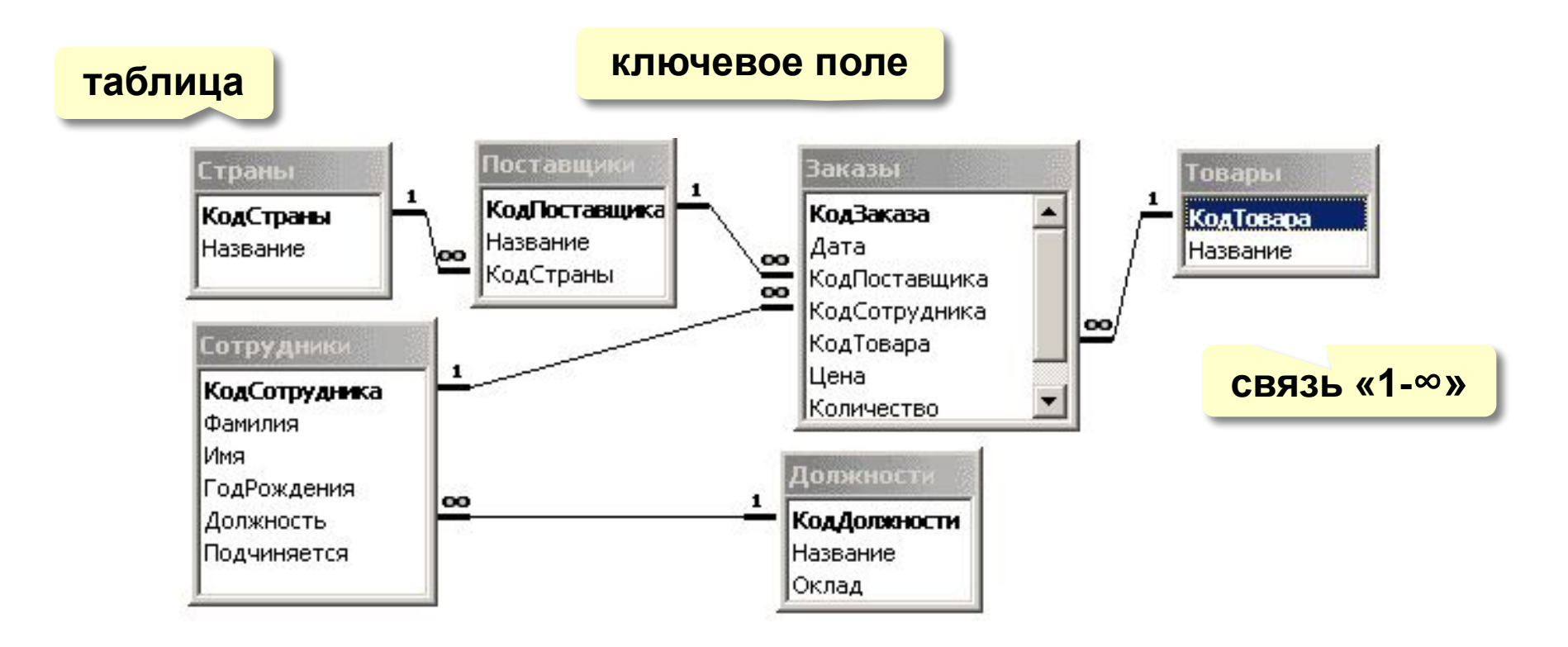

### **Удалить связь**: ЛКМ + Delete.

**Создать связь**: перетащить нужное поле на соответствующее поле второй таблицы.

# Работа с таблицами

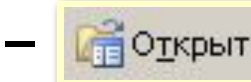

#### Таблицы - Заказы - **Верастия или двойной щелчок ЛКМ**

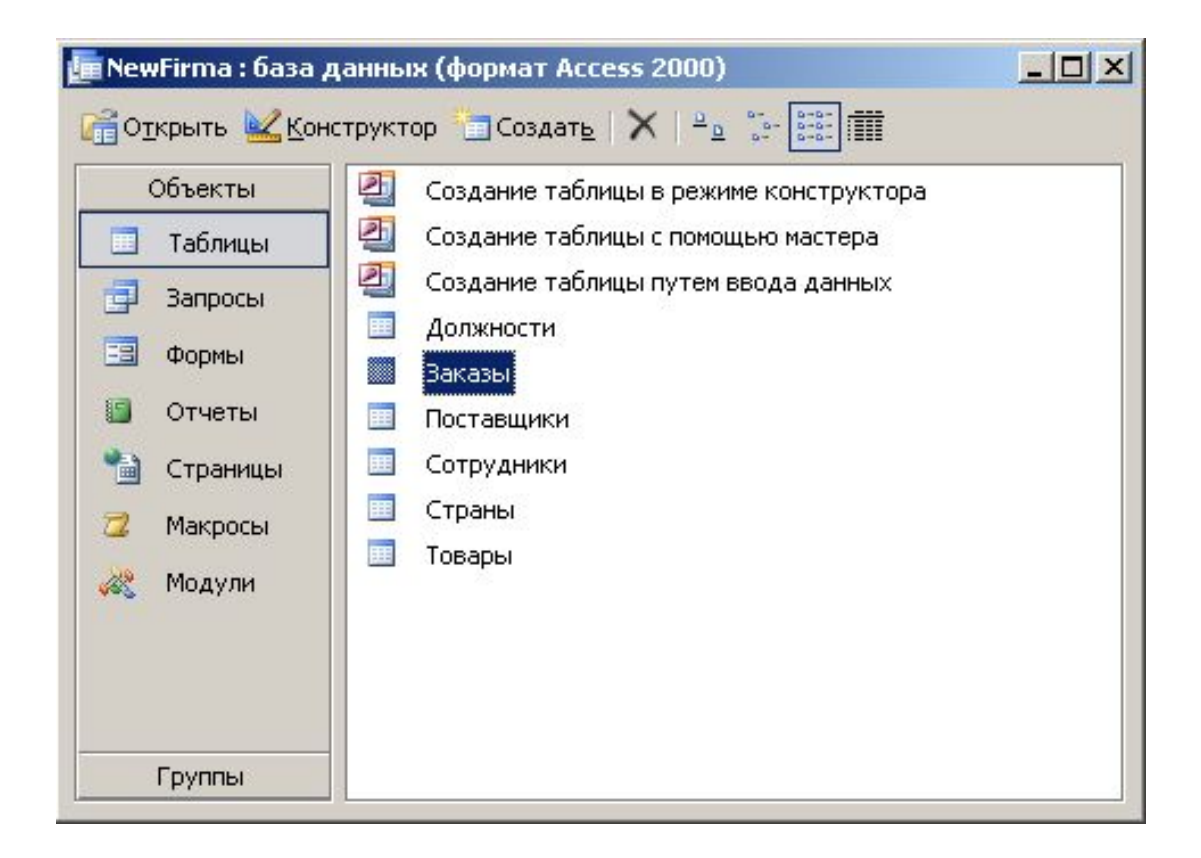

# <sup>33</sup> **Работа с таблицами**

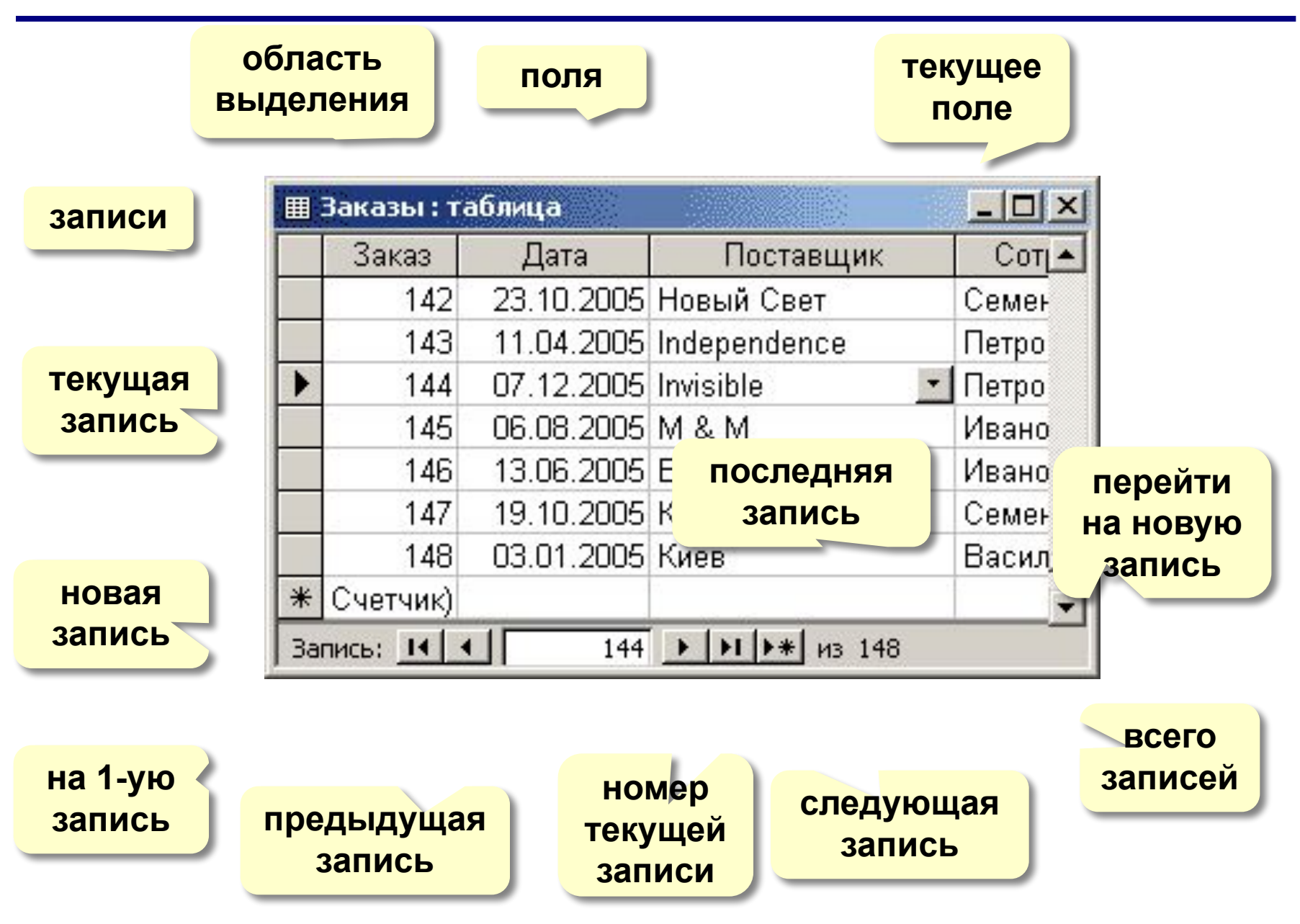

### **Сортировка по текущему полю (столбцу):**

**по возрастанию (в алфавитном порядке)**

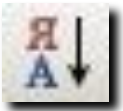

**по убыванию (в обратном алфавитном порядке)**

### **Поиск и замена:**

**всё, вверх, вниз**

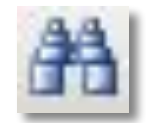

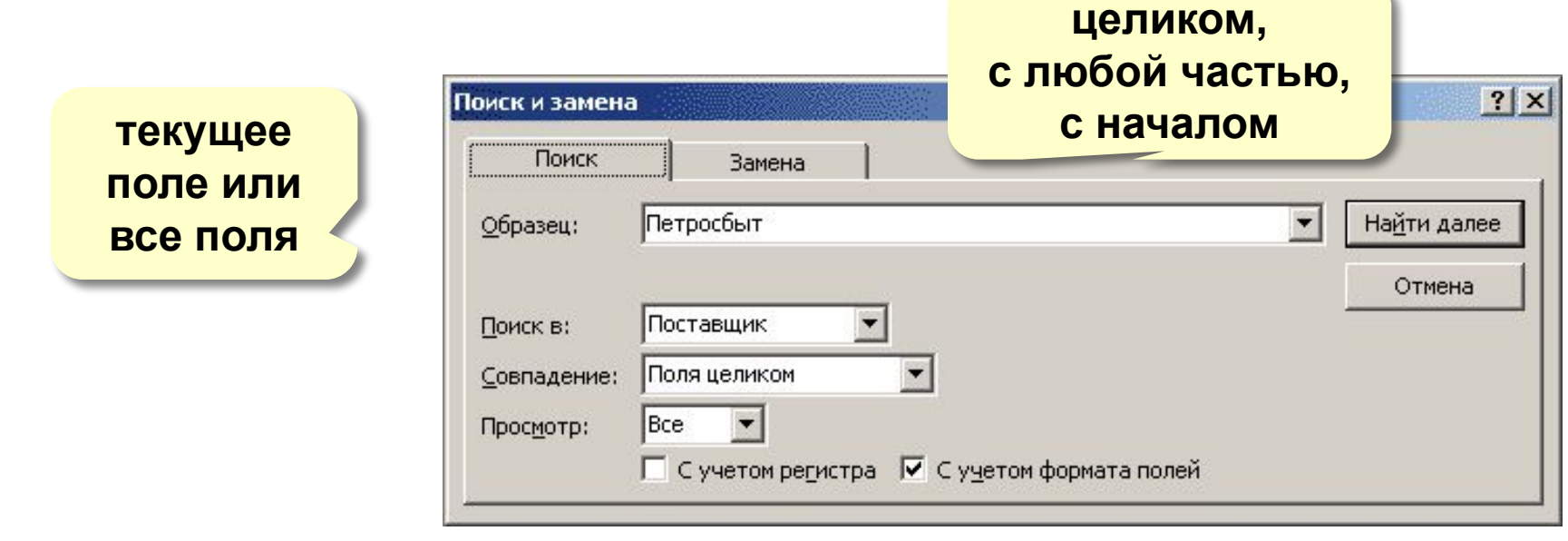

### <sup>35</sup> **Фильтрация**

**Фильтрация** – это отбор записей, удовлетворяющих некоторому условию (**фильтру)**.

Остальные записи временно скрываются, пока фильтр не будет снят.

### **Фильтр по выделенному**

- 1. Щелкнуть в нужной ячейке или выделить часть текста.
- 2. Щелкнуть по кнопке
- 3. Снятие фильтра .

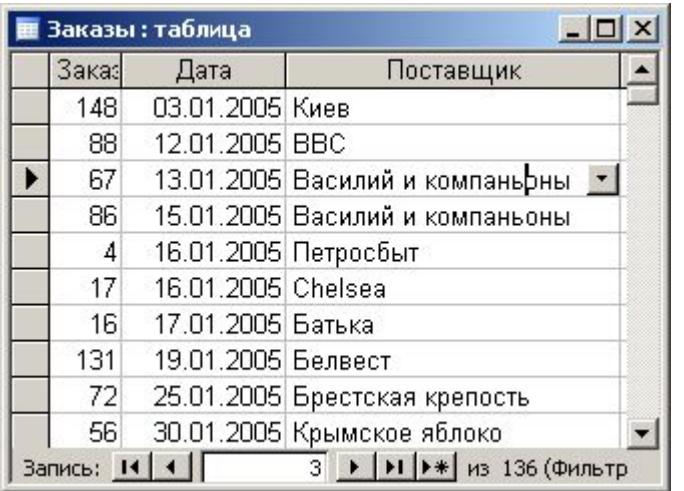

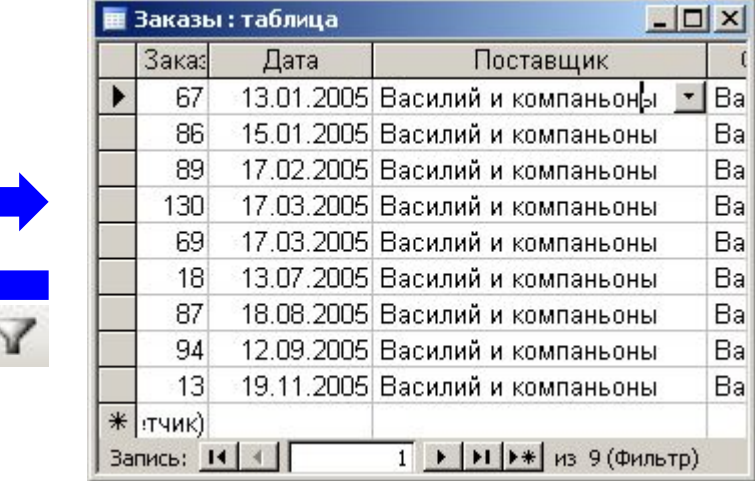

### Сложные условия

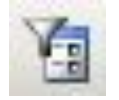

### Записи – Фильтр – Изменить фильтр

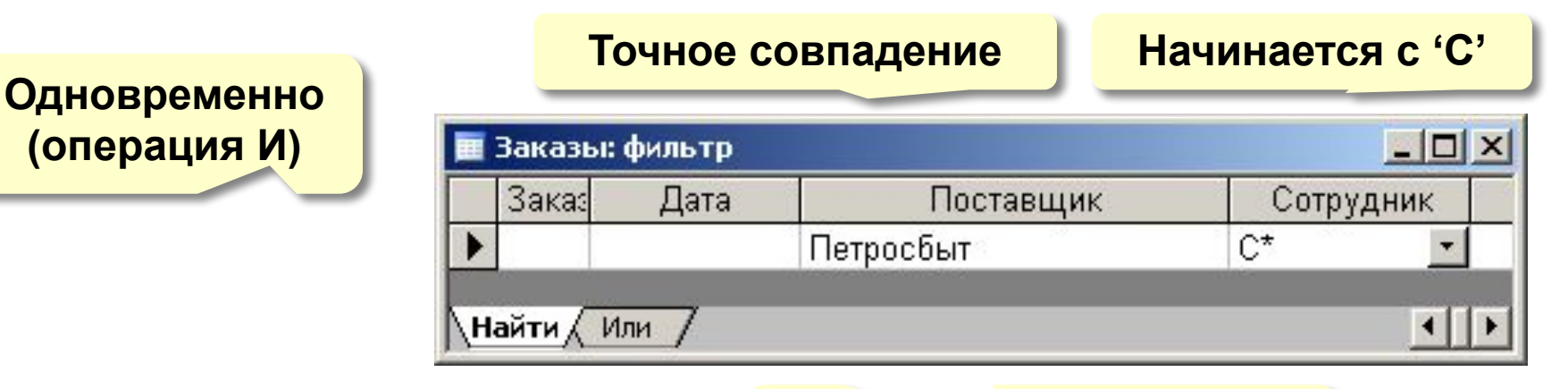

новое условие, связанное через ИЛИ

### Полный вариант:

### Записи – Фильтр – Расширенный фильтр

- можно переставлять столбцы
- можно выводить не все столбцы
- можно устанавливать порядок сортировки
### **Сервис – Служебные программы:**

- **• Преобразовать базу данных**
	- в формат *Access*-97
	- в формат *Access*-2000
- **• Сжать и восстановить базу данных**

(физически удалить лишние записи)

**• Резервная копия базы данных**

#### **Установка пароля:**

**• Сервис – Защита – Задать пароль базы данных**

# **БАЗЫ ДАННЫХ. ИНФОРМАЦИОННЫЕ СИСТЕМЫ**

# **Тема 5. Проектирование таблиц**

© *К.Ю. Поляков, 2007*

# <sup>39</sup> **Создание таблиц**

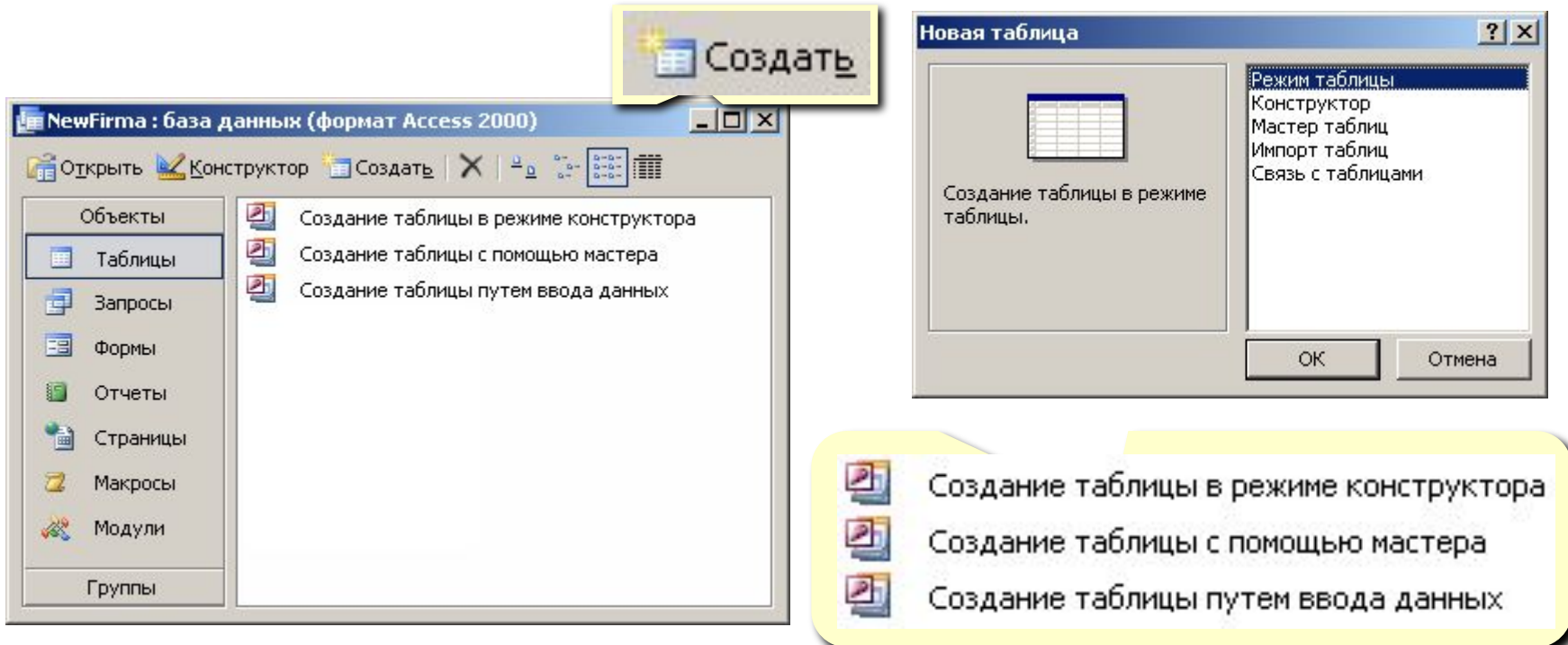

- **• ввод данных** и названий полей (режим таблицы);
- **• конструктор**  ручная настройка;
- **• мастер таблиц** создание таблиц стандартных типов (Товары, Клиенты, Сотрудники, …);
- **• импорт таблиц** загрузка данных из других источников (БД других форматов, *Excel*, текстовые файлы, …).

# <sup>40</sup> **Создание таблиц**

#### Создание таблиц

Выберите образцы таблиц для применения при создании собственной таблицы.

Выберите категорию и образец таблицы, а затем нужные образцы полей. Допускается выбор полей из нескольких таблиц. Если заранее неясно, будет ли использоваться поле или нет, лучше добавить это поле в таблицу. Его несложно будет удалить позднее.

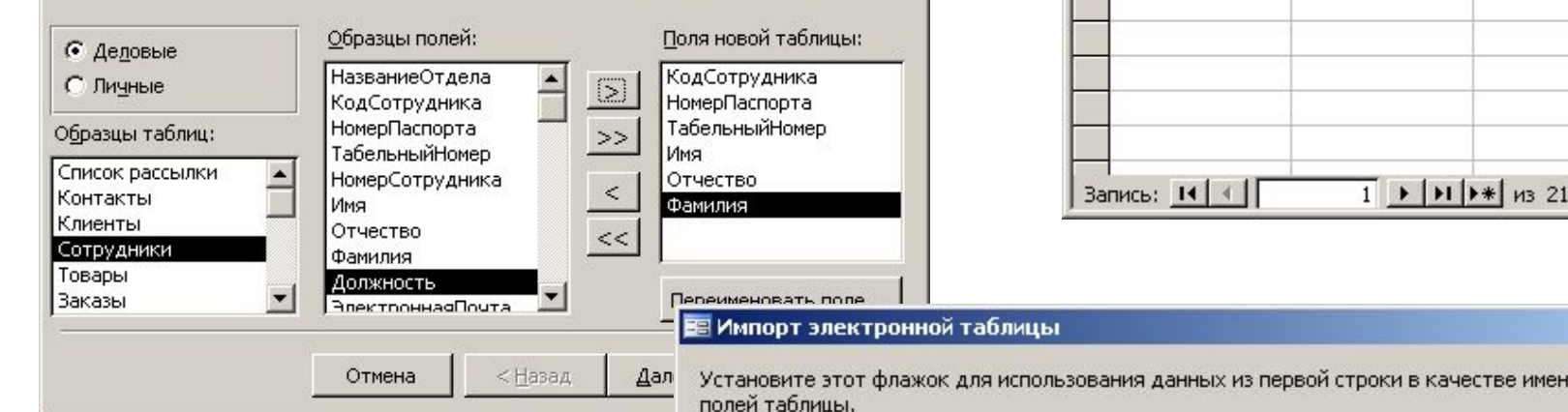

#### **Мастер Ввод данных**

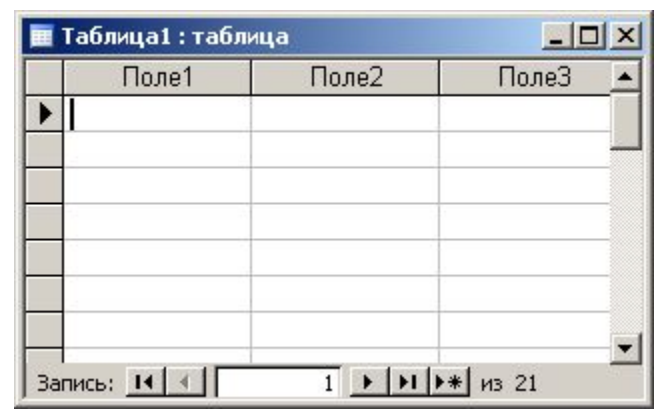

 $\vert x \vert$ 

### **Импорт**

- из других БД Access
- из БД других форматов (**\*.db**, **\*.dbf**)
- из таблиц *Excel*
- из документов XML
- из текстовых БД (CSV comma separated values)

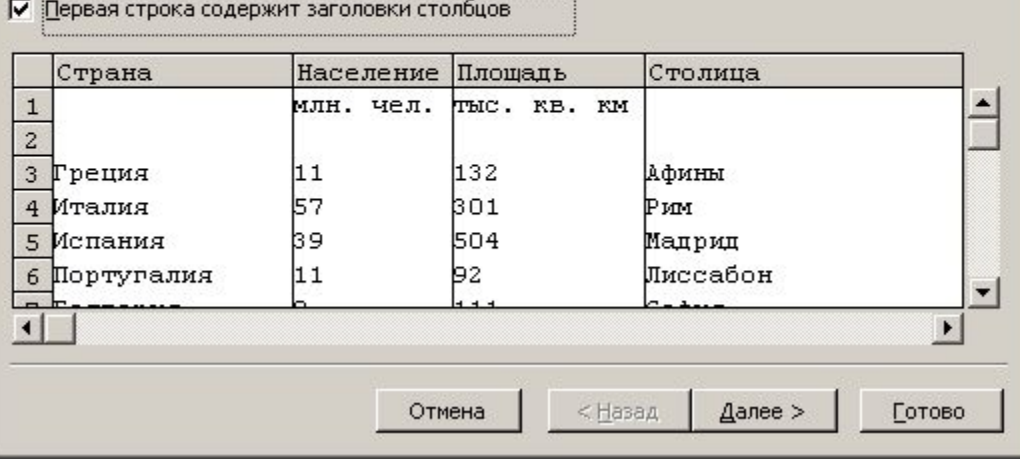

# <sup>41</sup> **Конструктор таблиц**

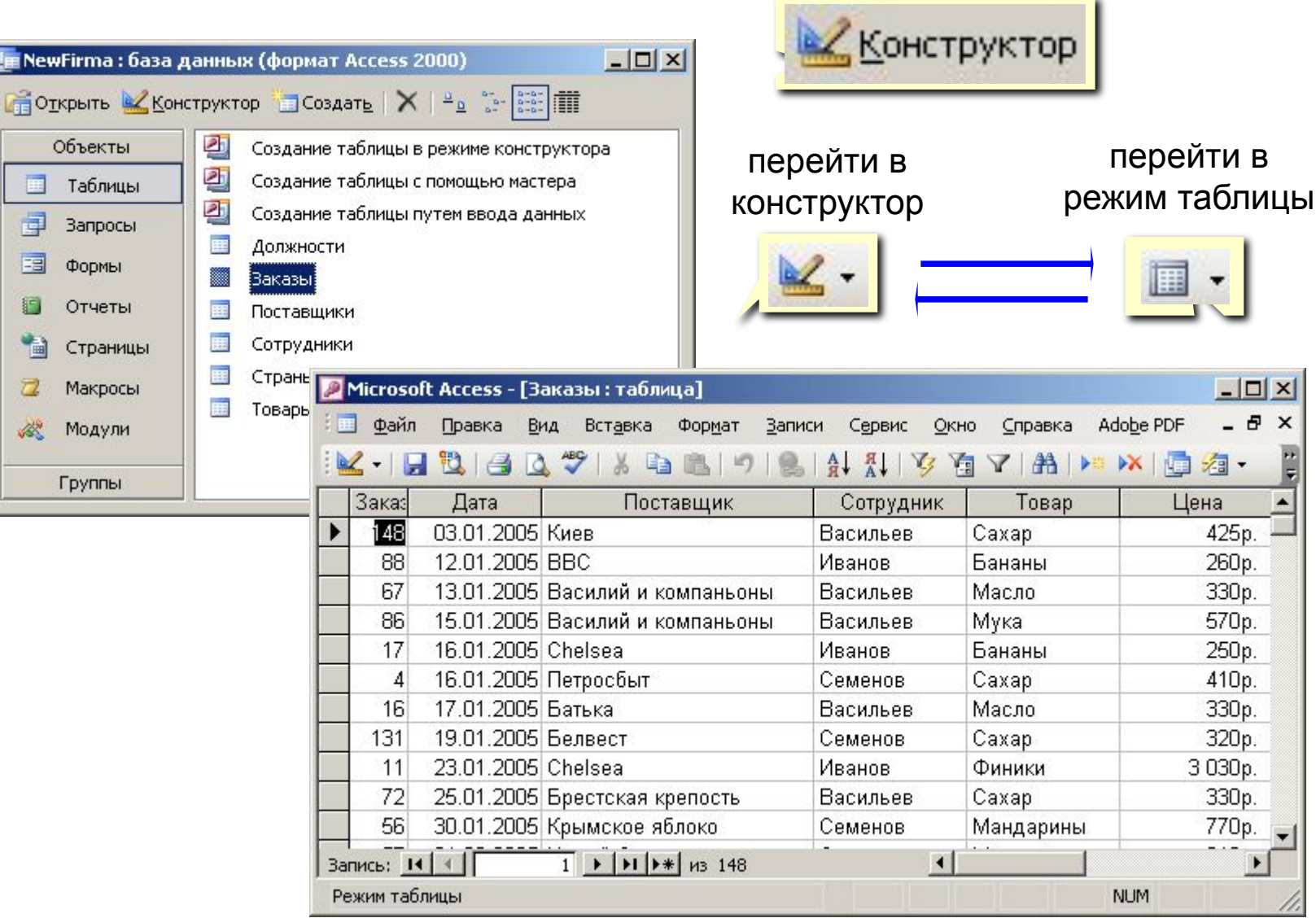

# <sup>42</sup> **Конструктор таблиц**

#### ключ

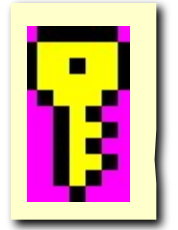

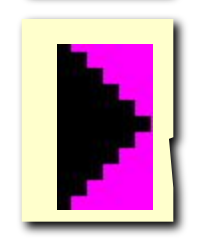

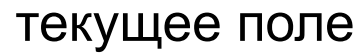

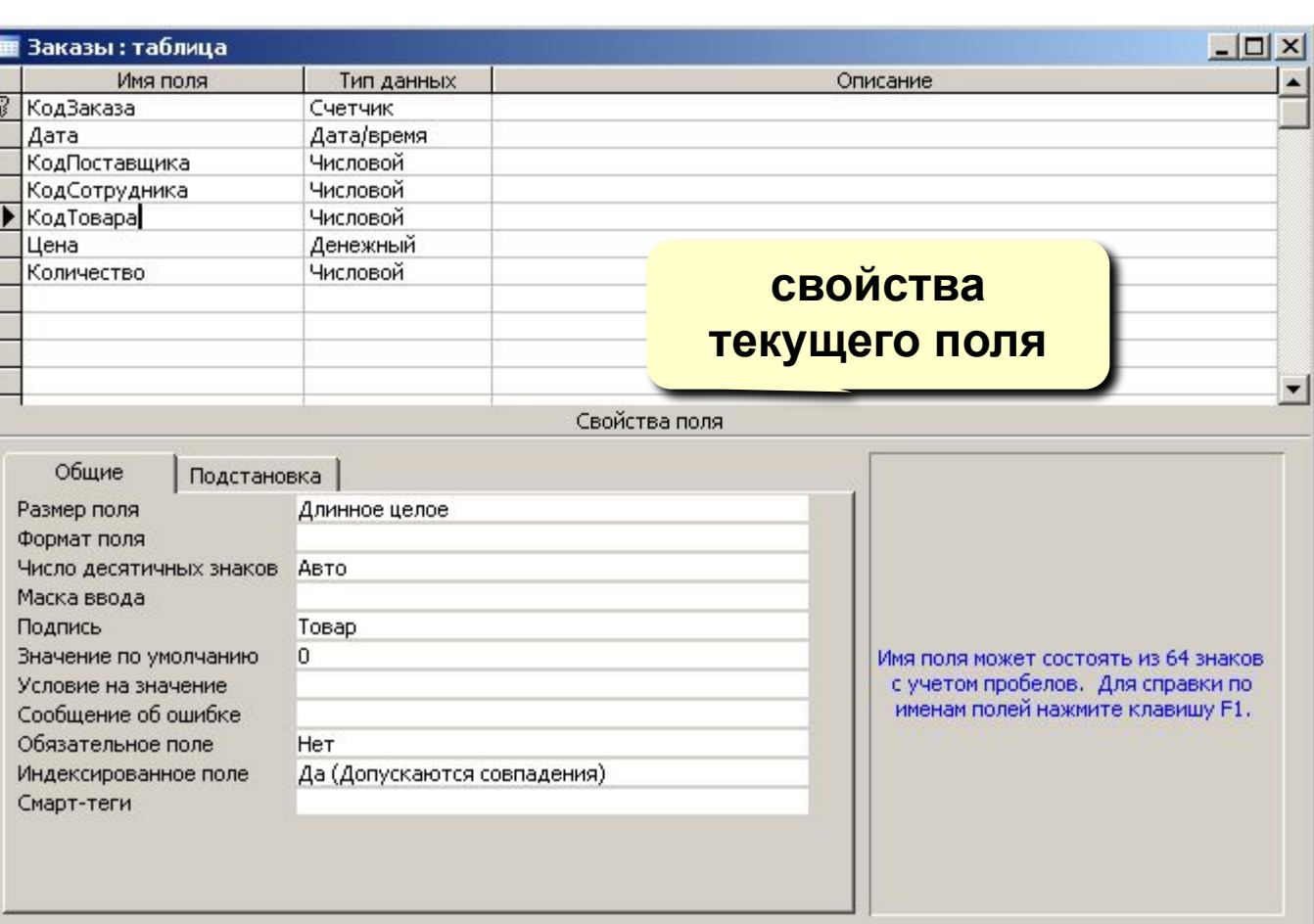

**тип поля (выбор** 

**из списка)**

**Размер поля:** байт, целое, вещественное, …

**Формат поля:** как выводить на экран.

**Маска ввода:** шаблон (ввод телефона).

**Подпись**: как называется столбец при выводе на экран (можно использовать скобки, знаки и т.д. («*Население, млн. чел*.»)

**Значение по умолчанию** (вписывается автоматически).

**Условие на значение**: защита от ошибок ввода («>18»).

**Сообщение об ошибке** («Возраст должен быть больше 18 лет!»)

**Обязательное поле** (да/нет)

**Индексированное поле** (да/нет)

# <sup>44</sup> **Операции с полями**

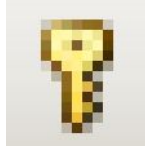

сделать поле ключевым (отменить…)

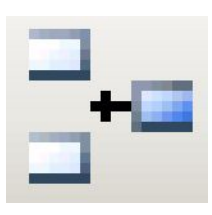

добавить поле выше текущего

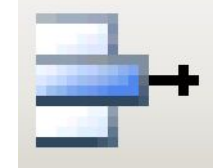

удалить текущее поле (или все выделенные)

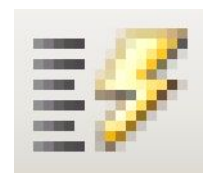

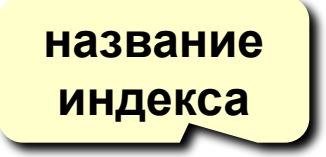

индексы **поле таблицы (выбор из списка)**

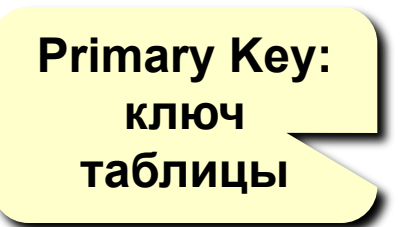

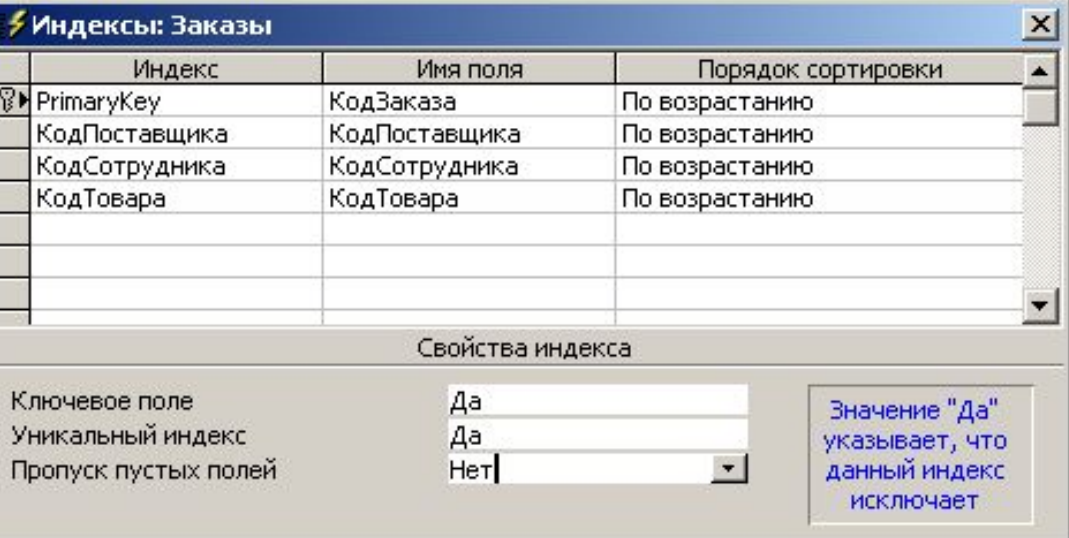

# <sup>45</sup> **Подстановки**

- **Цель:** сделать защиту от ошибок ввода.
- **Решение**: выбор из списка = поле подстановки

#### **Варианты:**

- заданный список («да» или «нет», «М» или «Ж»)
- из другой таблицы (например, выбор названия фирмы)

#### **Как сделать:**

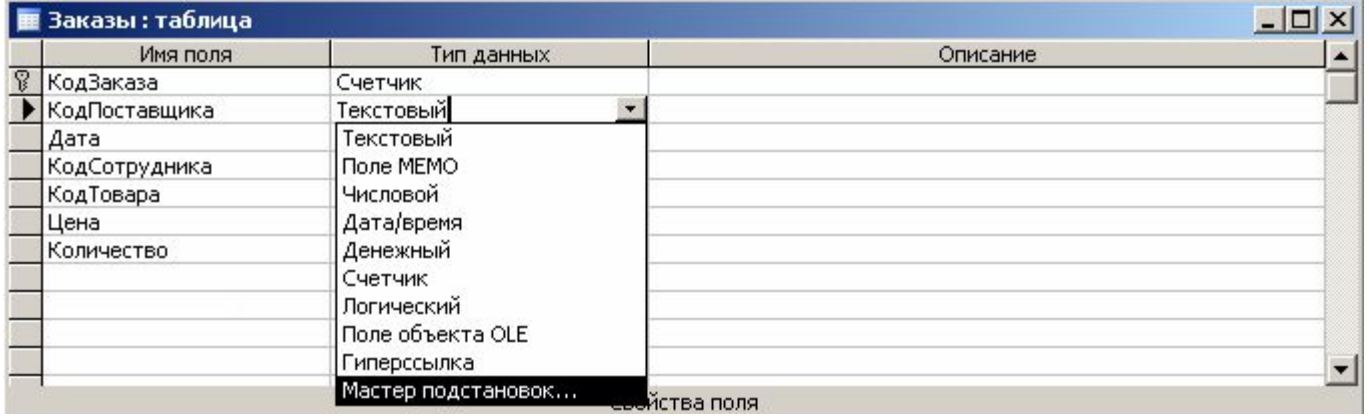

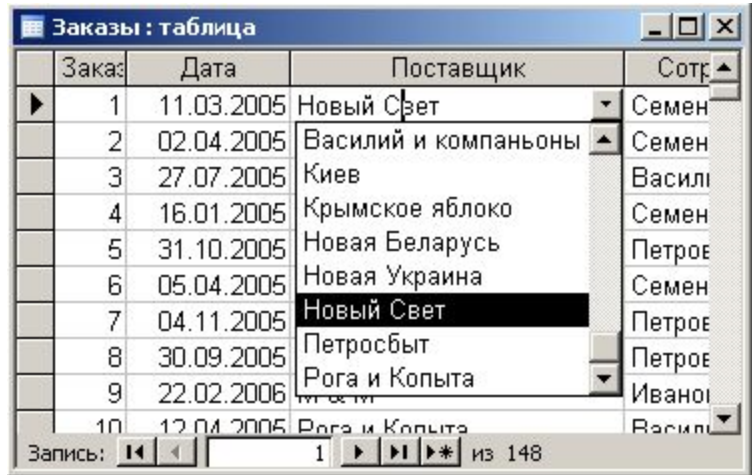

# <sup>46</sup> **Мастер подстановок**

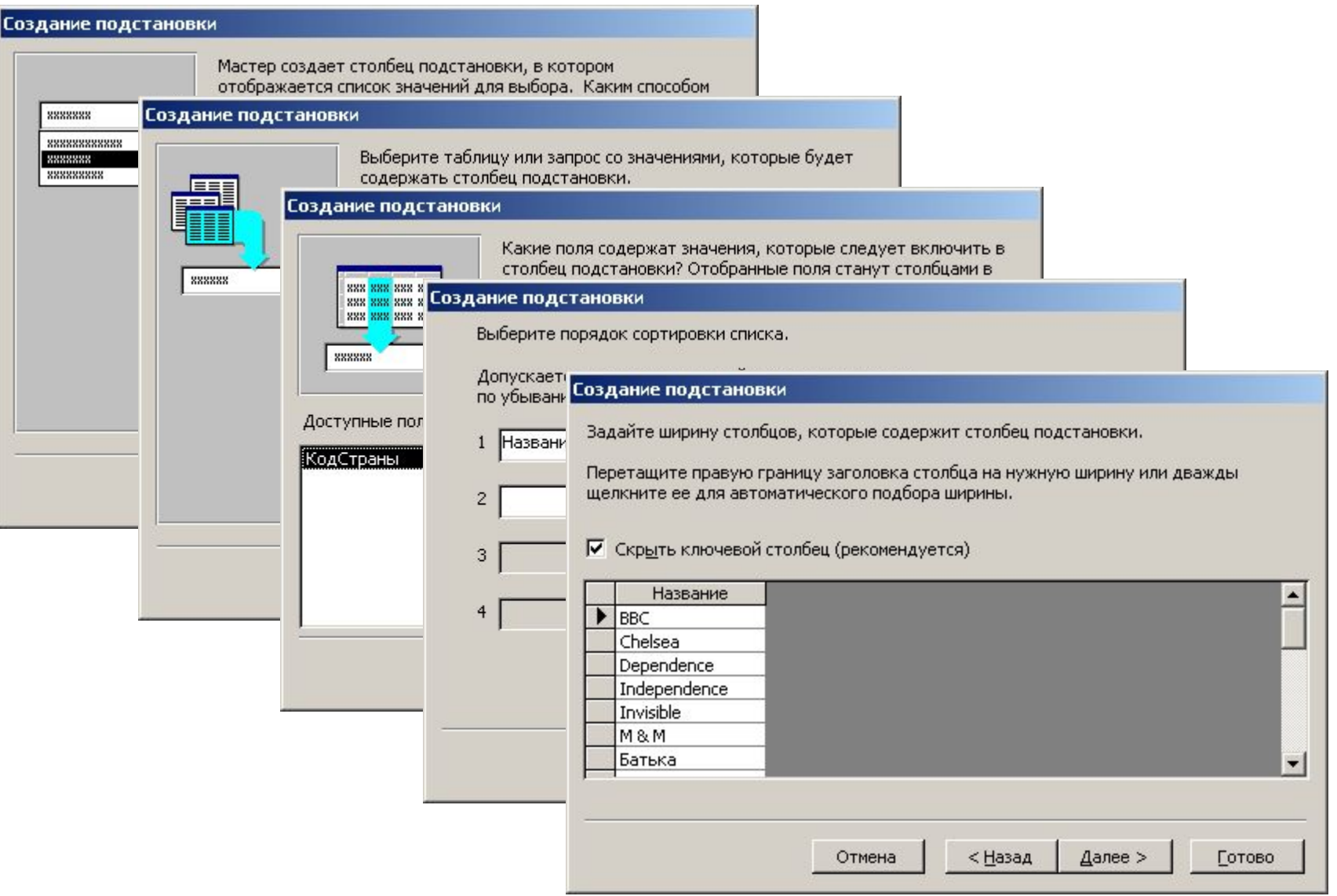

# **БАЗЫ ДАННЫХ. ИНФОРМАЦИОННЫЕ СИСТЕМЫ**

**Тема 6. Формы**

© *К.Ю. Поляков, 2007*

# <sup>48</sup> **Формы**

**Форма** – это диалоговое окно для

- просмотра и редактирования данных
- ввода новых записей
- управления ходом работы (кнопки)
- вывода вспомогательной информации

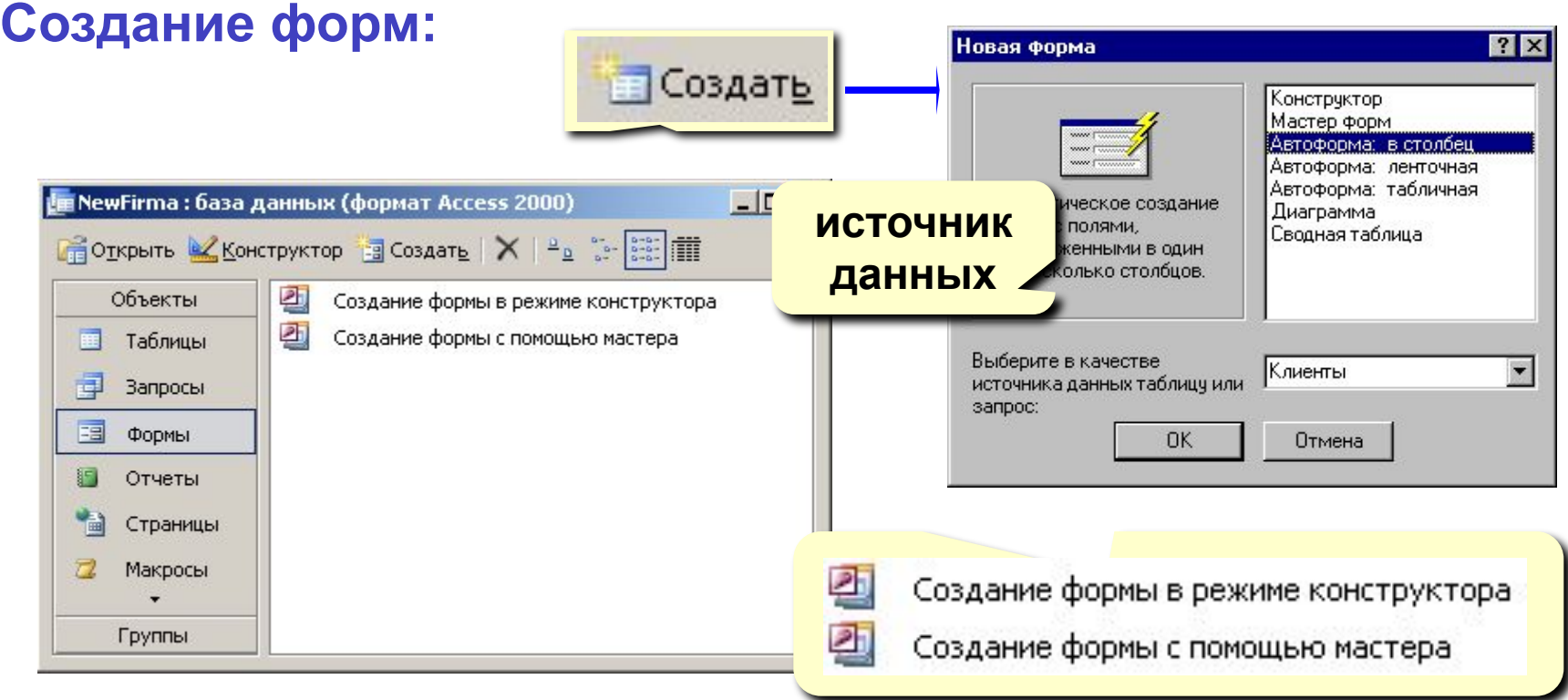

# <sup>49</sup> **Создание форм**

#### **Конструктор** – полностью вручную. **Мастер форм** – режим «вопросы – ответы».

**Автоформа в столбец**: **Автоформа ленточная**:

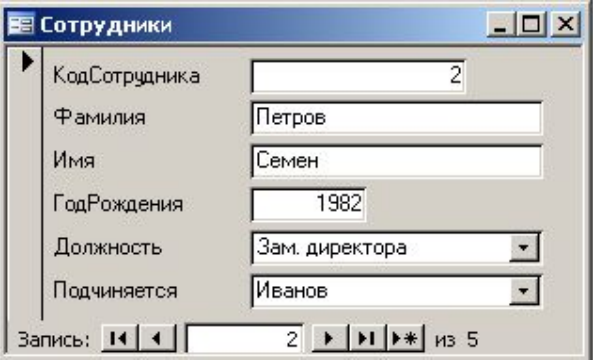

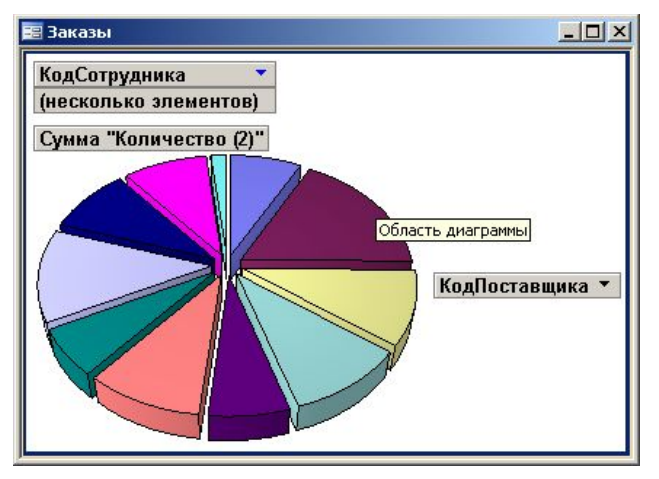

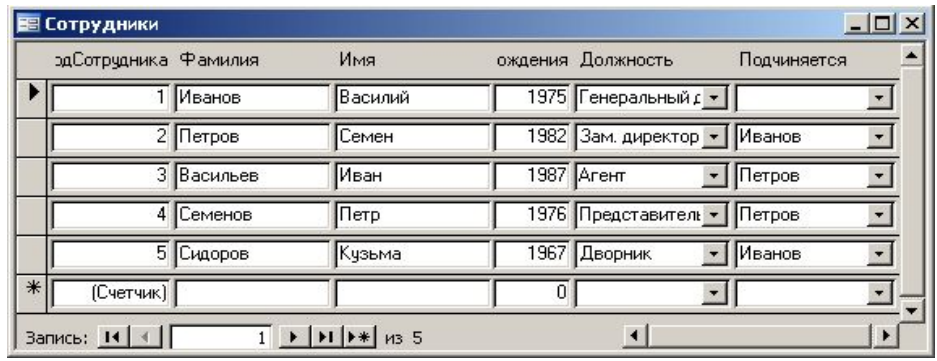

#### **Диаграмма Автоформа табличная**: :

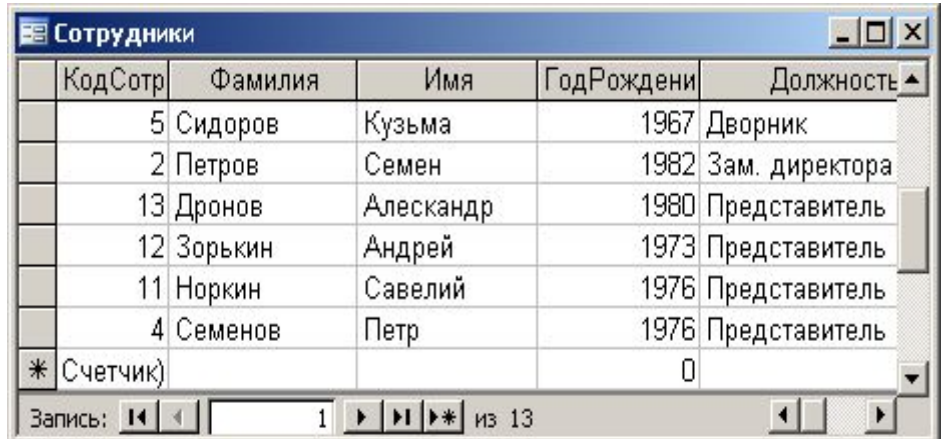

# <sup>50</sup> **Конструктор форм**

'n.

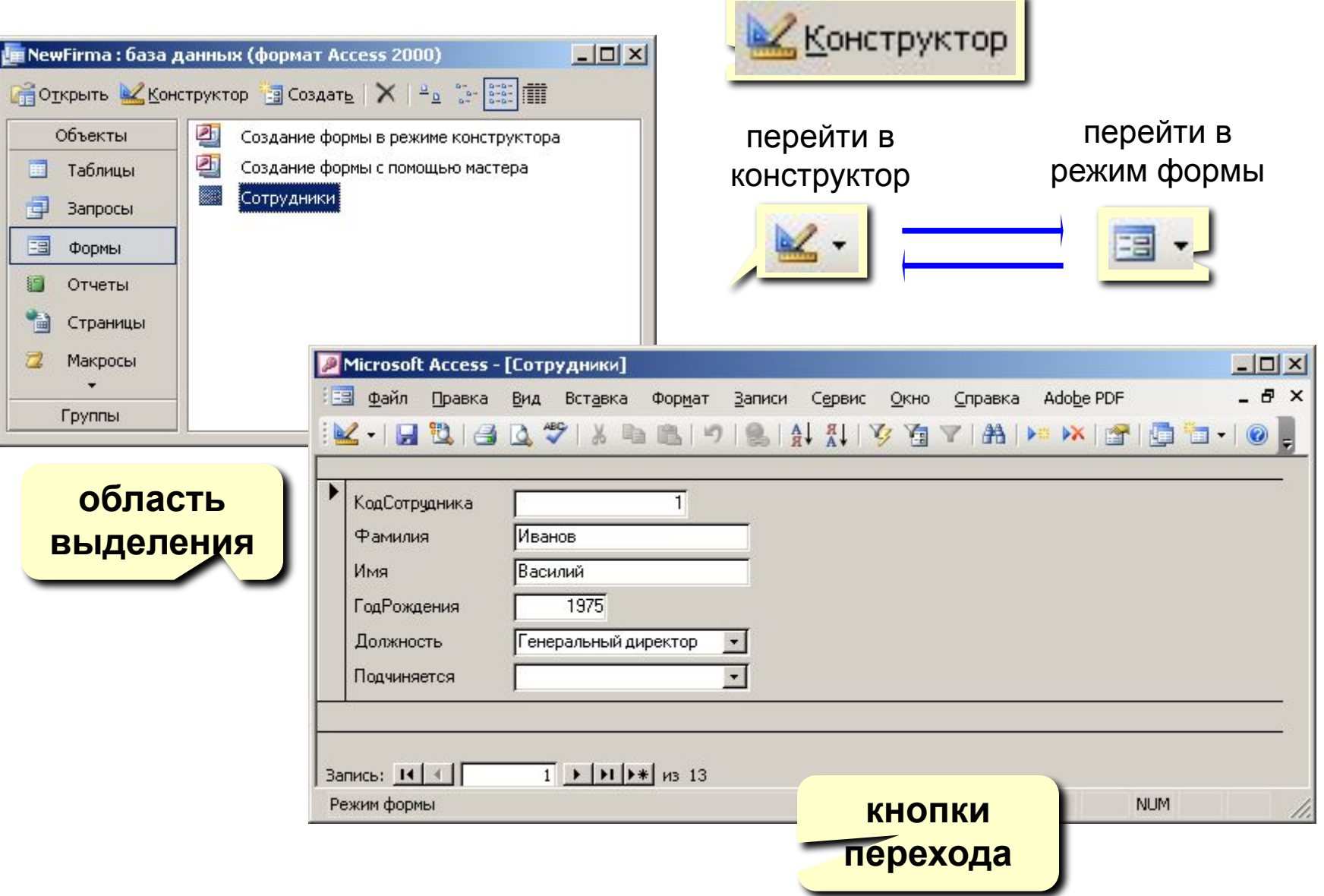

# <sup>51</sup> **Конструктор форм**

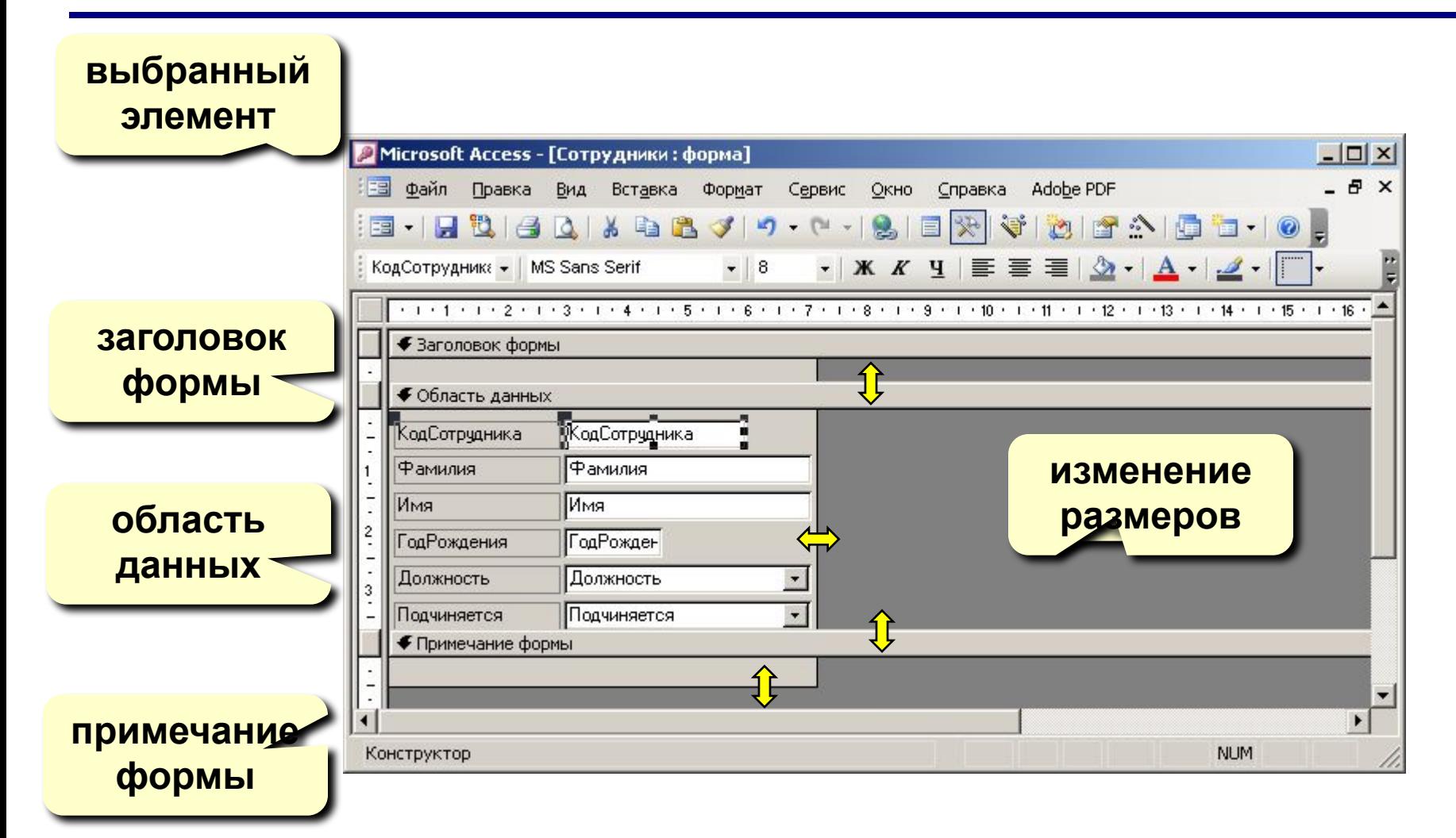

# <sup>52</sup> **Свойства формы**

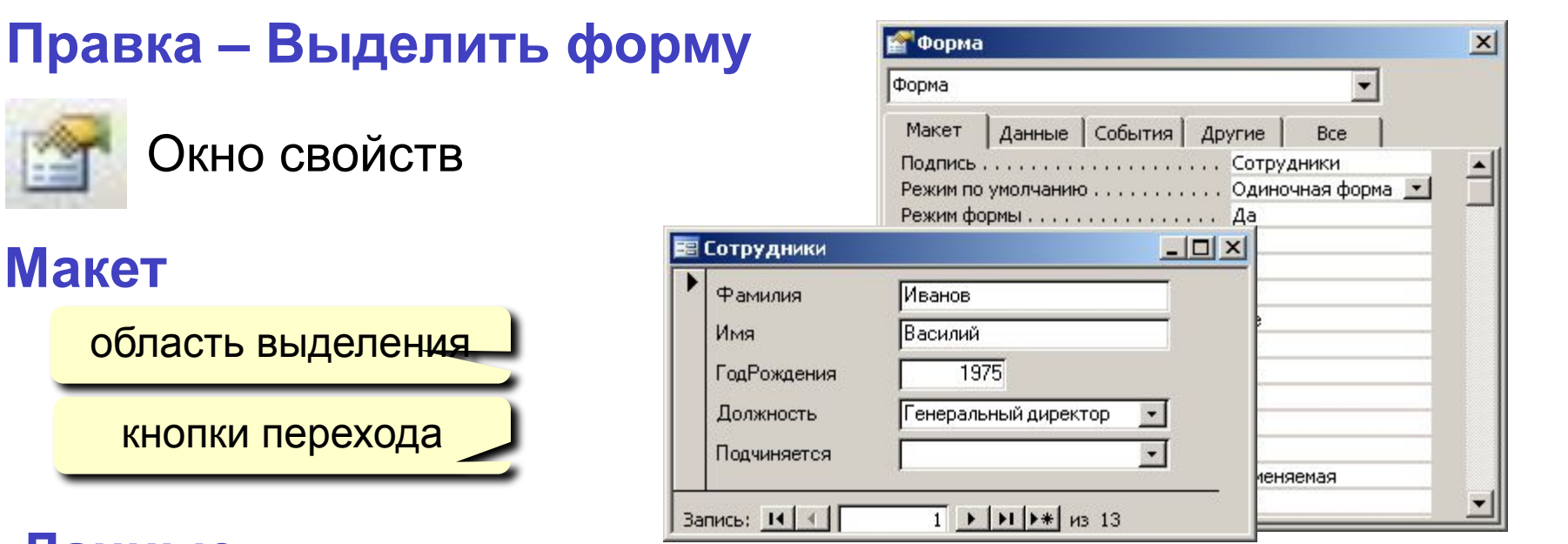

#### **Данные**

- **• Источник** таблица или запрос
- **• Фильтр**  условие отбора записей
- **• Сортировка**

#### **События (назначение макросов)**

- нажатие на клавиши, действия мышью, …
- открытие, закрытие, изменение записи, …

## <sup>53</sup> **Связанные элементы**

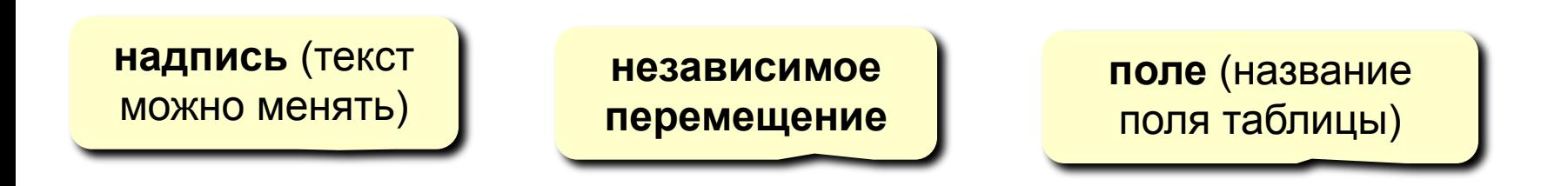

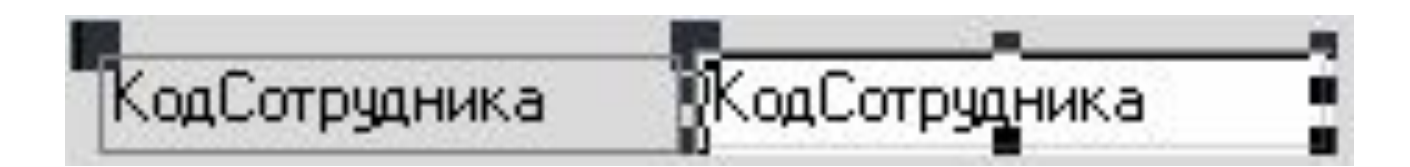

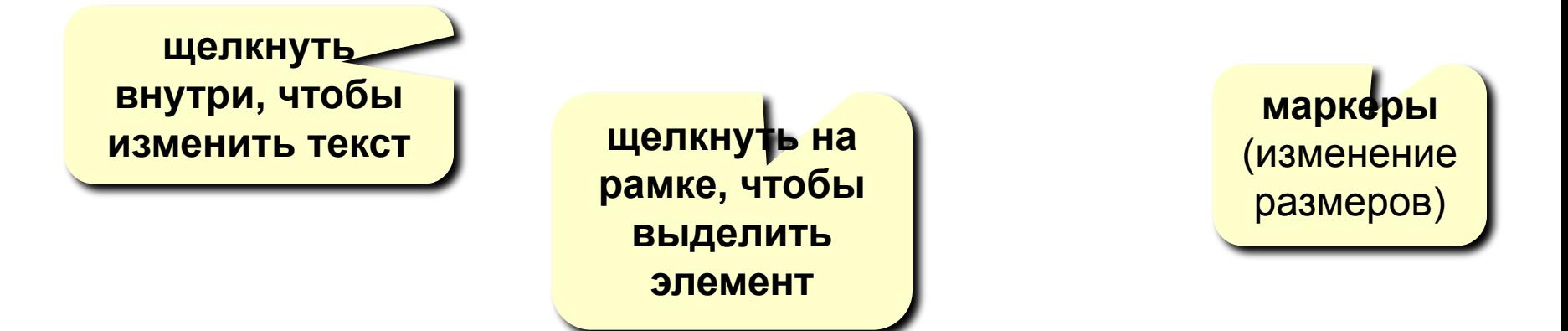

#### **Выделение элементов:**

- ЛКМ на рамке элемента
- + Shift = выделить несколько элементов

#### **Панель форматирования**

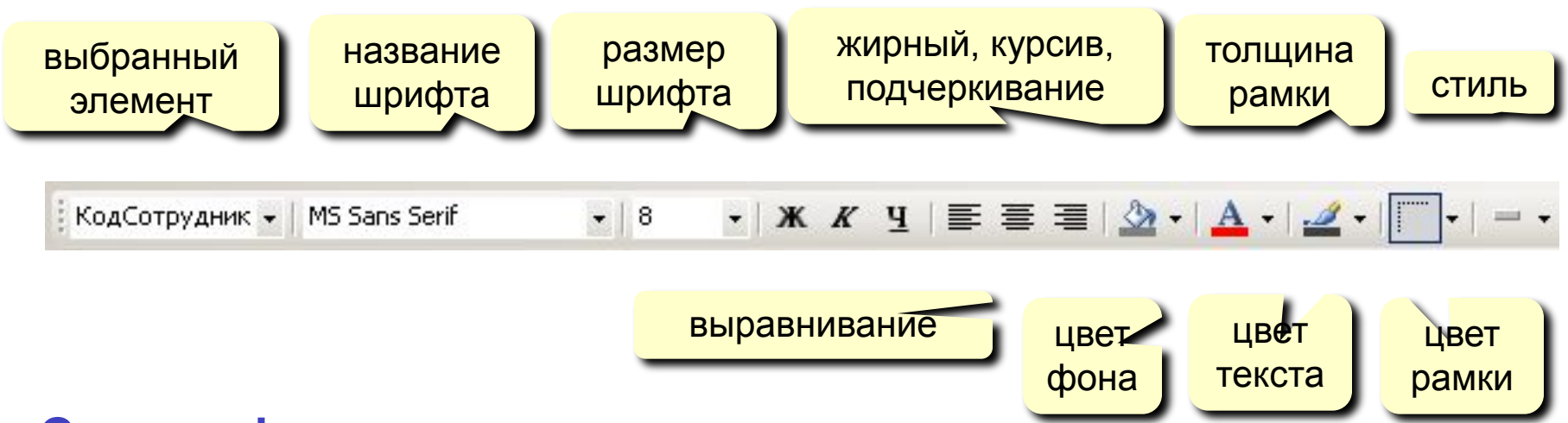

#### **Стиль оформления:**

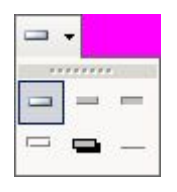

нормальный, приподнятый, утопленный, вдавленный, с тенью, рельефный

# <sup>55</sup> **Свойства элементов**

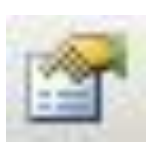

### Окно свойств

### **ПКМ – Свойства**

#### **Макет:**

- размеры
- оформление

#### **Данные:**

- **• Данные** название поля
- **• Маска ввода** шаблон (для телефона)
- **• Значение по умолчанию**
- **• Условие на значение**
- **• Сообщение об ошибке**

#### **События**

- действия пользователя (клавиатура, мышь)
- изменения данных

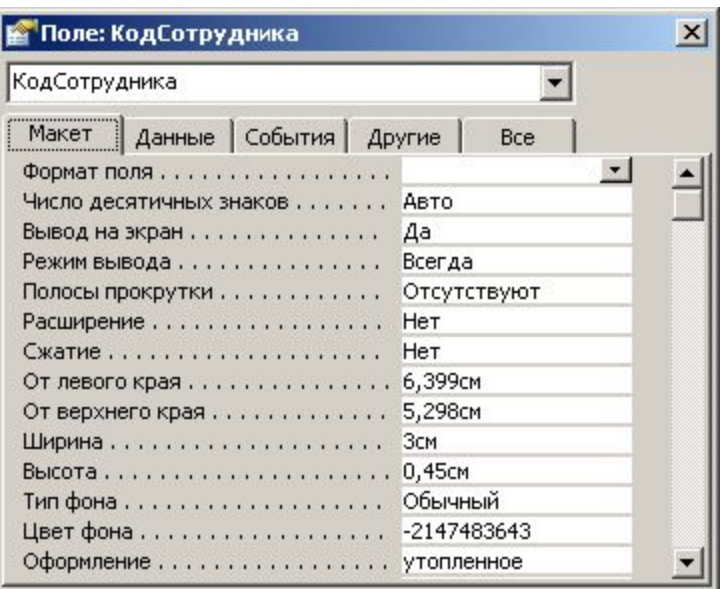

# <sup>56</sup> **Добавление новых элементов**

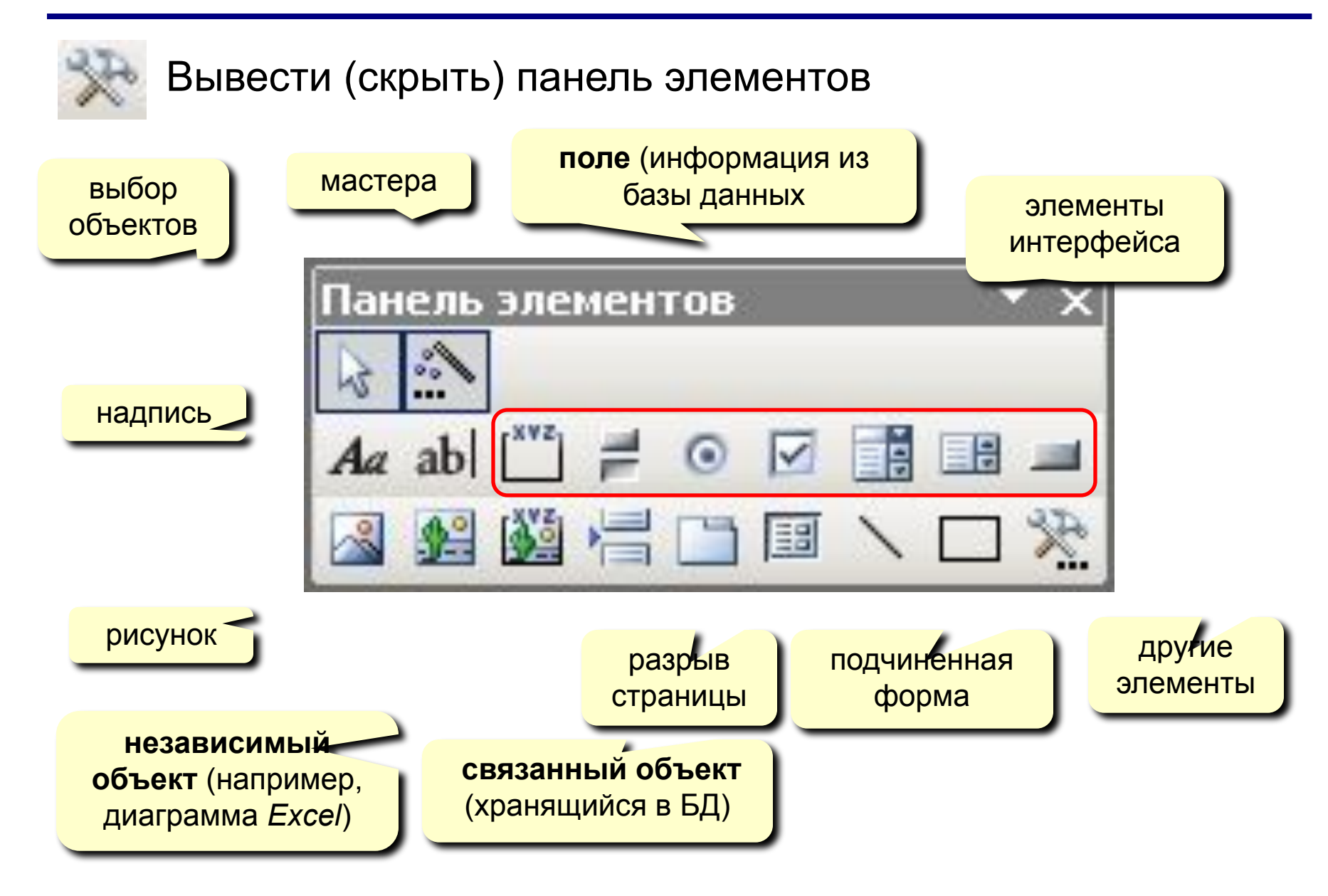

# **БАЗЫ ДАННЫХ. ИНФОРМАЦИОННЫЕ СИСТЕМЫ**

**Тема 7. Макросы**

© *К.Ю. Поляков, 2007*

# <sup>58</sup> **Макросы**

**Макрос** – это набор макрокоманд.

**Макрокоманда** описывает действие, которое надо выполнить:

- открытие и закрытие таблиц, отчетов, форм
- выполнение запроса
- установка значений полей
- поиск данных
- управление выводом на экран
- печать данных
- сообщения пользователю
- запуск других программ

**Событие** (для запуска макроса)

- действия пользователя (клавиатура, мышь)
- внутреннее событие (открытие и закрытие формы изменение записи и т.д.)

# <sup>59</sup> **Простой макрос**

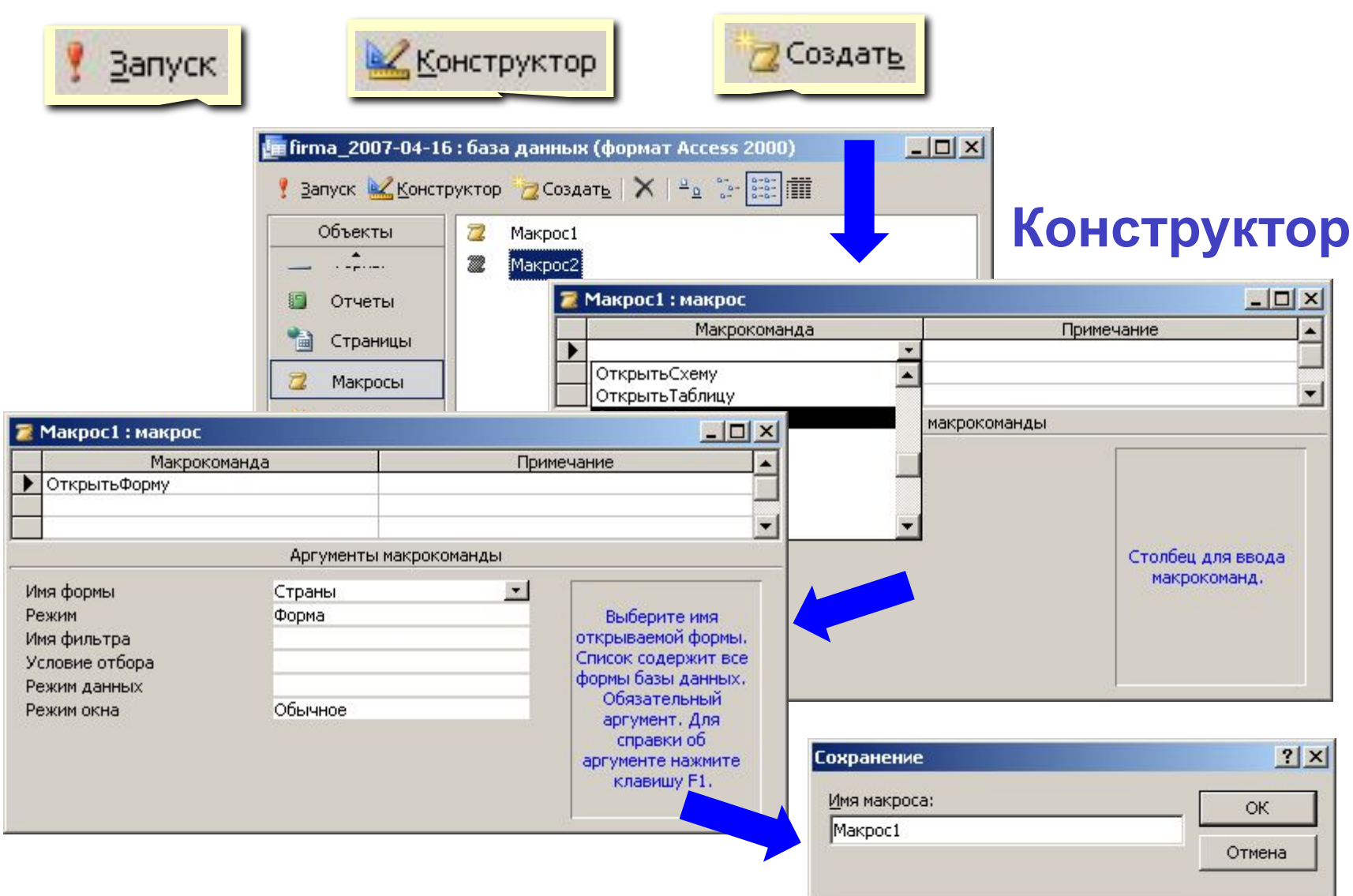

# <sup>60</sup> **Макросы**

#### **Отладка макроса**

- перейти в конструктор В КОНСТРУКТОР
- **• Запуск По шагам**
- запустить на выполнение

#### **Использование макросов**

- **• AutoExec** выполняется автоматически при открытии базы
- назначение событиям

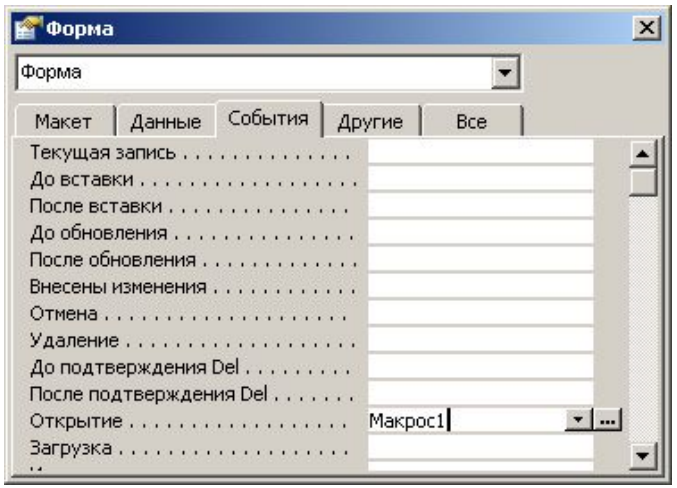

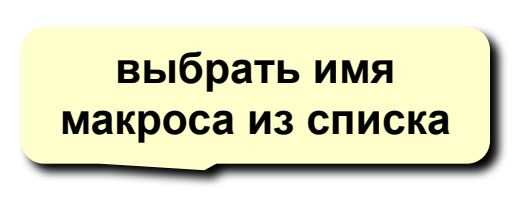

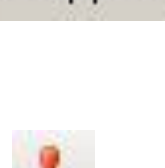

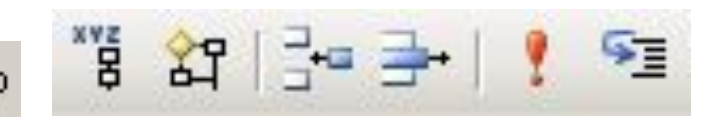

# <sup>61</sup> **Макросы**

#### **Группы макросов**

- **• Вид Имена макросов**
- Запуск

**Макрос1: QQQ**

- **Макрос1: MMM**
- 

**Макрос1** только первая группа

**XVZ** 

Ē

#### **Условное выполнение**

**• Вид – Условия**

или

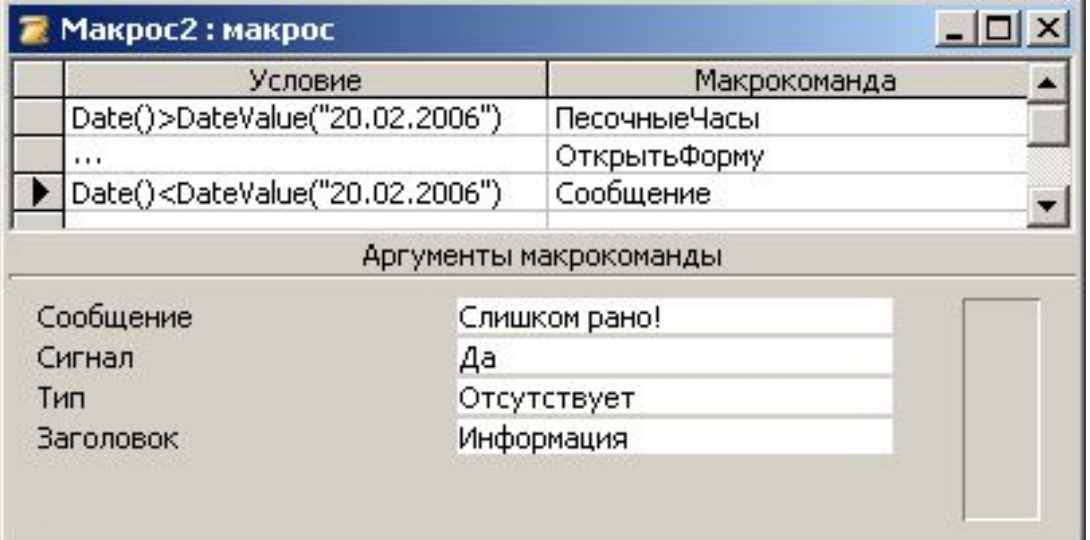

 $\vert$  $\vert$   $\times$ Макрос1: макрос Имя макроса Макрокоманда ечl  $\bigtriangledown$ Открыть Запрос ٠ Сообщение MMM **ОткрытьФорму** ٠ Аргументы макрокоманды Заказы Запрос Имя запроса Таблица Режим Изменение Режим данных

# **БАЗЫ ДАННЫХ. ИНФОРМАЦИОННЫЕ СИСТЕМЫ**

# **Тема 8. Запросы**

© *К.Ю. Поляков, 2007*

«Ну и запросы у вас!» - сказала база данных и «повисла». (Фольклор)

## **Запрос –** это обращение к СУБД для выполнения каких-либо операций с данными.

## **Типы запросов:**

# **•выборка**

- •создание таблицы
- •обновление (изменение данных)
- •добавление записей
- •удаление записей

•…

### **В запросе можно:**

- отобрать информацию из нескольких связанных таблиц
- использовать сложные **условия отбора**
- пользователь может сам ввести **параметры** (сумму денег)
- добавить **вычисляемые поля**
- выполнить **итоговые расчеты**

# <sup>65</sup> **Создание запросов**

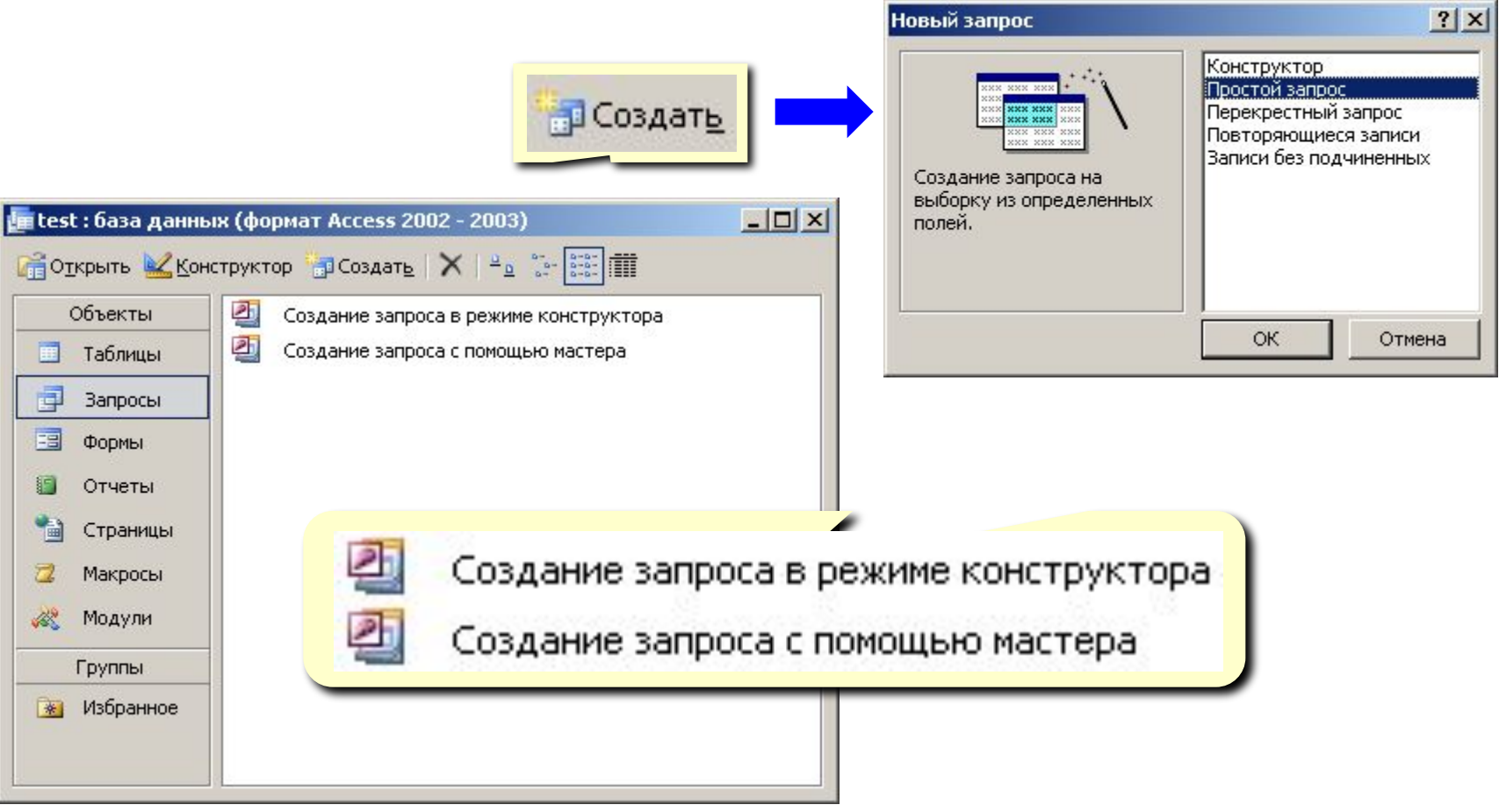

## <sup>66</sup> **Мастер запросов**

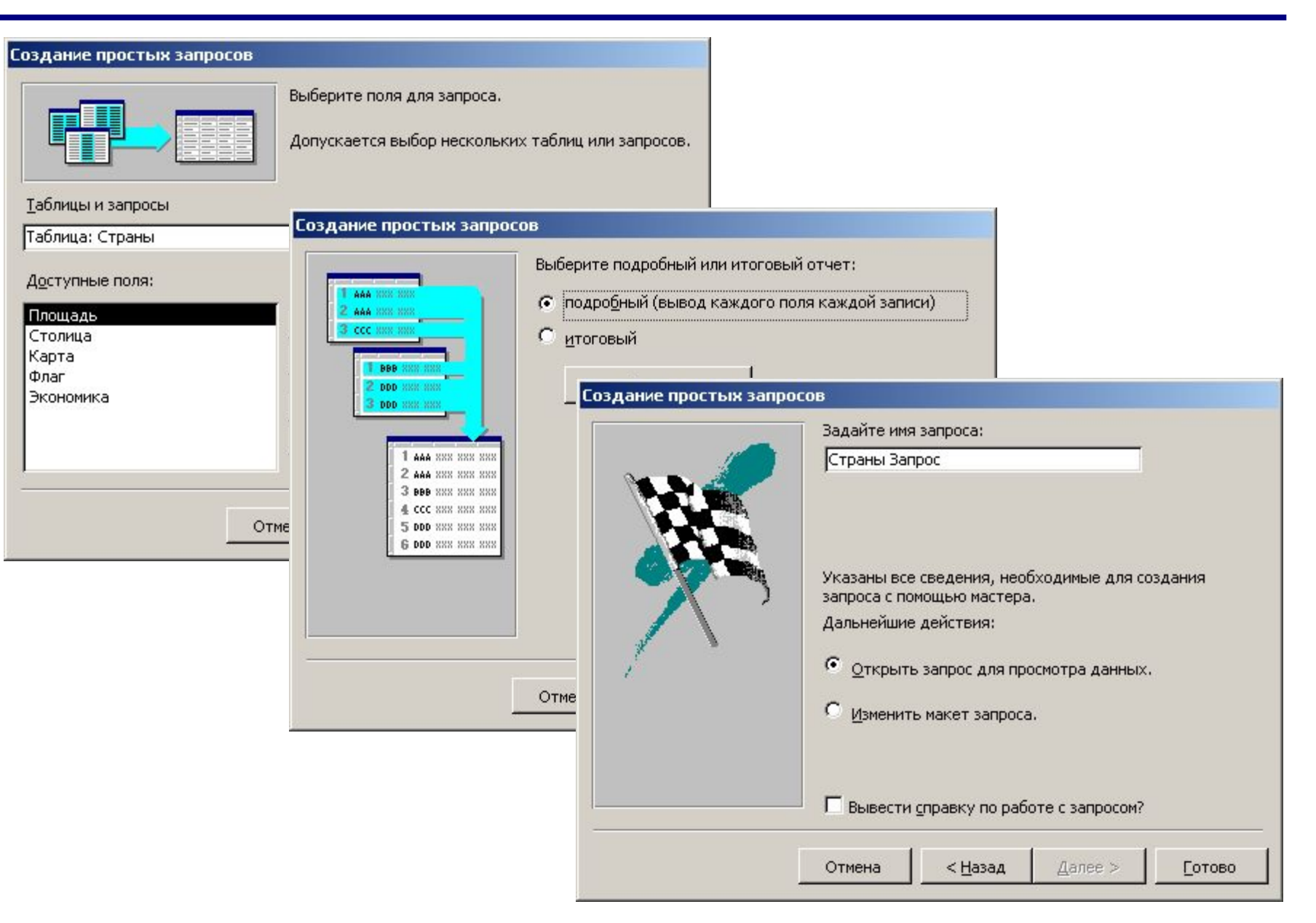

# <sup>67</sup> **Запуск запроса**

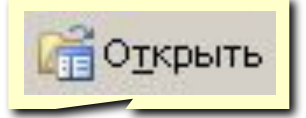

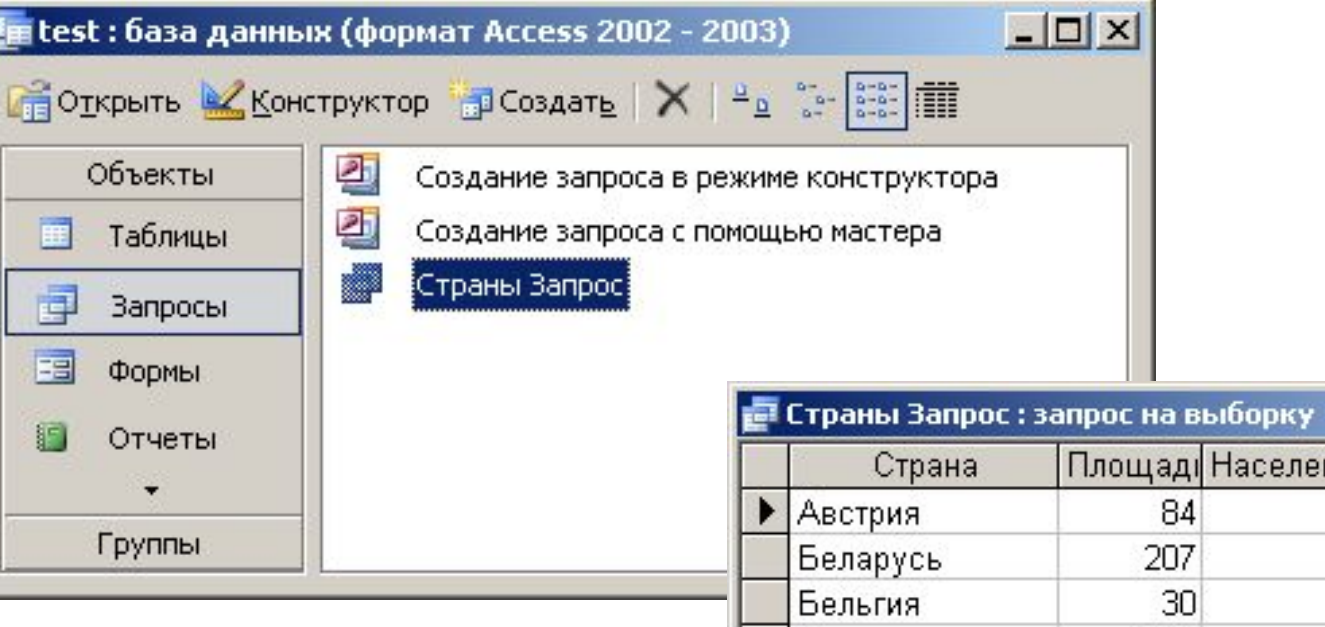

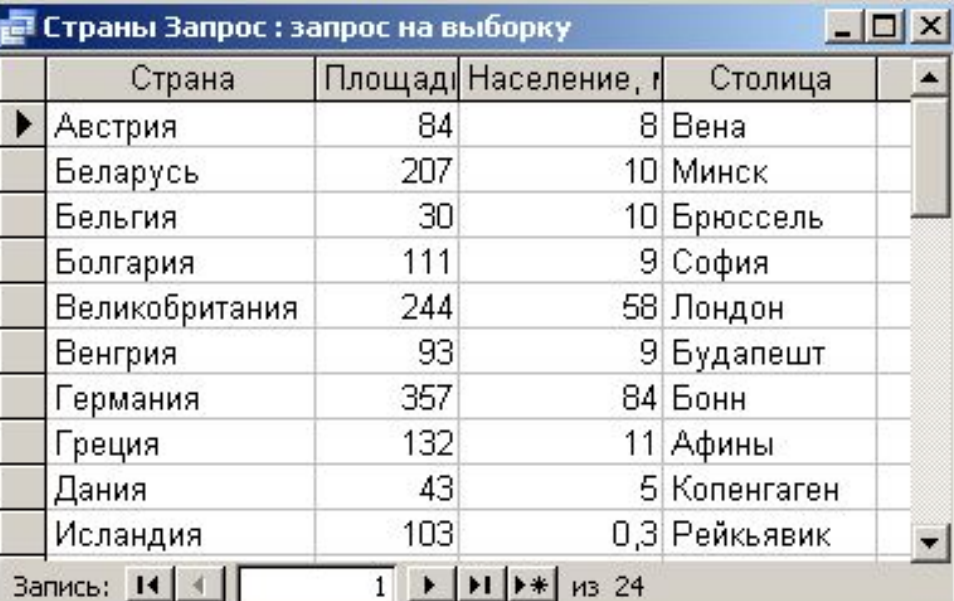

# <sup>68</sup> **Конструктор**

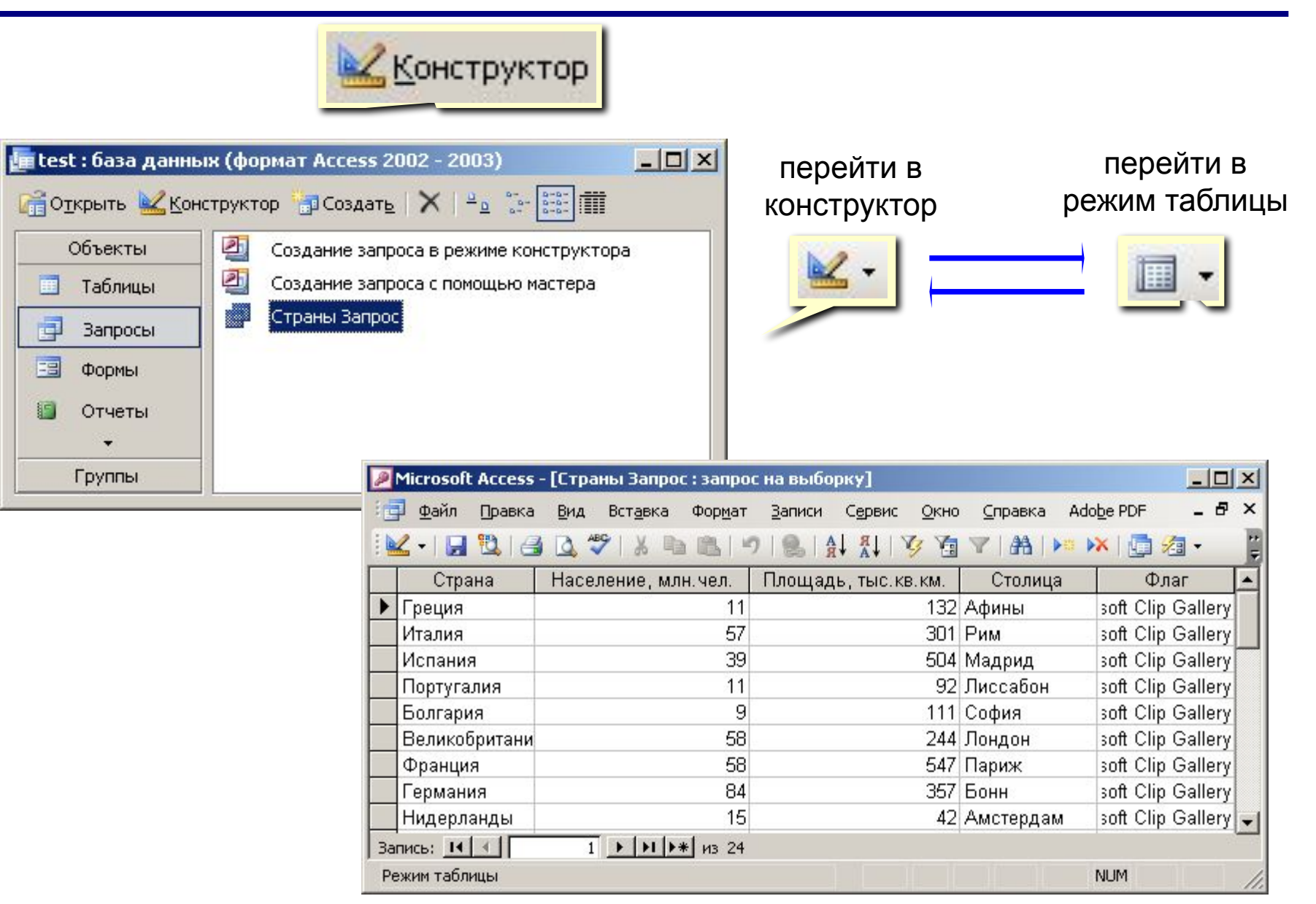

# <sup>69</sup> **Конструктор**

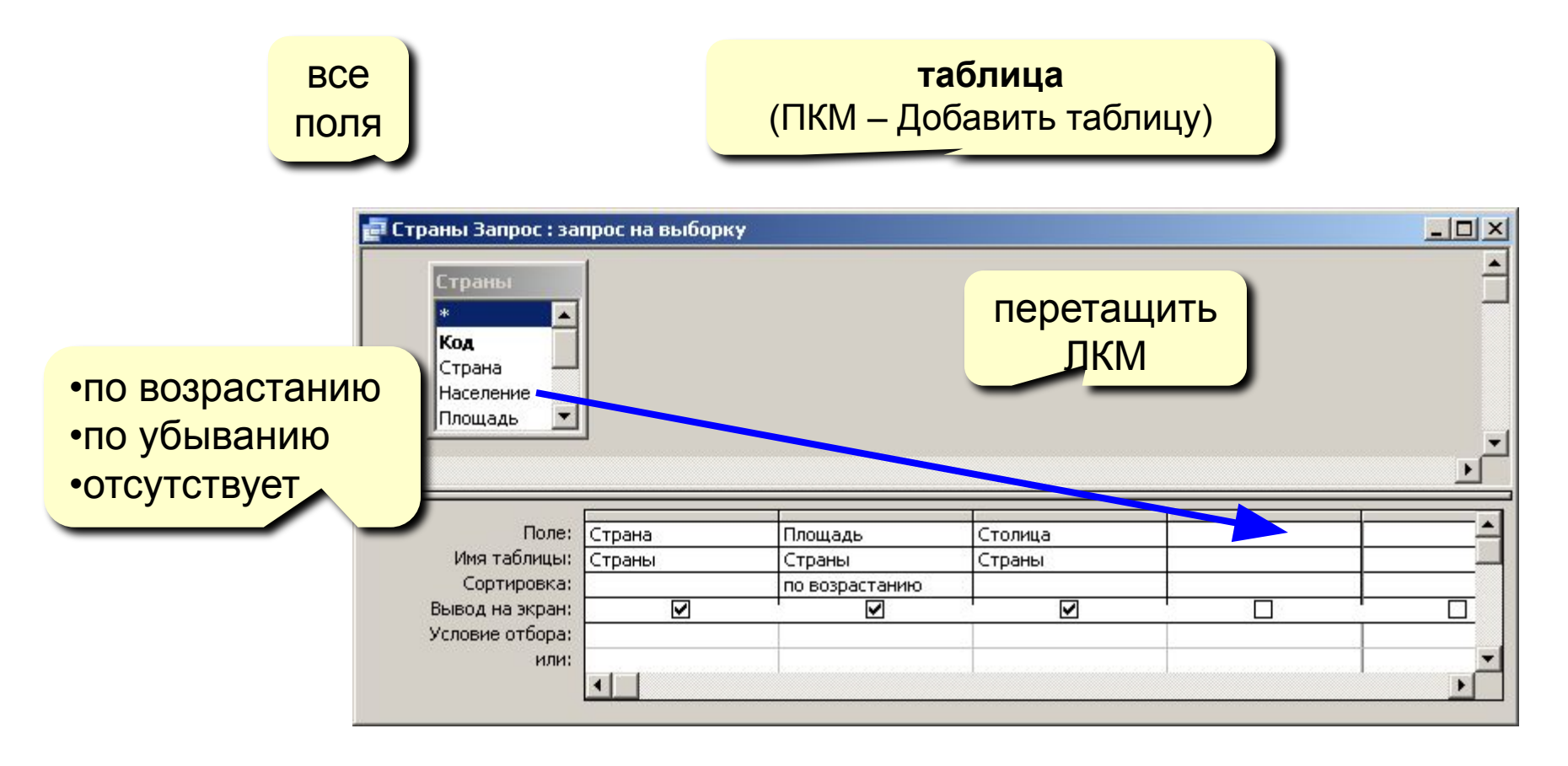

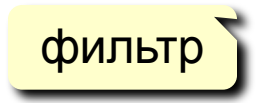

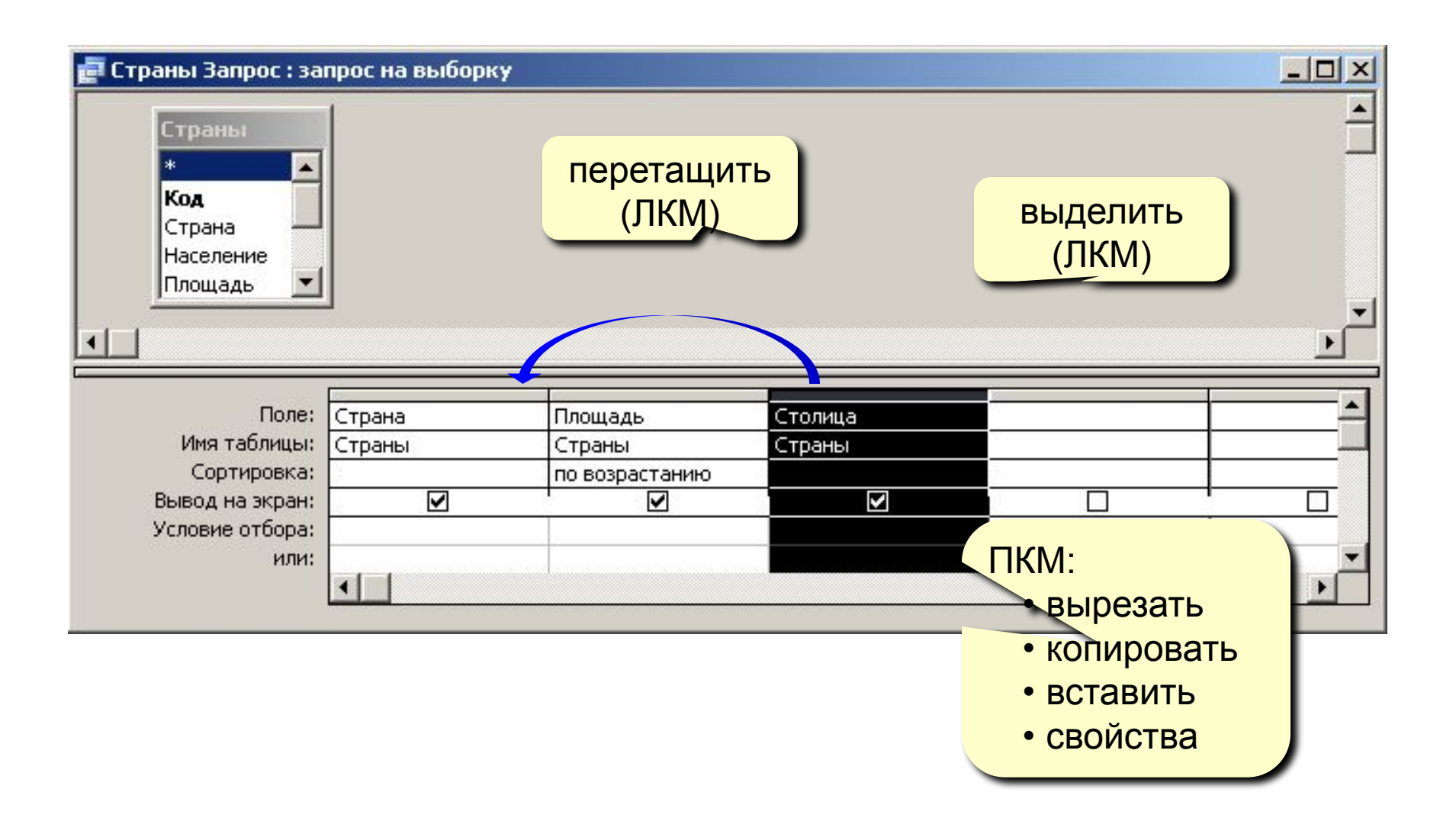

# <sup>71</sup> **Условия отбора**

#### **Совпадение**

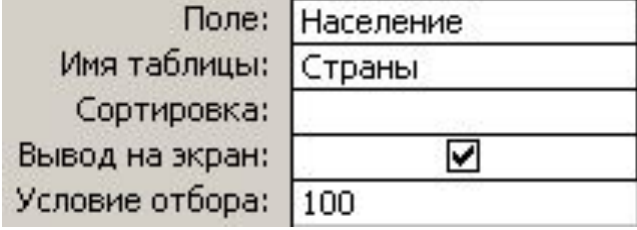

#### **Шаблон**

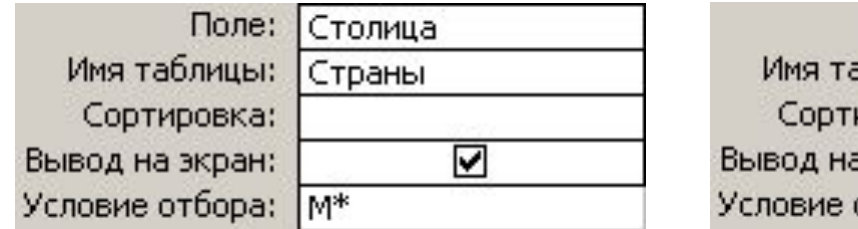

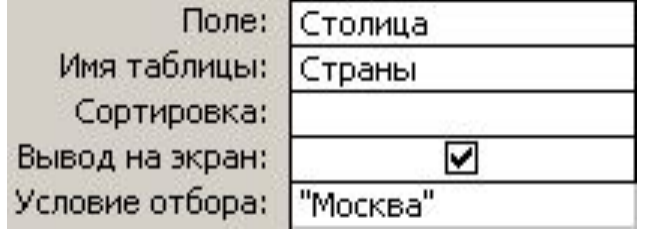

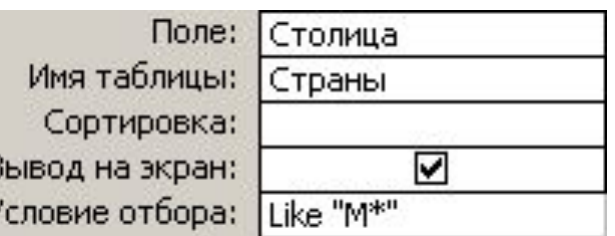

- любое количество любых символов
- **\* ?** один любой символ **#** любая цифра

#### **Неравенство**

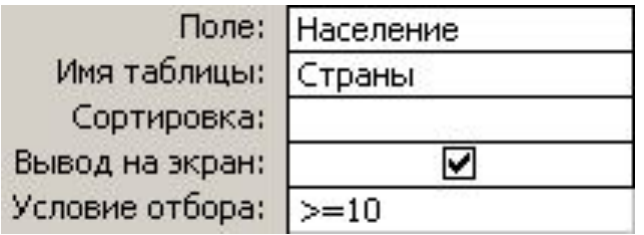

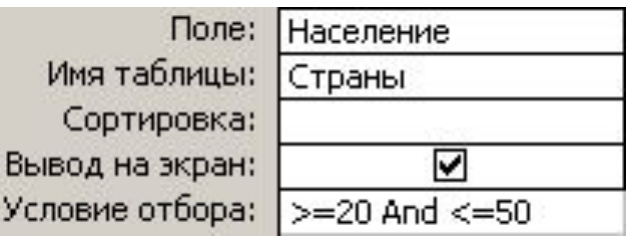

# <sup>72</sup> **Построитель выражений**

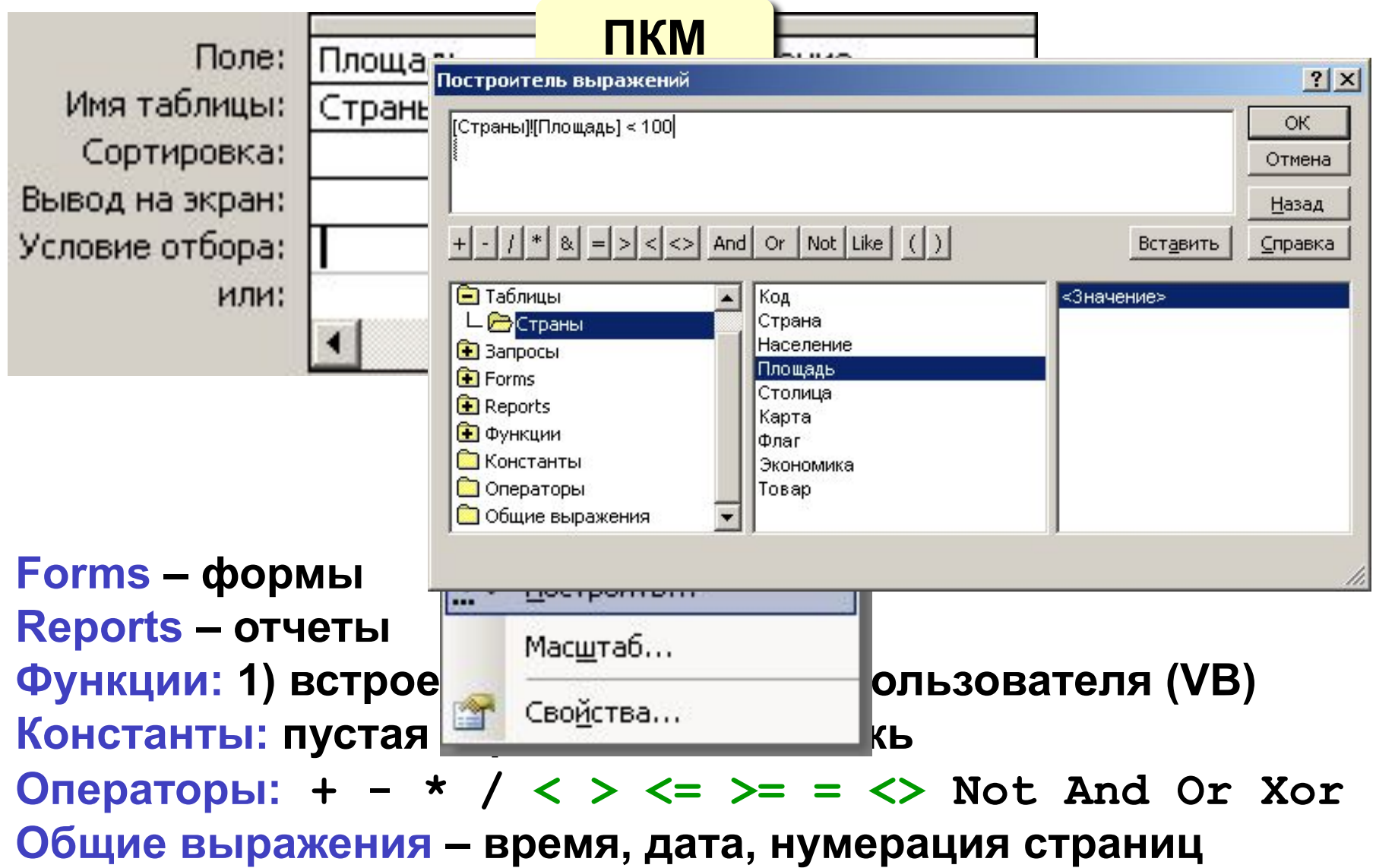
### **Вычисляемые поля**

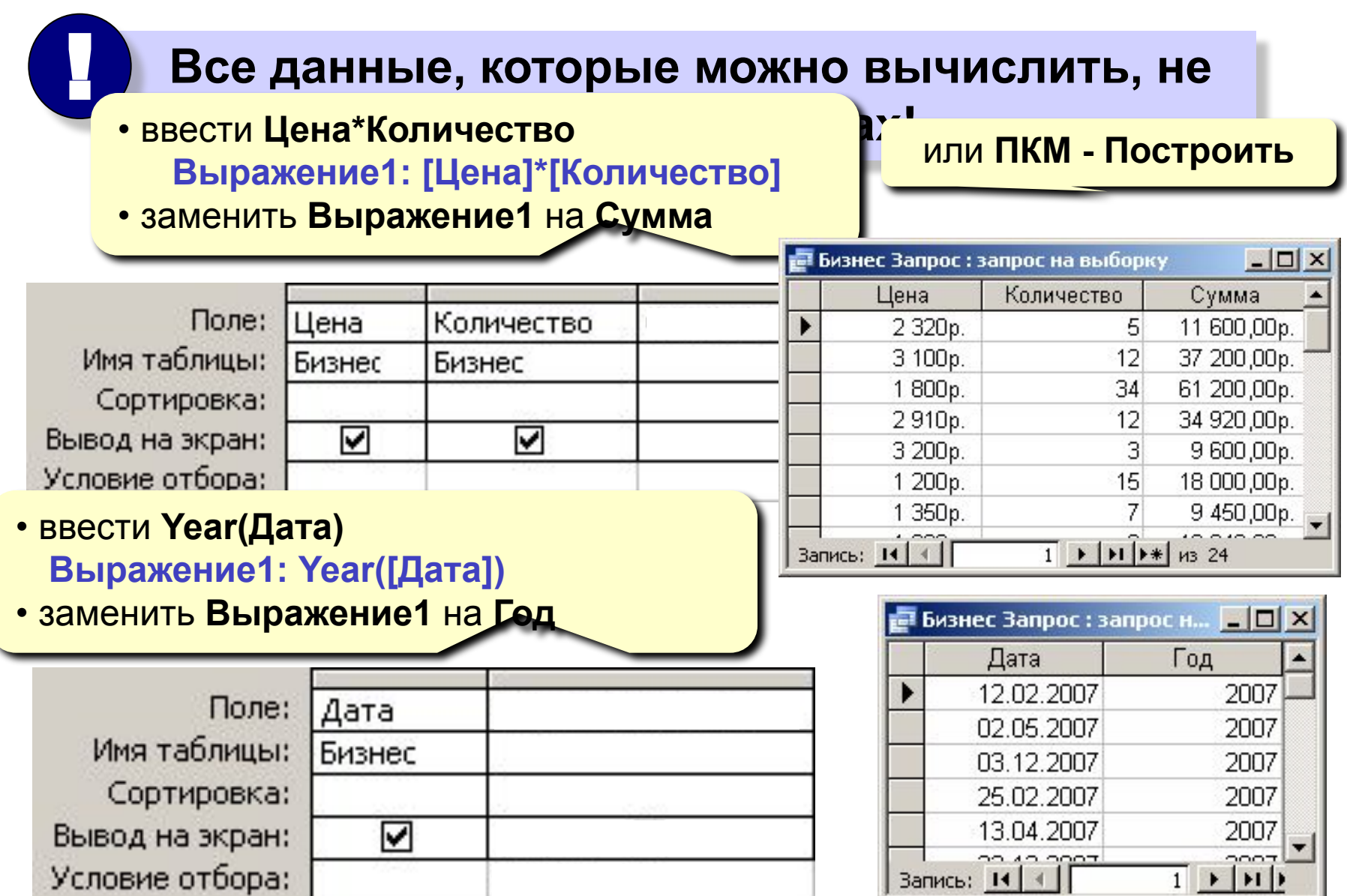

**Задача:** вводить числовые данные для фильтра не в конструкторе, а при выполнении запроса. **Пример:** «Какой суммой Вы располагаете?»

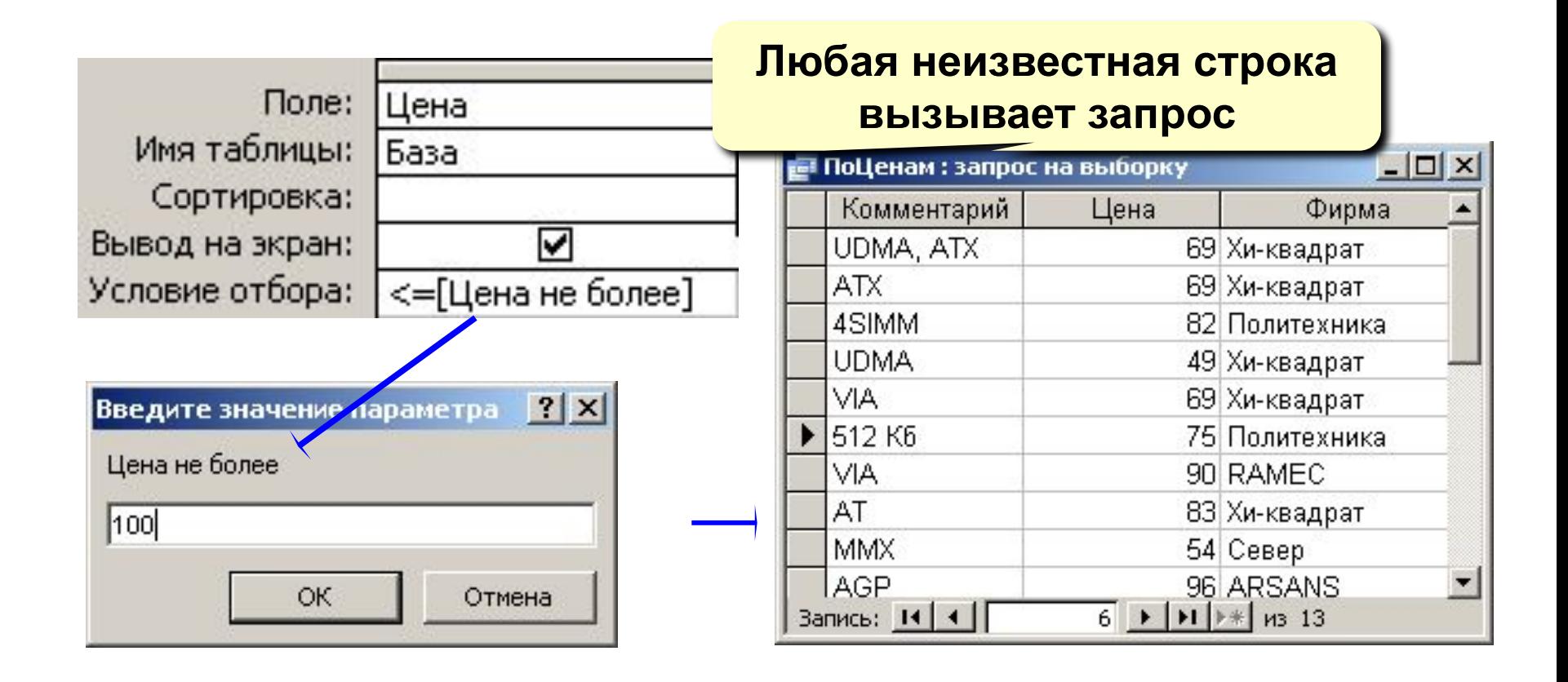

# <sup>75</sup> **Итоговый запрос**

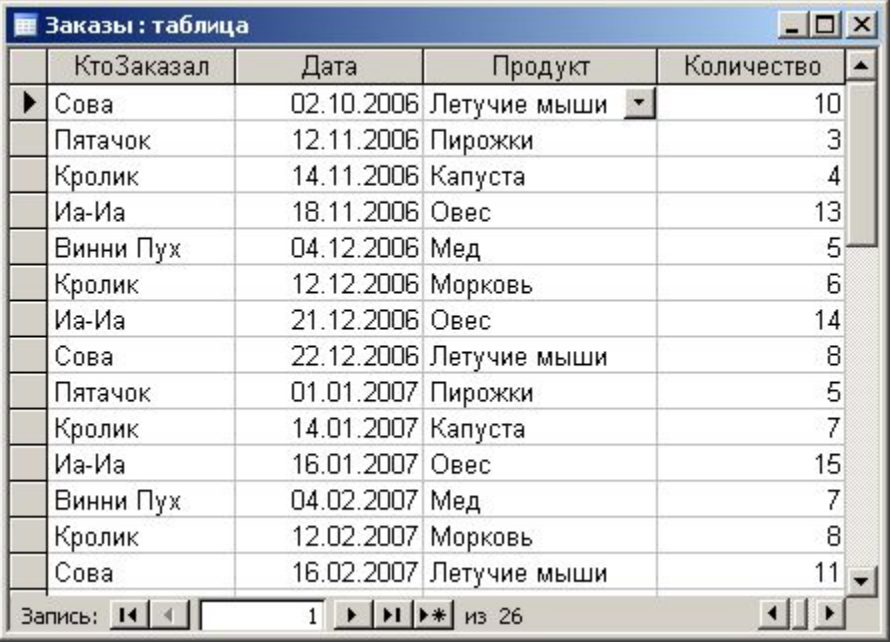

#### **Таблица Итоговый запрос**

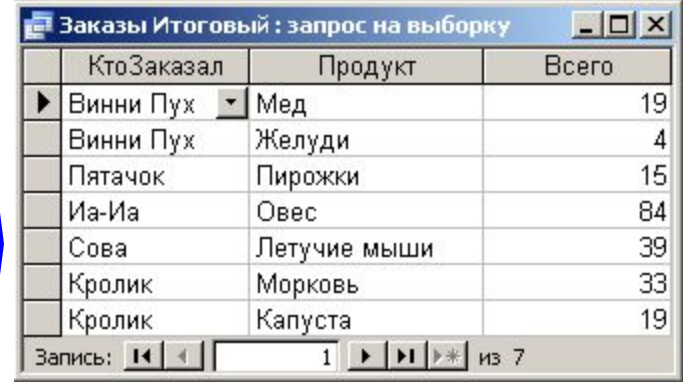

#### **Конструктор**

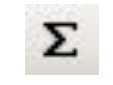

#### **Групповые операции**

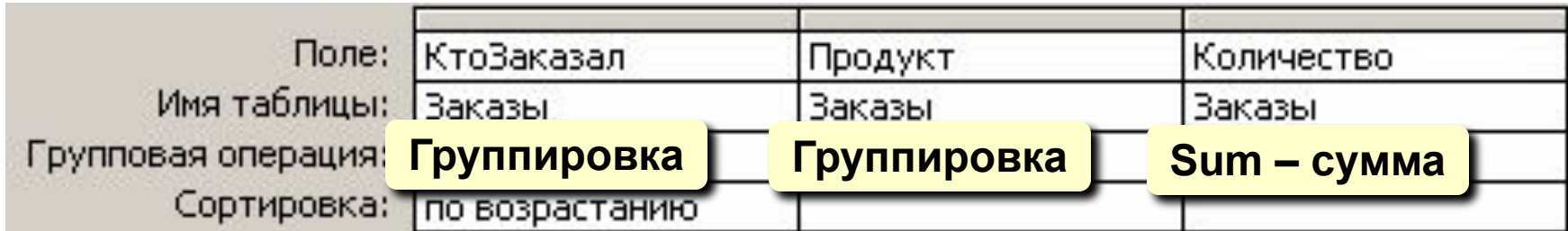

# <sup>76</sup> **Итоговый запрос (мастер)**

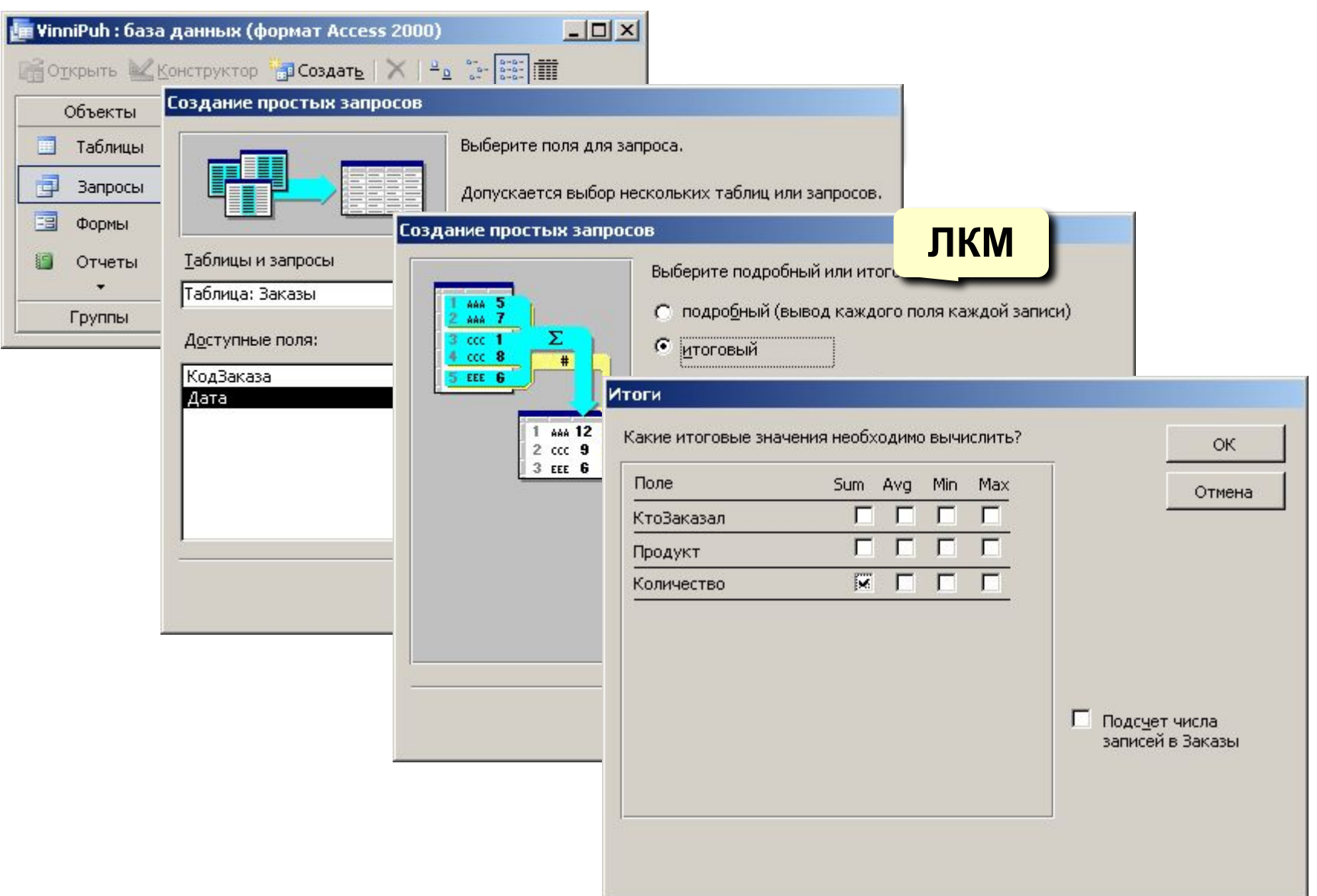

# <sup>77</sup> **Перекрестный запрос**

#### **Таблицы**

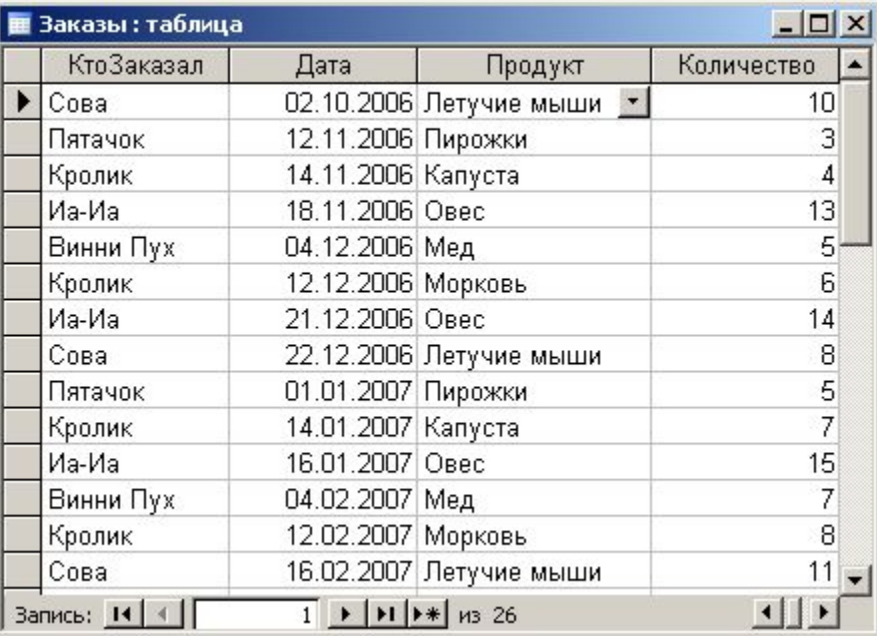

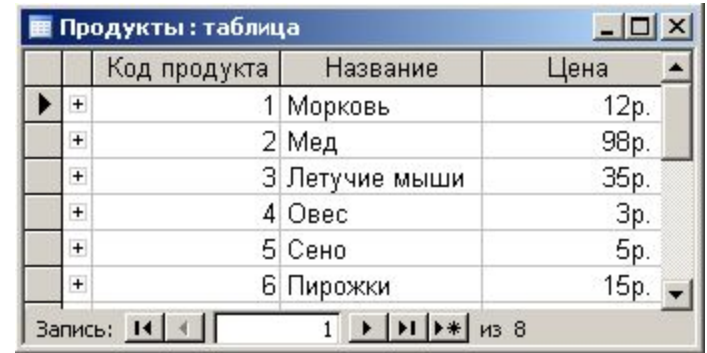

#### **Перекрестный запрос**

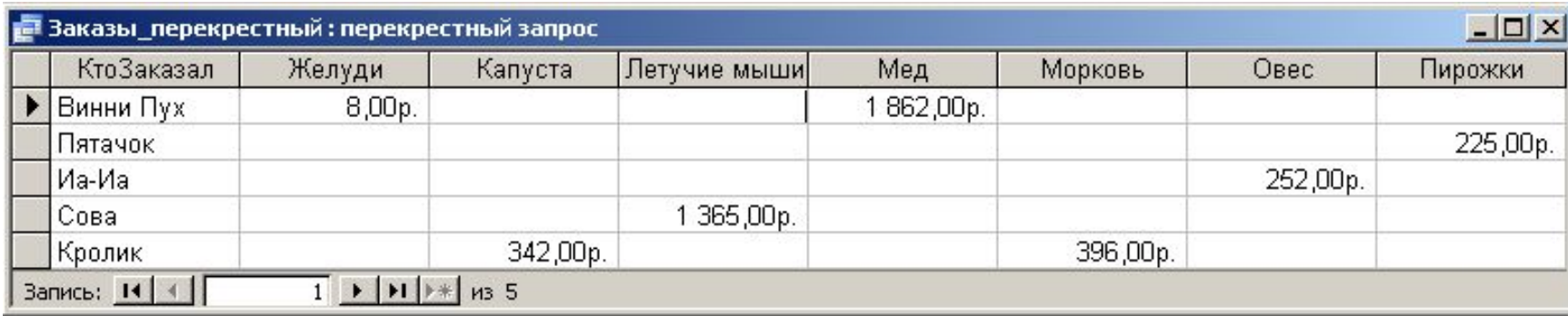

# <sup>78</sup> **Перекрестный запрос**

#### **Конструктор: Запрос – Перекрестный**

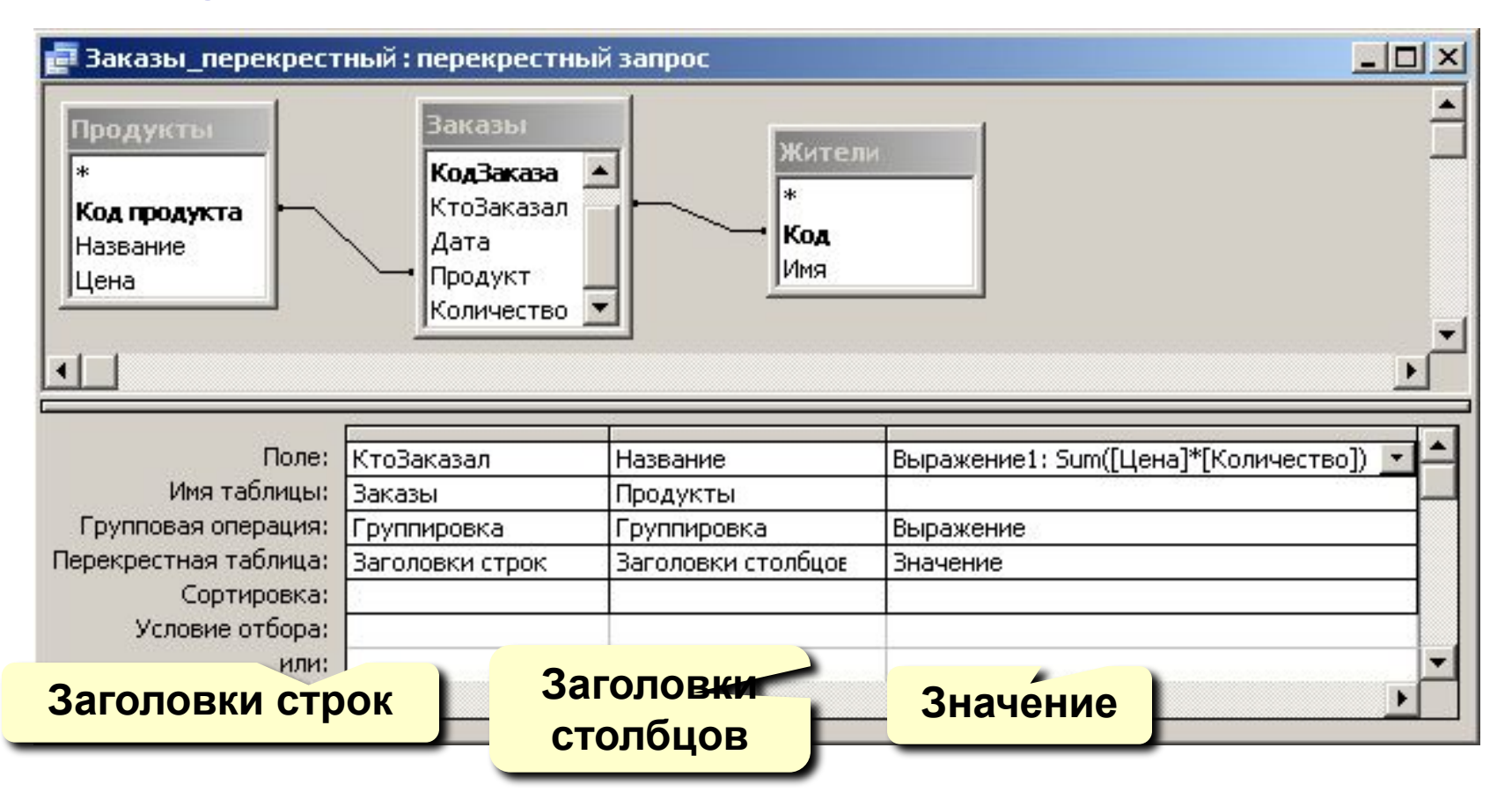

**Мастер** – не позволяет выбрать информацию из нескольких таблиц (только через лишний запрос).

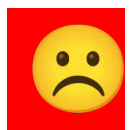

# <sup>79</sup> **Запрос на обновление (изменение)**

**Задача:** во всех записях, относящихся к 2007 году, заменить дату в поле **Дата** на сегодняшнее число.

#### **Решение:**

• запрос, который отбирает все нужные записи

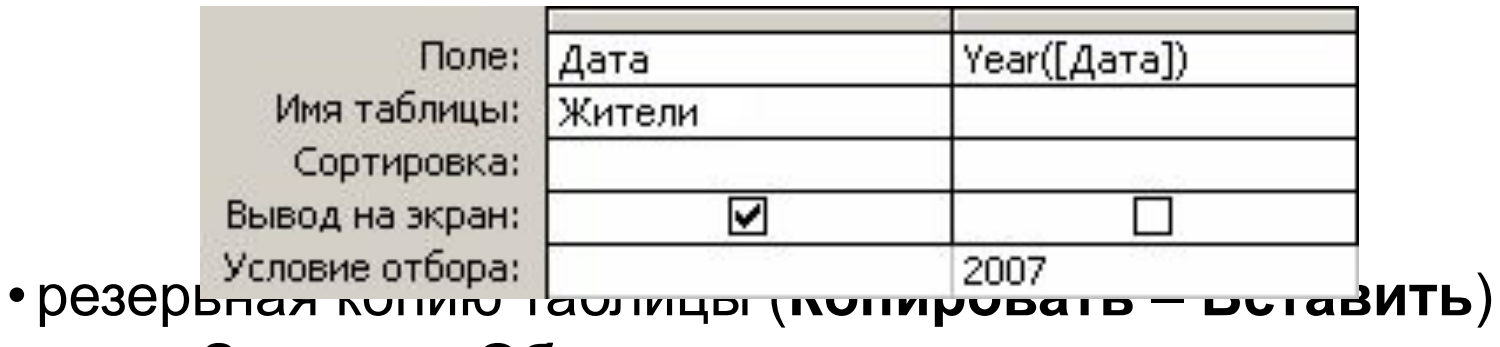

- •меню **Запрос Обновление**
- в строке **Обновление** ввести новое значение поля:

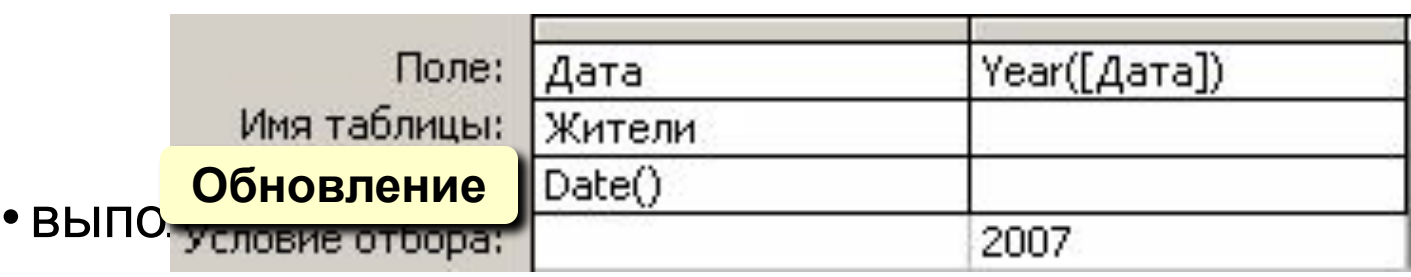

# <sup>80</sup> **Другие виды запросов**

#### **Удаление:**

- запрос на выборку нужных записей
- резервная копия таблицы
- **• Запрос Удаление**
- выполнить запрос •

#### **Создание таблицы:**

**• Запрос – Создание таблицы**

#### **Добавление данных в итоговую таблицу:**

**• Запрос – Добавление**

#### **Повторяющиеся записи:**

**• Запросы – Создать – Повторяющиеся записи**

#### **Записи без подчиненных:**

**• Запросы – Создать – Записи без подчиненных**

# **БАЗЫ ДАННЫХ. ИНФОРМАЦИОННЫЕ СИСТЕМЫ**

# **Тема 9. Отчеты**

© *К.Ю. Поляков, 2007*

# <sup>82</sup> **Создание отчетов**

**Отчет** – это документ, содержащий информацию из базы данных и предназначенный для вывода на печать.

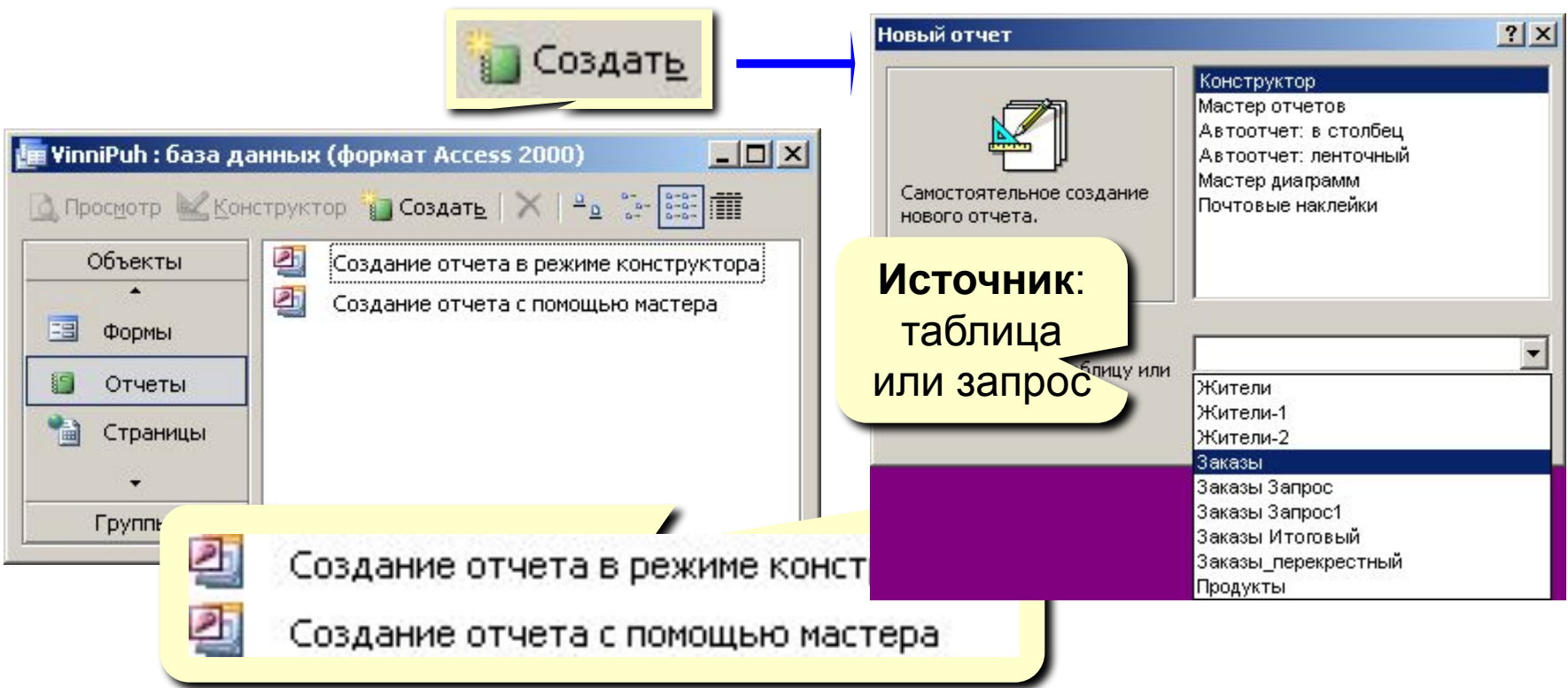

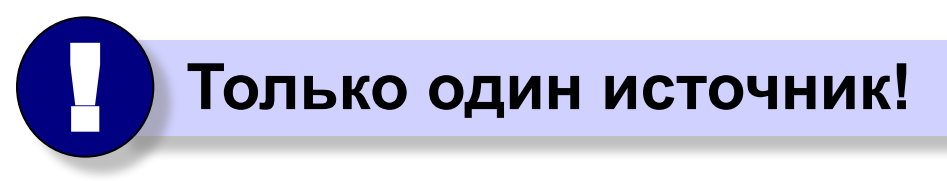

# <sup>83</sup> **Автоотчеты**

#### **Автоотчет в столбец Автоотчет ленточный**

#### Сотрудники

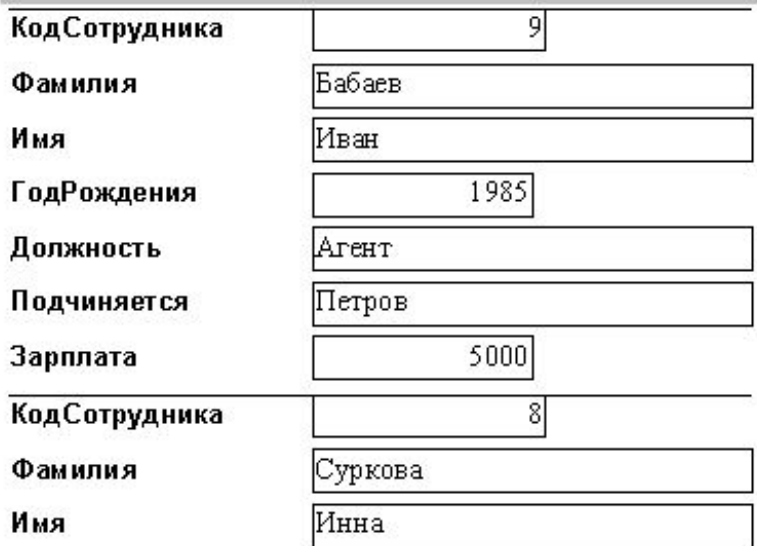

### Сотрудники

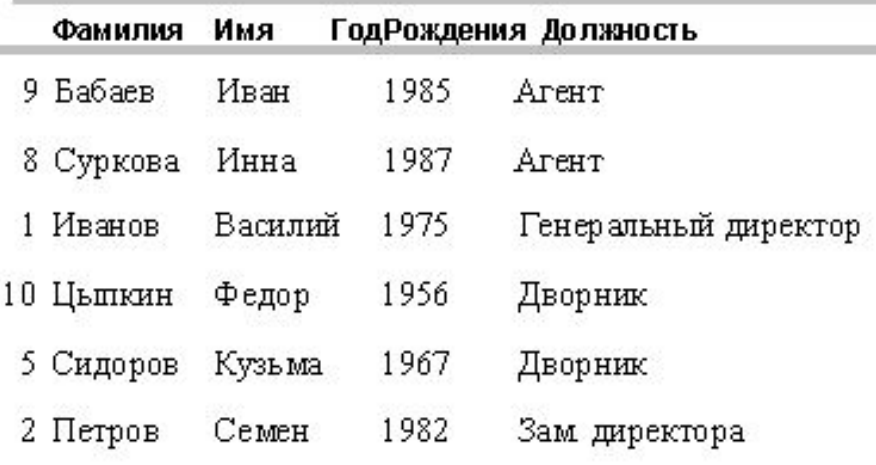

# <sup>84</sup> **Режим просмотра отчета**

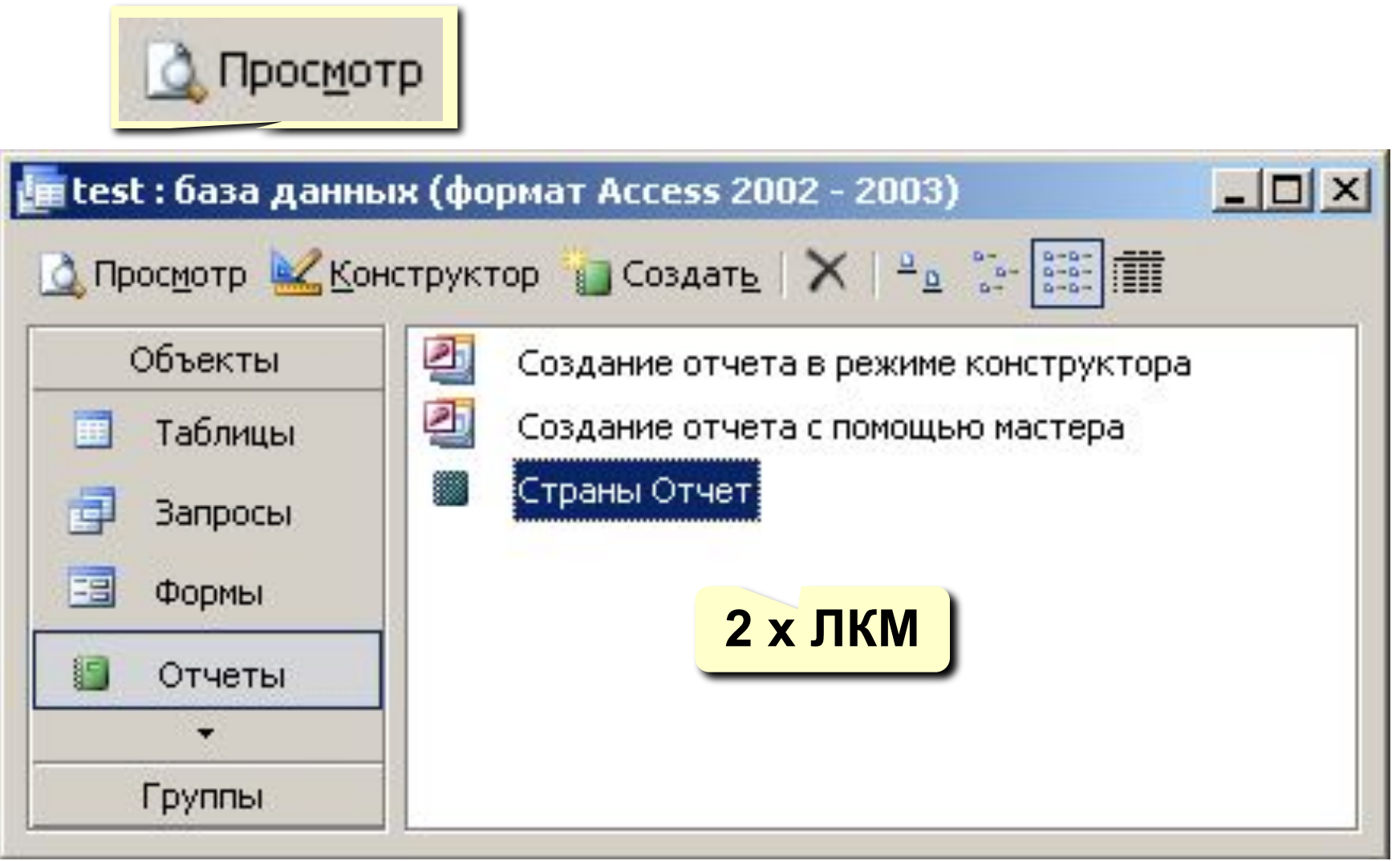

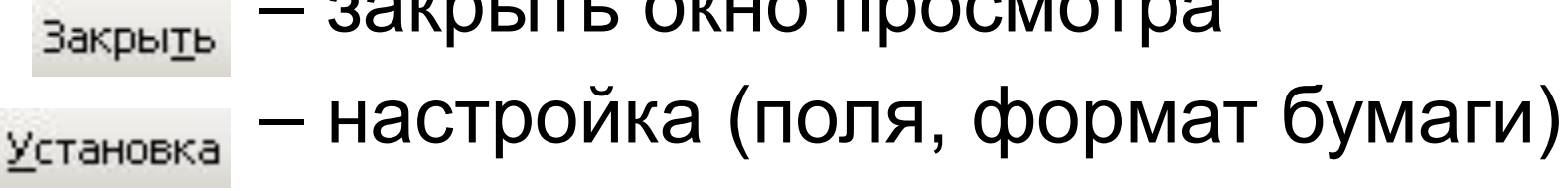

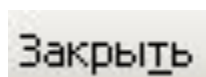

– закрыть окно просмотра

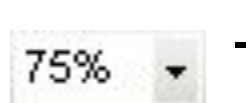

- $_{75\%}$  , масштаб в процентах
- несколько страниц 88
- **ПТ** две страницы
- **П** одна страница
- масштаб (переключение режима)
- печать

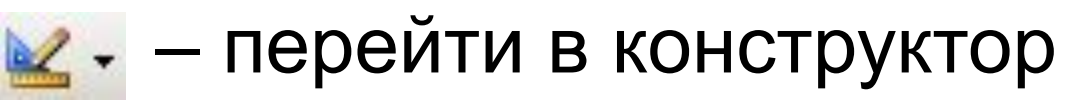

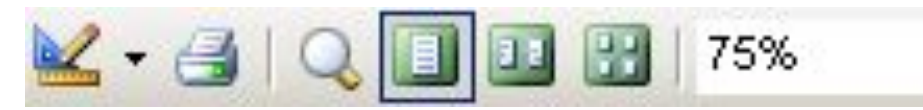

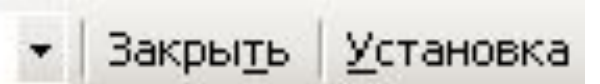

#### <sup>85</sup> **Режим просмотра отчета**

# <sup>86</sup> **Конструктор отчетов**

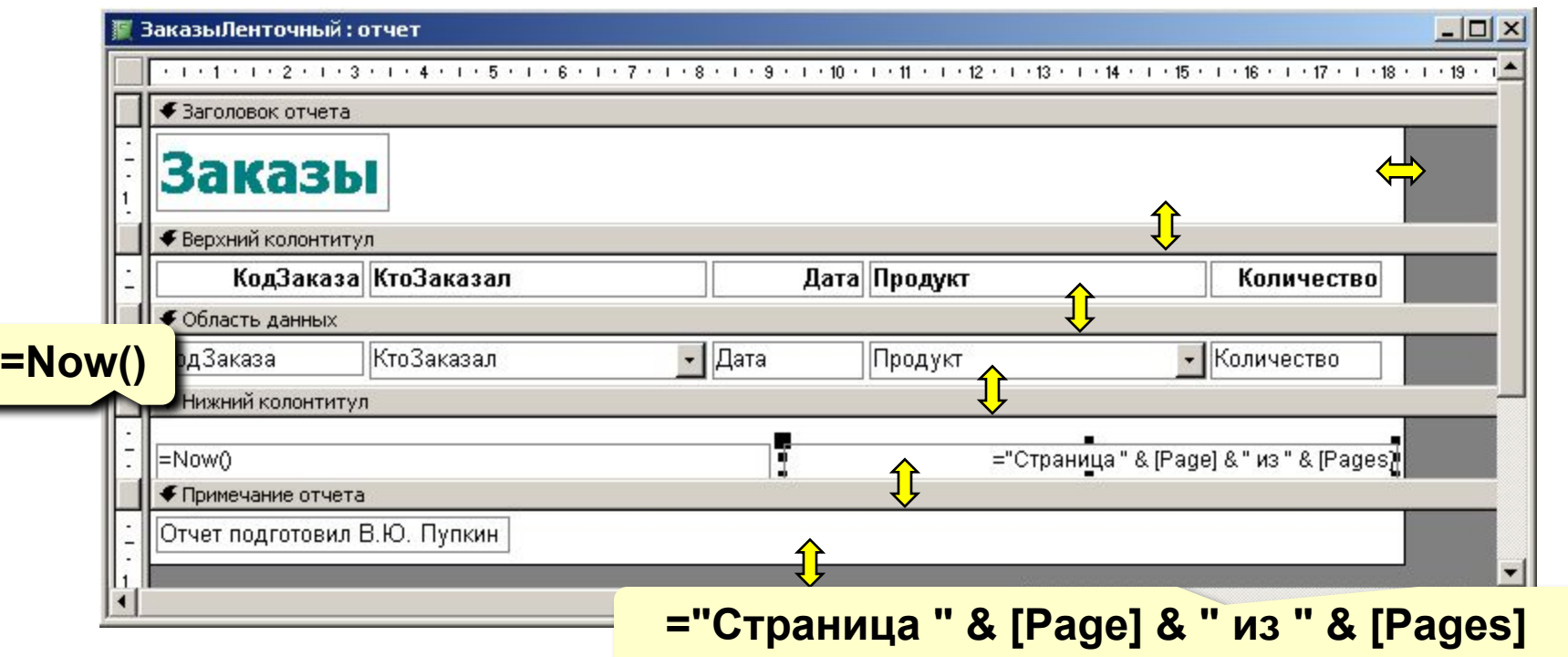

**Заголовок отчета** – один раз в начале отчета. **Верхний колонтитул** – в начале каждой

страницы.

**Область данных** – информация из БД.

**Нижний колонтитул** – в конце каждой страницы.

**Примечание отчета** – один раз в конце отчета.

#### **Так же, как в конструкторе форм:**

**ЛКМ** – выделить элемент

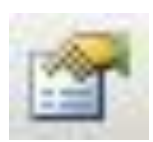

– свойства выбранного элемента

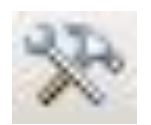

– вывести (скрыть) панель элементов

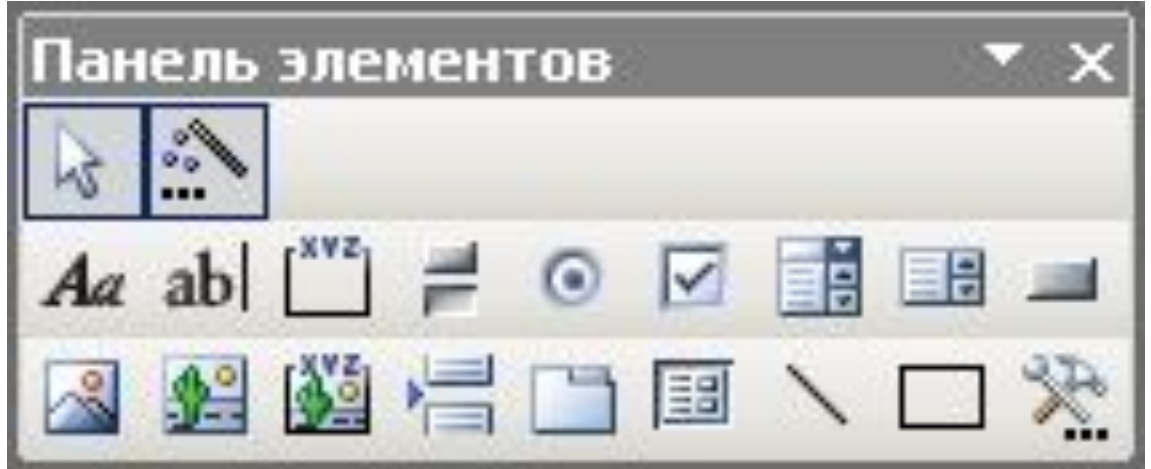

# <sup>88</sup> **Отчеты с группировкой**

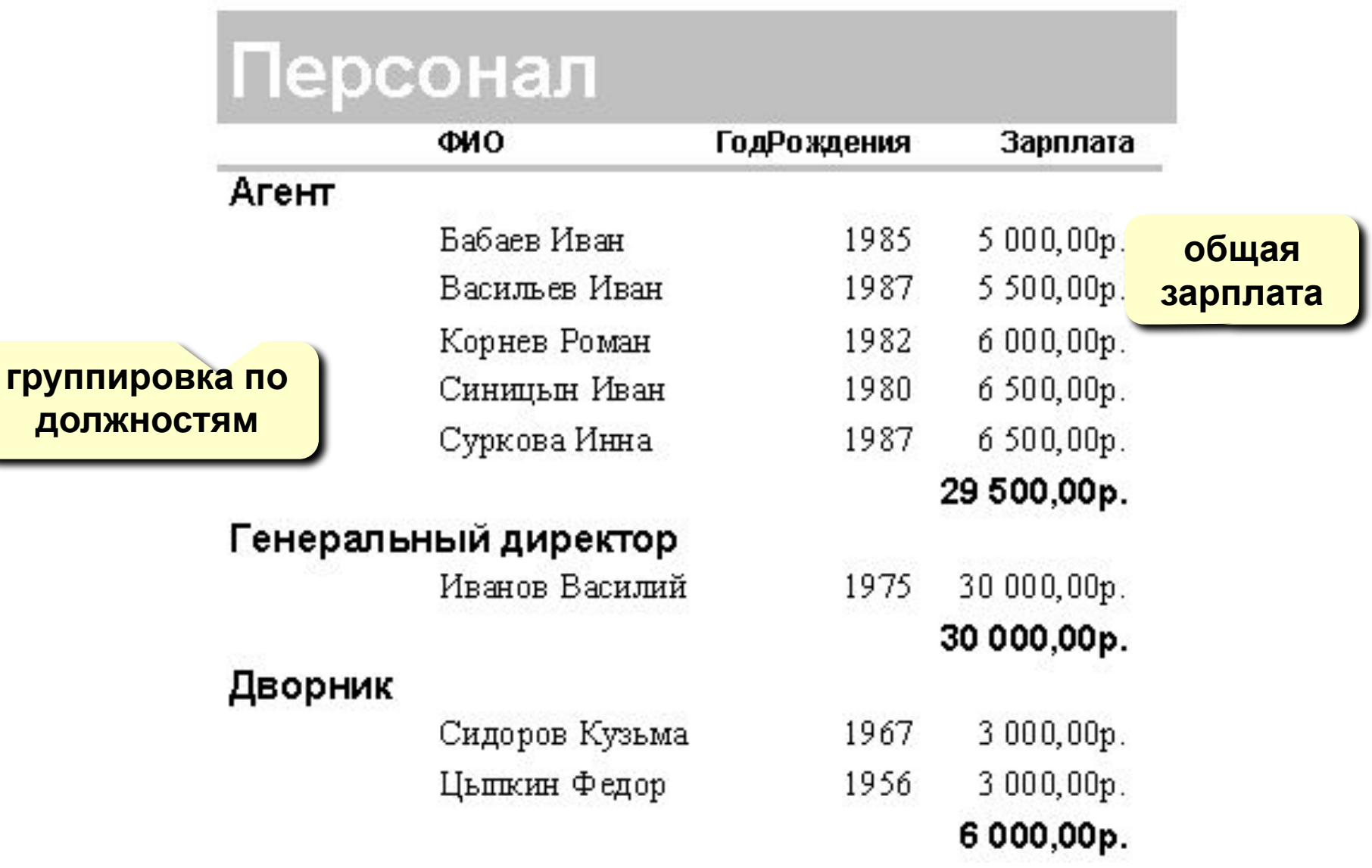

# <sup>89</sup> **Отчеты с группировкой (шаг I)**

#### **Создание запроса, включающего все данные:**

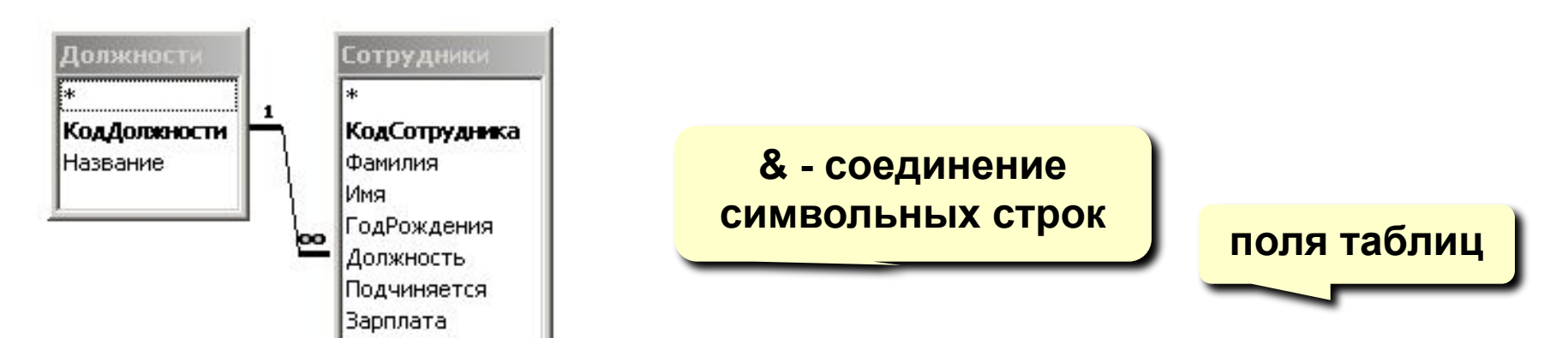

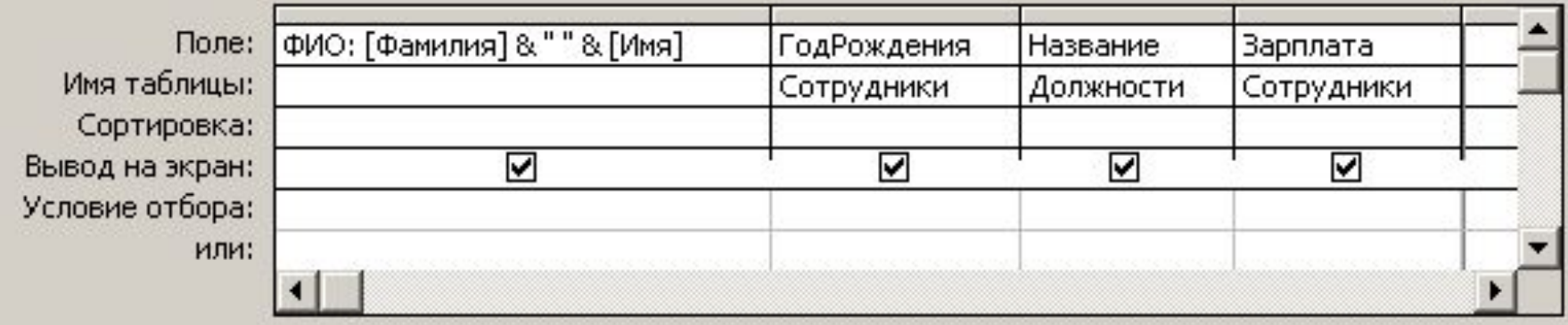

# <sup>90</sup> **Отчеты с группировкой (шаг 2)**

#### **Использование мастера отчетов:**

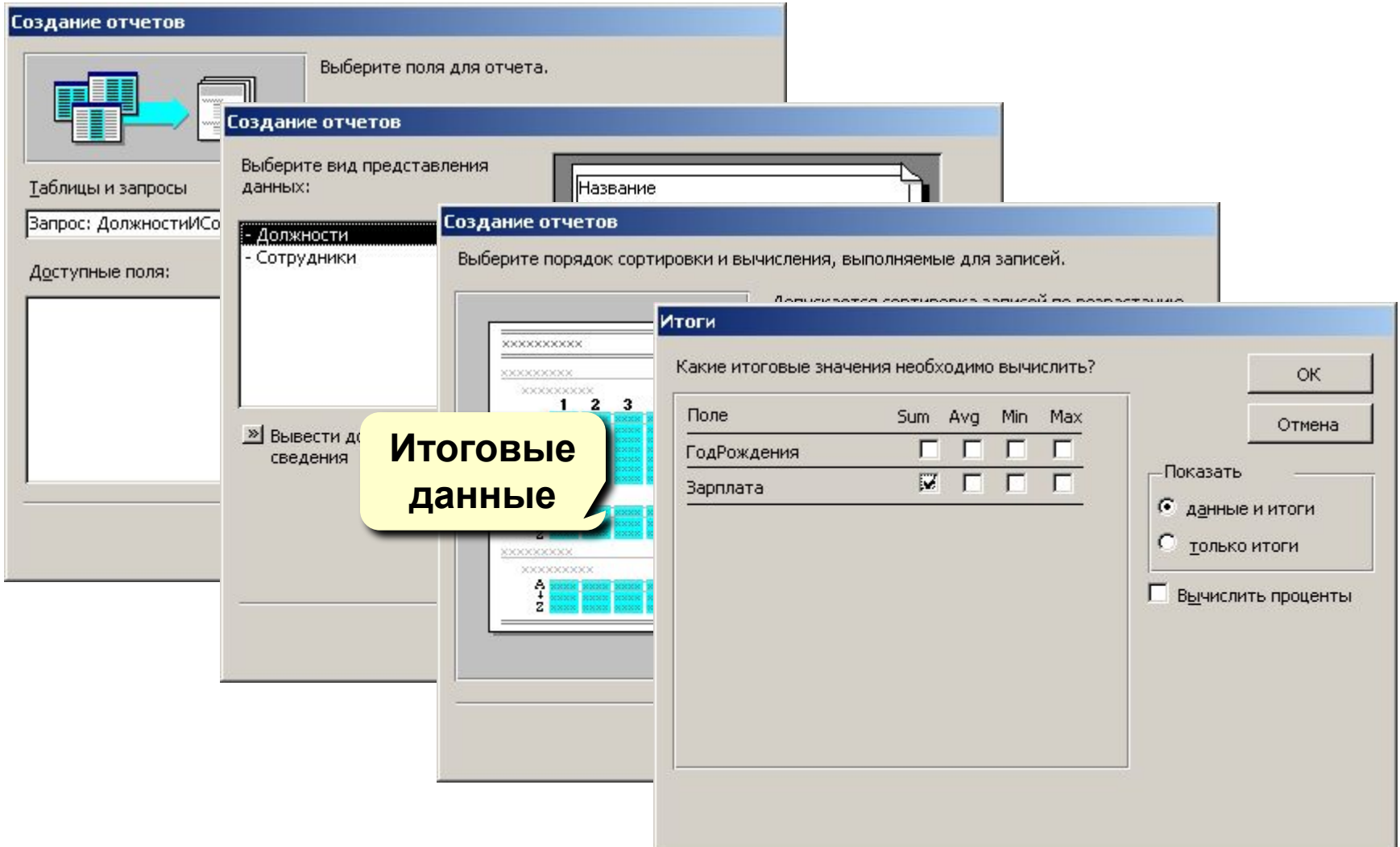

# **Отчеты с группировкой (конструктор)**

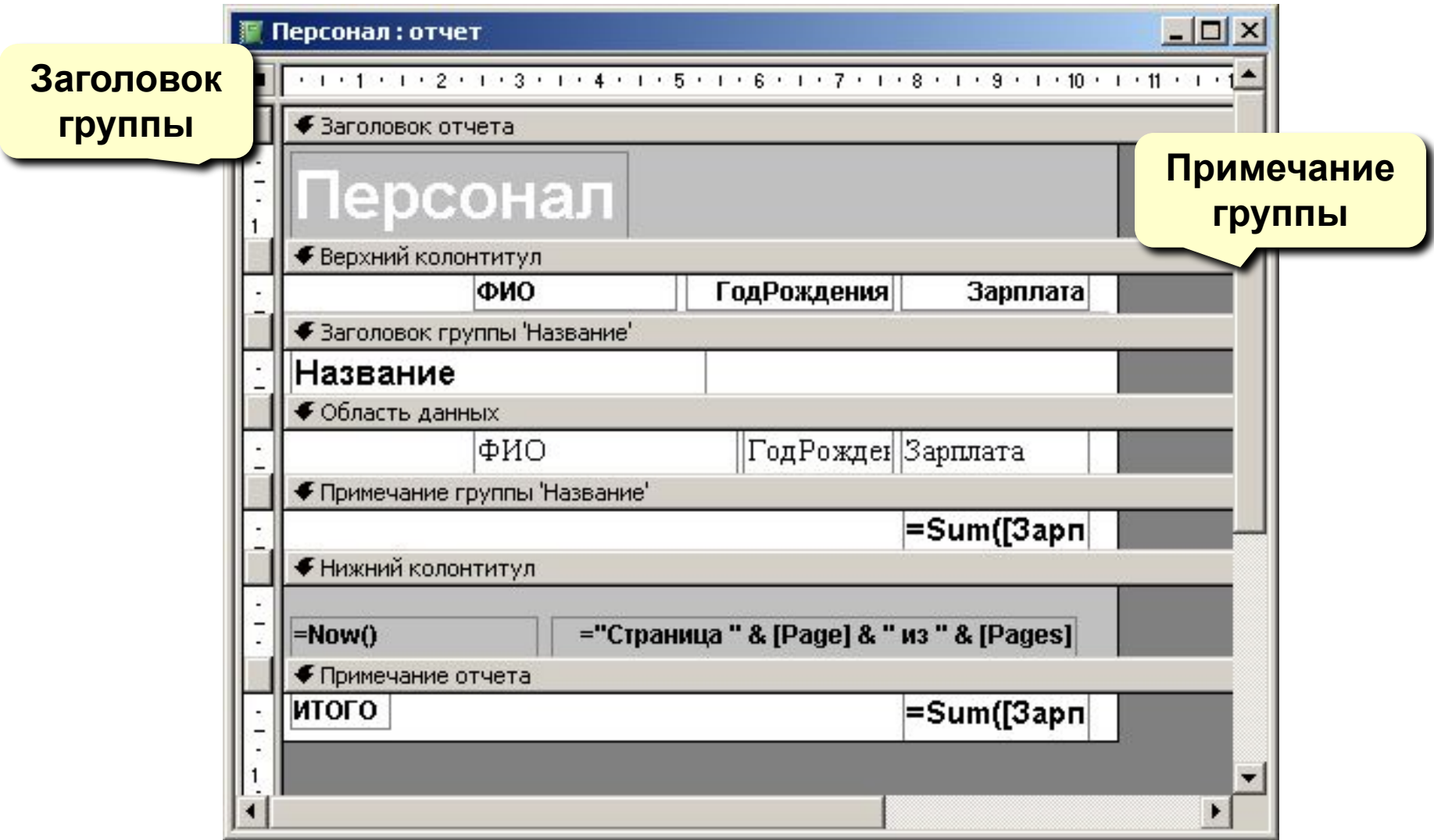

# **Отчеты с группировкой (конструктор)**

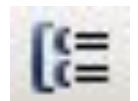

### сортировка и группировка

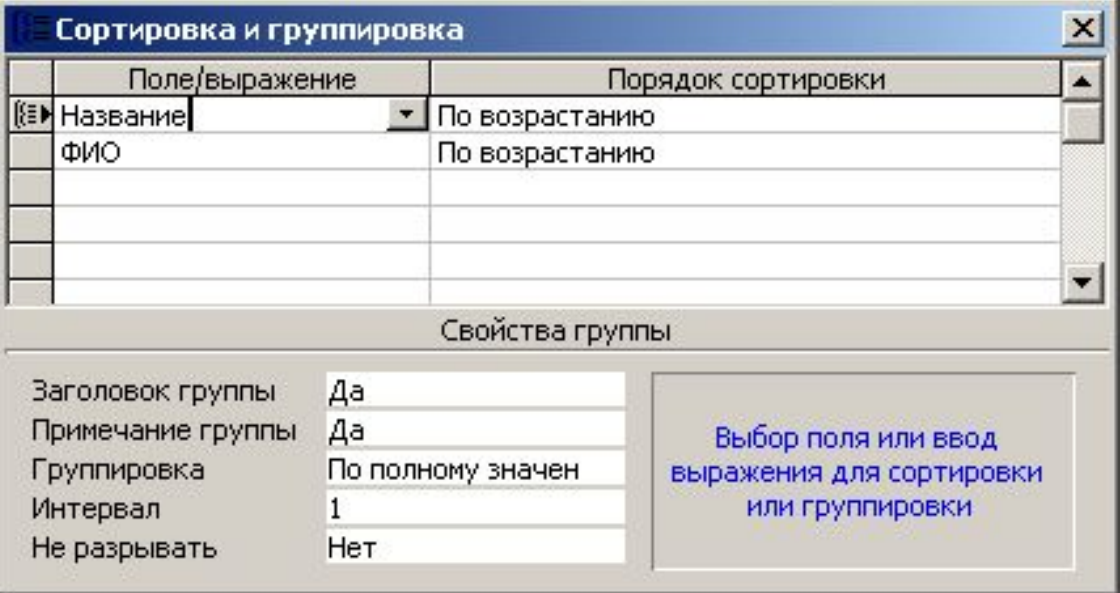

# <sup>93</sup> **Конец фильма**